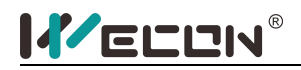

# **PREFACE**

This manual applies to Wecon VD2 series servo drives.

In order to use this series of servo drive equipment correctly, please read this manual carefully in advance and save it for later use.

In the course of use, ifyou have any doubts about the function and performance of this equipment, please contact our technicians for relevant assistance and use this equipment smoothly.

The company's products are constantly improving and upgrading, the contents of this manual are subject to change without notice.

This book is suitable for introductory and use reference books for elementary and intermediate readers. At the same time, all interpretation rights of this book belong to our company.

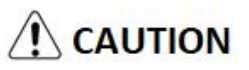

The danger caused by failure to operate as required may result in serious injuries or even death.

# **WARNIN**

Due to the danger caused by failure to operate as required, it may cause moderate or minor injuries, and equipment damage.

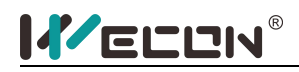

# Table of Contents

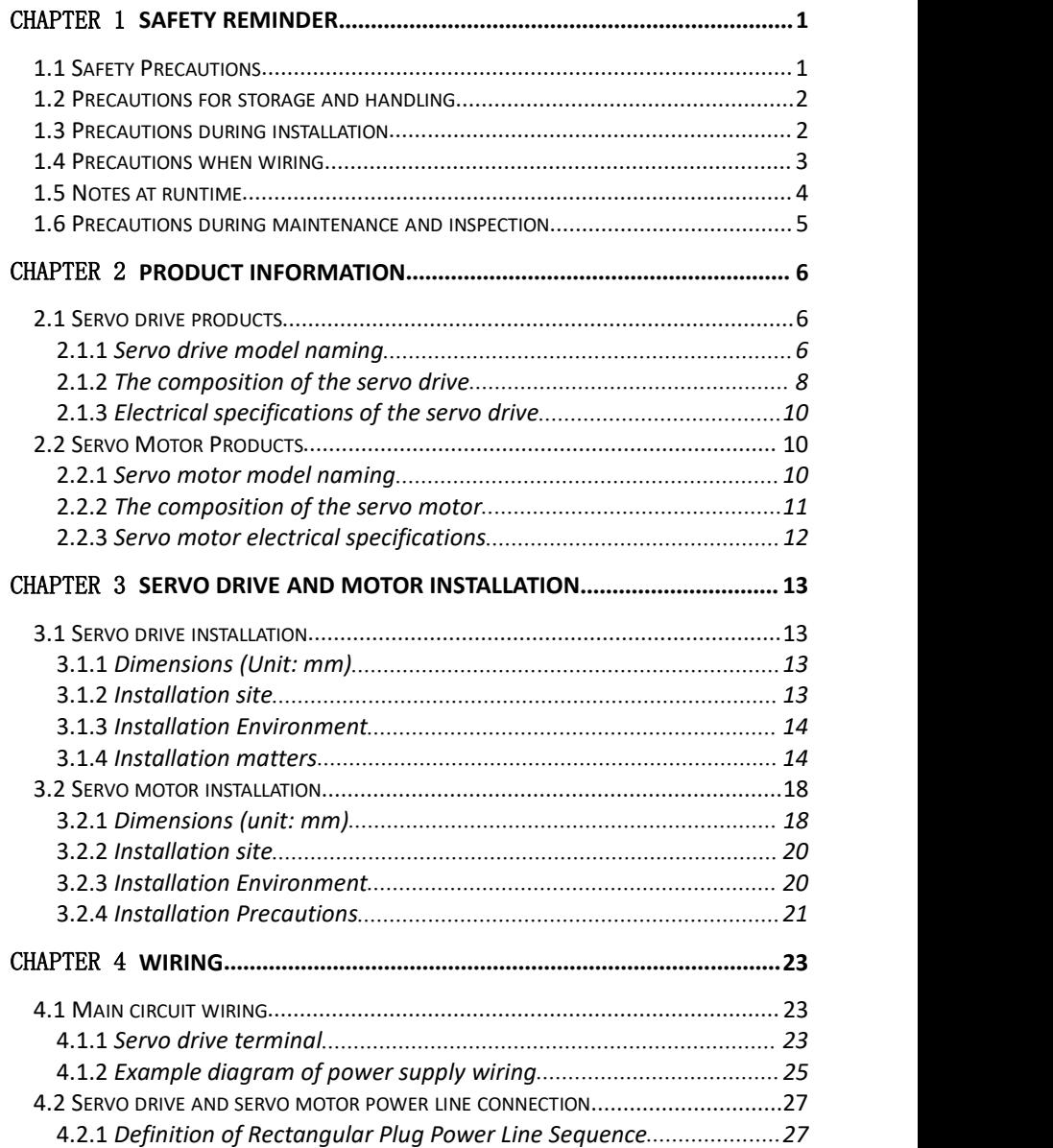

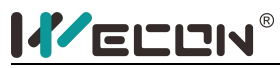

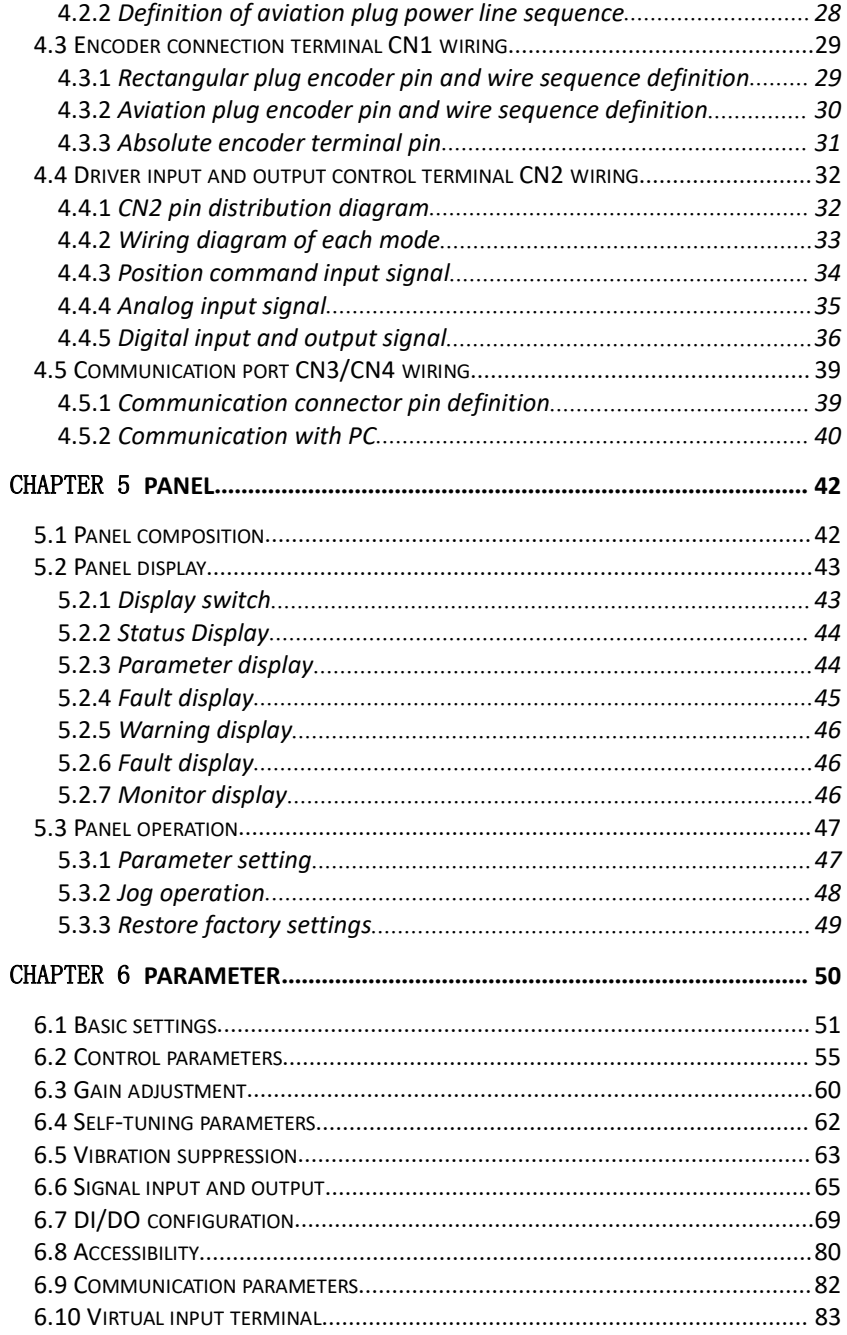

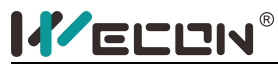

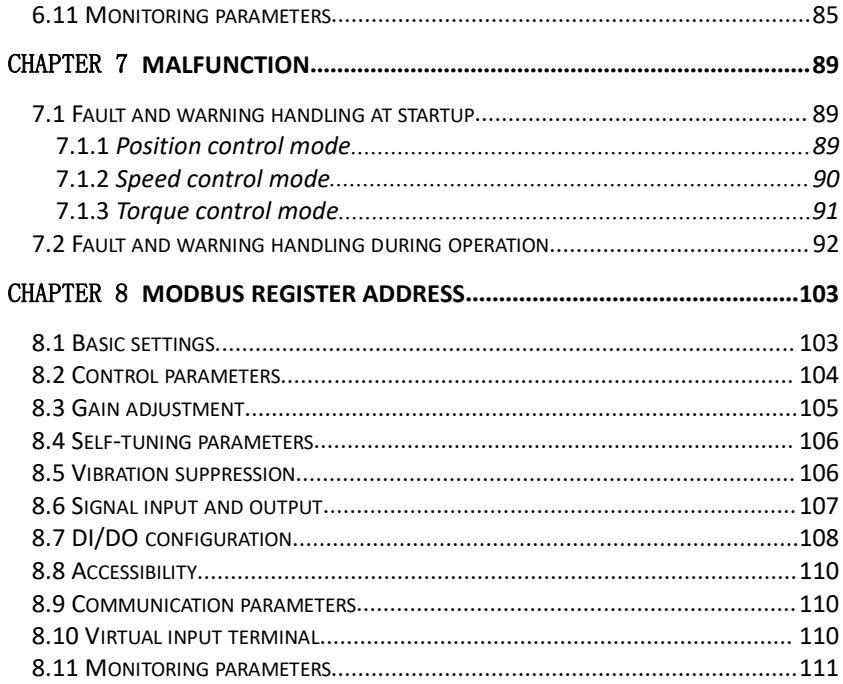

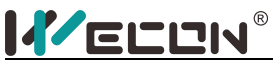

## <span id="page-4-0"></span>Chapter 1 **Safety reminder**

#### <span id="page-4-1"></span>**1.1 Safety Precautions**

This section explains the important items that users must observe, such as product confirmation, storage, transportation, installation, wiring, operation, inspection, and disposal. Please follow the steps required by this manual for trial operation.

# **WARNIN**

◆After the power is turned off for more than 5 minutes and the power indicator light goes out, use a multimeter to confirm that the voltage across the high-voltage capacitor has fallen to a safe voltage, and then disassemble and assemble the driver, otherwise it may cause electric shock due to residual voltage.

◆Never touch the inside of the servo drive, otherwise it may cause electric shock.

◆Please insulate the connection part of the power terminal, otherwise it may cause electric shock.

◆The grounding terminal of the servo drive must be grounded, otherwise it may cause electric shock.

◆Please install the servo drive, servo motor, and external braking resistor on non-combustible materials, otherwise it may cause a fire.

◆ Between the power supply and the main circuit power supply of the servo drive (three-phase L1, L2, L3), be sure to connect an electromagnetic contactor and a non-fuse circuit breaker, otherwise when the equipment fails, the large current may not be cut off This may cause a fire.

◆In the servo drive and servo motor, please do not mix with oil, grease and other flammable foreign objects and screws, metal pieces and other conductive foreign objects, otherwise it may cause a fire.

◆When the servo motor is connected to the machine, if an operation error occurs, it will not only cause damage to the machine, but also sometimes cause personal safety accidents.

◆Do not damage or pull the cable forcefully, do not subject the cable to excessive force, or place heavy objects underneath, otherwise electric shock may occur, causing the product to stop operating or burn out.

Do not use the brake of the brake motor for normal braking, otherwise it may cause a malfunction.

◆Except for the designated operator, do not set up, disassemble and repair the equipment, otherwise it may cause electric shock or injury.

◆Do not remove the cover, cables, connectors and optional accessories while the power is on, otherwise it may cause electric shock.

◆Please install a stop device on the machine side to ensure safety.

◆Please take measures to ensure that personal safety will not be endangered when restarting, otherwise it may cause injury.

◆Do not modify this product, otherwise it may cause personal injury or mechanical damage.

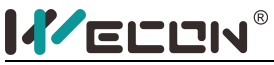

#### <span id="page-5-0"></span>**1.2 Precautions for storage and handling**

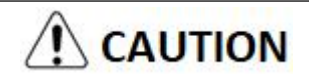

Please keep and install in the following environment:

Places without direct sunlight;

Places where the ambient temperature does not exceed product specifications;

Places where the relative humidity does not exceed product specifications;

A place where condensation will not occur due to rapid changes in temperature;

Places free of corrosive gas and flammable gas;

No combustibles nearby;

Places with less dust, dust, salt and metal powder;

Places where there is no splash of water, oil, medicine, etc.;

Places where vibration or shock will not affect the product (places that exceed product specifications);

Places that will not be exposed to radiation;

Storage or installation in environments other than the above may cause product failure or damage:

Please use the correct method for handling according to the weight of the product; Do not hold the motor cable or motor shaft for transportation;

When operating the servo unit and servo motor, please pay attention to sharp parts such as the corners of the equipment.

## <span id="page-5-1"></span>**1.3 Precautions during installation**

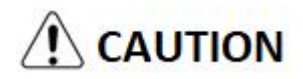

Do not install this product in aplace where water may splash or in an environment prone to corrosion;

Be sure to comply with the requirements of the installation direction, otherwise it may cause equipment failure;

When installing, please make sure to keep the specified distance between the servo drive and the inner surface of the electric cabinet and other machines, otherwise it may cause fire or equipment failure;

Do not apply excessive impact, otherwise it may cause equipment failure;

Do not sit on the product or place heavy objects on it, otherwise it may cause personal injury;

Do not use this product near flammable gases and combustibles, otherwise there may be a risk of electric shock or fire;

Do not block the suction and exhaust ports, and do not allow foreign objects to enter the product, otherwise it may cause equipment failure or fire due to aging of internal components;

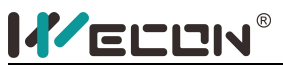

#### <span id="page-6-0"></span>**1.4 Precautions when wiring**

$$
\bigwedge\limits_{}^{} \mathbf{CAUTION}
$$

Do not connect the three-phase power supply to the output terminals U, V, W of the servo drive, otherwise it may damage the equipment or cause a fire;

Please connect the output U, V, W of the servo drive and the U, V, W of the servo motor directly. Do not use the electromagnetic contactor during the connection, otherwise it may cause abnormal operation or malfunction of the equipment;

When the DO output terminal is connected to the relay, please pay attention to the polarity of the freewheeling diode, otherwise the driver may be damaged and the signal cannot be output normally;

Please fix the power terminal and the motor terminal firmly, otherwise it may cause a fire hazard;

Do not connect the 220V servo unit directly to the 380V power supply;

Do not pass the power line and signal line through the same pipe or bundle them together. When wiring, the power line and signal line should be separated by more than 30cm;

Use twisted-pair shielded cables for signal cables and encoder cables, and the shielding layer should be grounded at both ends;

The wiring length of the signal input line is recommended to be within 3M, and the wiring length of the encoder is recommended to be within 15M;

When using in the following places, please take adequate shielding measures:

When interference occurs due to static electricity;

Places where strong electric or magnetic fields are generated;

Places where there may be radiation;

When checking the job, first make sure that the CHARGE indicator is off.

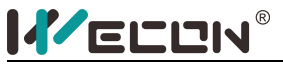

#### <span id="page-7-0"></span>**1.5 Notes at runtime**

# **CAUTION**

During the trial run, to prevent accidents, please run the servo motor without load (not connected to the drive shaft), otherwise it may cause injury.

◆When the servo motor is running, do not touch its rotating parts, otherwise it may cause injury.

Be sure to set the correct moment of inertia ratio, otherwise it may cause vibration.

When it is installed on the supporting machine and starts to run, please set the user parameters that are consistent with the machine in advance. If you start running without parameter setting, it may cause the machine to lose control or malfunction.

◆When installing on the supporting machinery and starting operation, please put the servo motor in a state where it can be stopped urgently at any time, otherwise it may cause injury.

When using a servo motor on a vertical axis, please install a safety device to prevent the workpiece from falling under alarms, overtravel, etc. In addition, please set the servo lock stop setting when overtravel occurs, otherwise the workpiece may fall in the overtravel state.

Since extreme user parameter adjustments and setting changes can cause the servo system to become unstable, please never make settings, otherwise it may cause injury.

When an alarm occurs, reset the alarm after removing the cause and ensuring safety, and restart operation, otherwise it may cause injury.

◆Except for special purposes, do not change the maximum speed value (P1-10). If you change it carelessly, it may damage the machine or cause injury.

 $\blacklozenge$  When the power is turned on and within a period of time after the power is cut off, the heat sink of the servo drive, external braking resistor, servo motor, etc. may experience high temperature. Please do not touch it, otherwise it may cause burns.

◆If the power supply is restored after an instantaneous power failure occurs during operation, the machine may restart suddenly, so please do not approach the machine, and press the stop button when the power is off, and operate after the power supply is stable.

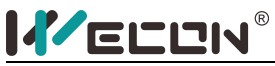

#### <span id="page-8-0"></span>**1.6 Precautions during maintenance and inspection**

# **CAUTION**

◆The power on and off operations should be performed by professional operators.

◆When testing the insulation resistance of the drive, please cut off all connections with the drive first, otherwise it may cause the drive to malfunction.

◆Do not use gasoline, alcohol, acidic and alkaline detergents to avoid discoloration or damage to the casing.

◆When replacing the servo drive, please transfer the user parameters of the servo drive to be replaced to the new servo drive before restarting operation, otherwise the machine may be damaged.

◆Do not change the wiring when the power is on, otherwise it may cause electric shock or injury.

◆Do not disassemble the servo motor, otherwise it may cause electric shock or injury.

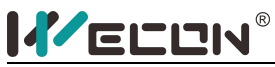

## <span id="page-9-0"></span>Chapter 2 **Product information**

#### <span id="page-9-1"></span>**2.1 Servo drive products**

#### <span id="page-9-2"></span>**2.1.1 Servo drive model naming**

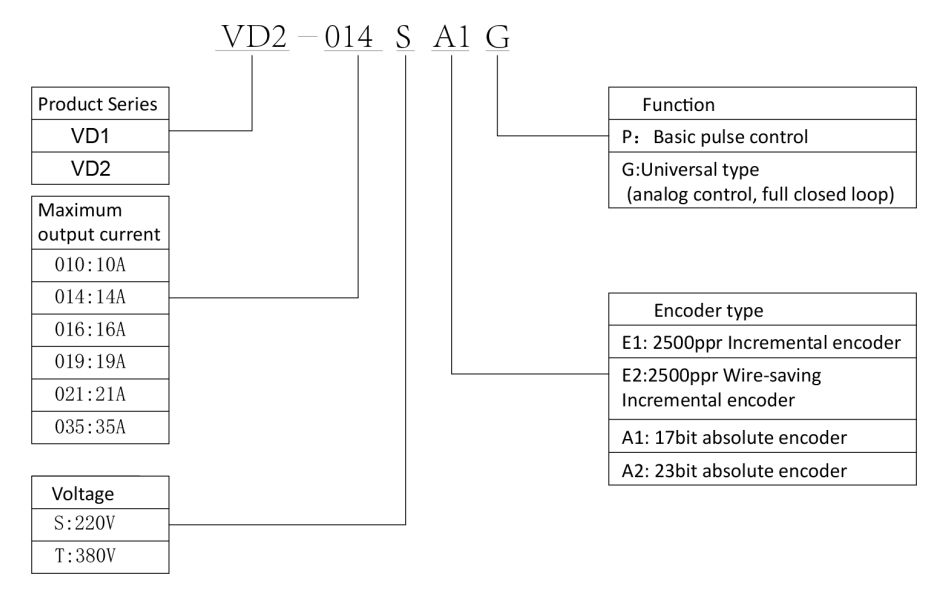

Figure 2.1 Servo drive naming

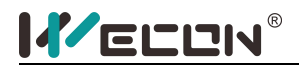

Type A drive:

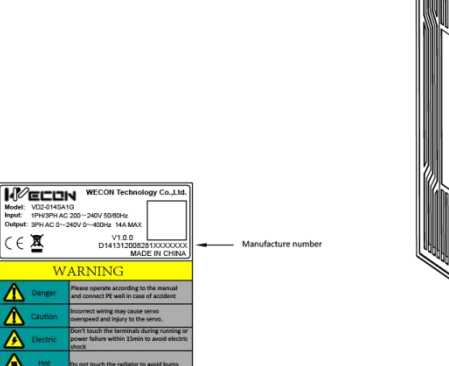

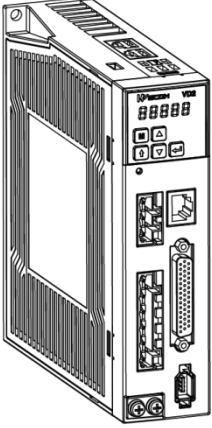

Type B drive:

servo mode<br>Rated input<br>Rated outpu

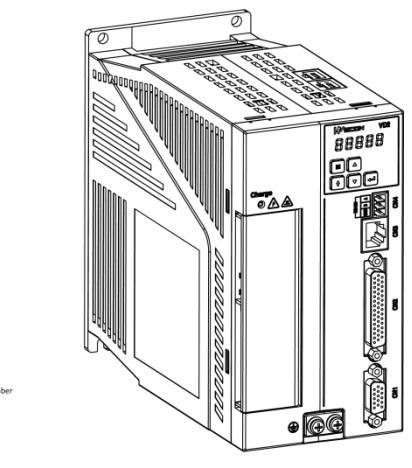

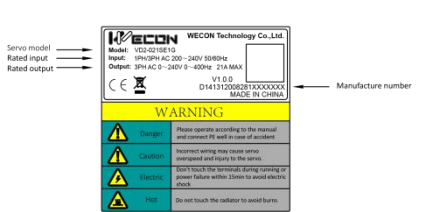

Figure 2.2 Servo drive nameplate

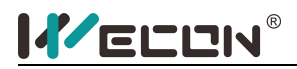

#### <span id="page-11-0"></span>**2.1.2 The composition of the servo drive**

#### Type A drive:

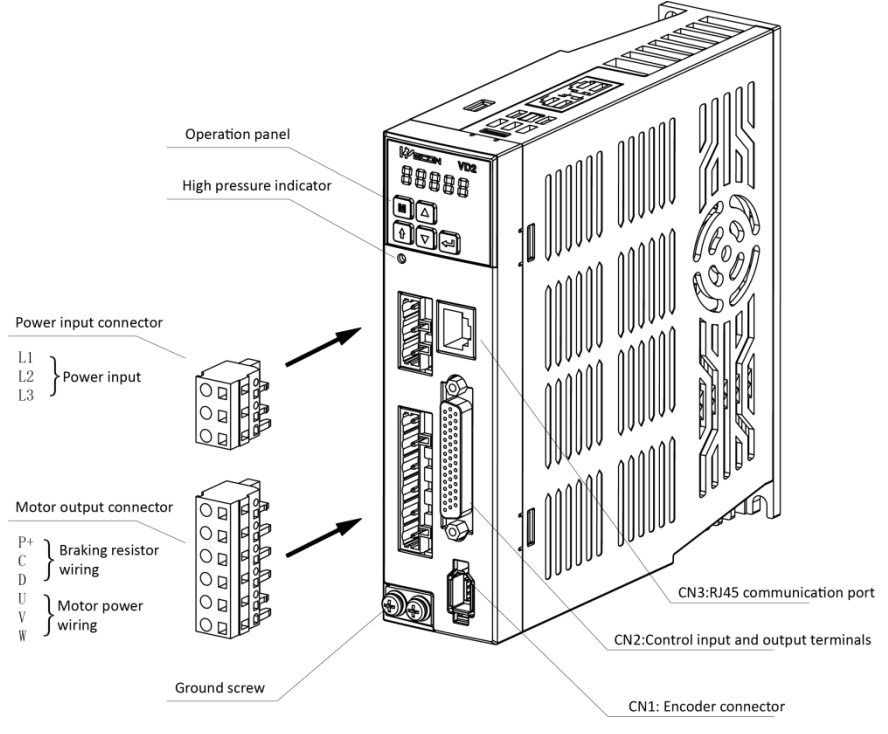

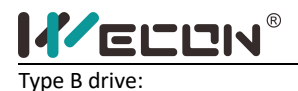

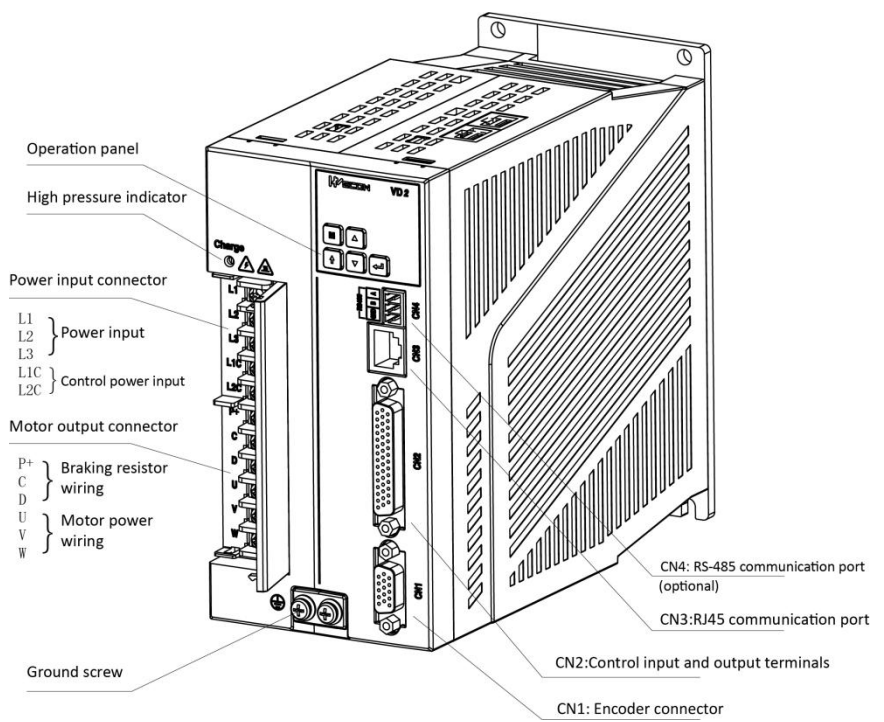

Figure 2.3 The composition of the servo drive

Note: When using external braking resistor or internal braking resistor, special short-circuit processing is required, as shown in the figure below:

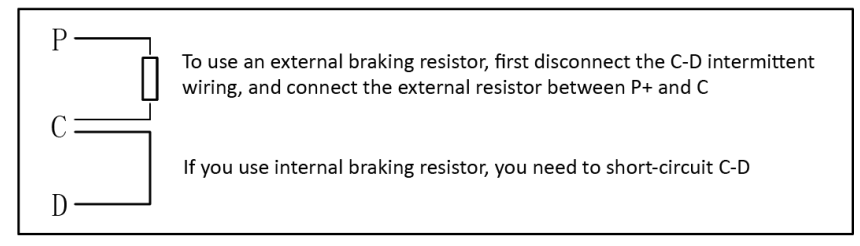

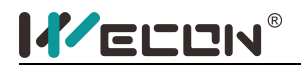

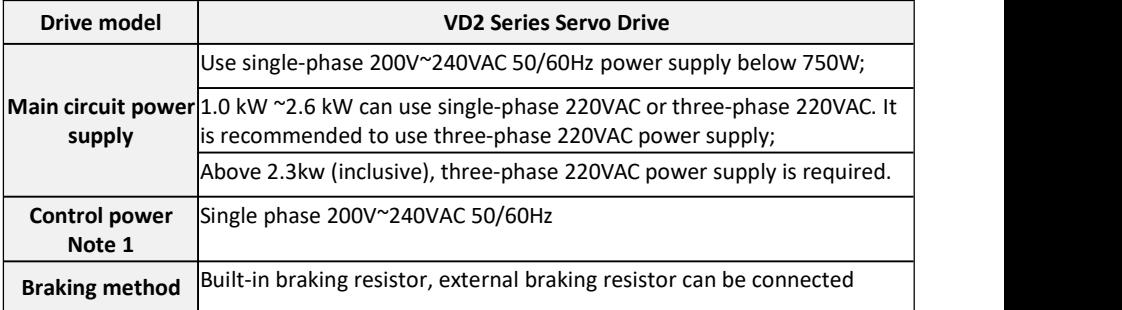

#### <span id="page-13-0"></span>**2.1.3 Electrical specifications of the servo drive**

(Note 1: Only B-type drives support independent power supply for control power, and A-type drives do not have a separate control power supply)

#### <span id="page-13-1"></span>**2.2 Servo Motor Products**

#### <span id="page-13-2"></span>**2.2.1 Servo motor model naming**

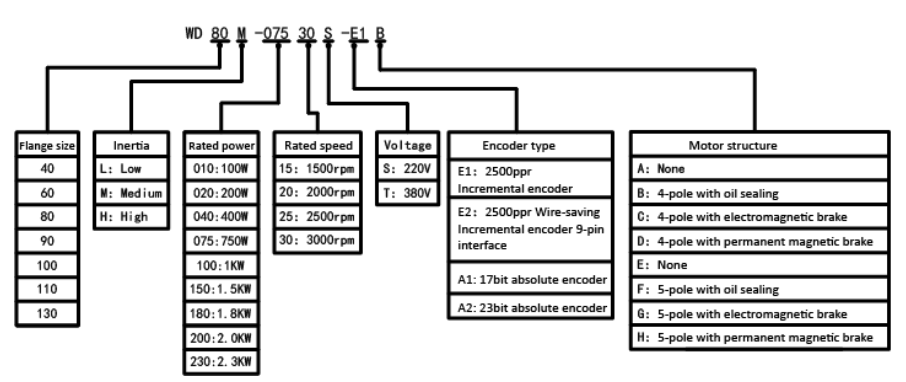

Figure 2.4 Servo motor naming

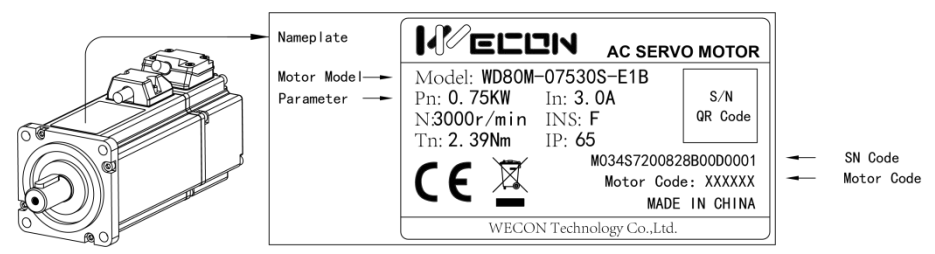

Figure 2.5 Servo motor nameplate

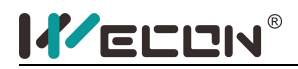

#### **2.2.2 The composition of the servo motor**

<span id="page-14-0"></span>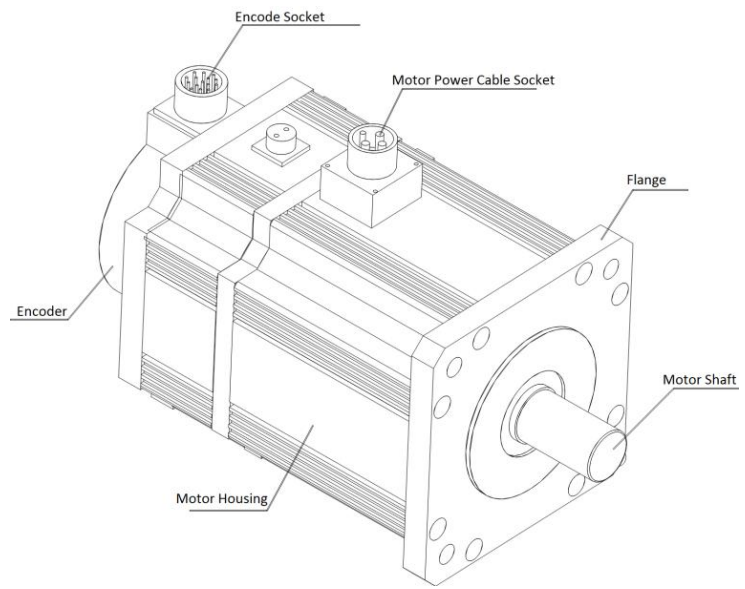

Figure 2.6 The motor composition of 1.0KW-2.3KW

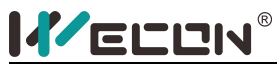

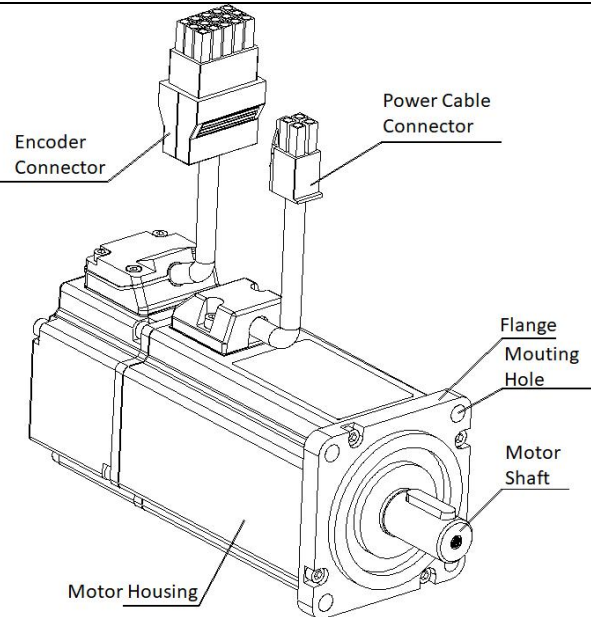

Figure 2.7 Motor composition of 400W-750W

<span id="page-15-0"></span>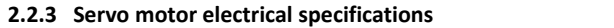

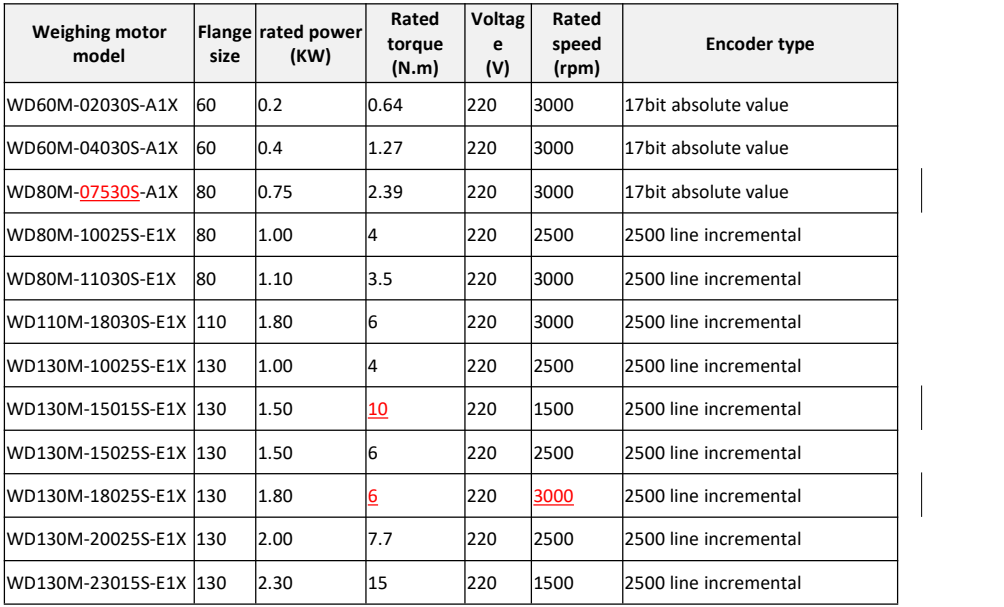

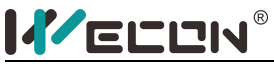

# <span id="page-16-1"></span><span id="page-16-0"></span>Chapter 3 **Servo drive and motor installation**

#### **3.1 Servo drive installation**

#### <span id="page-16-2"></span>**3.1.1 Dimensions (Unit: mm)**

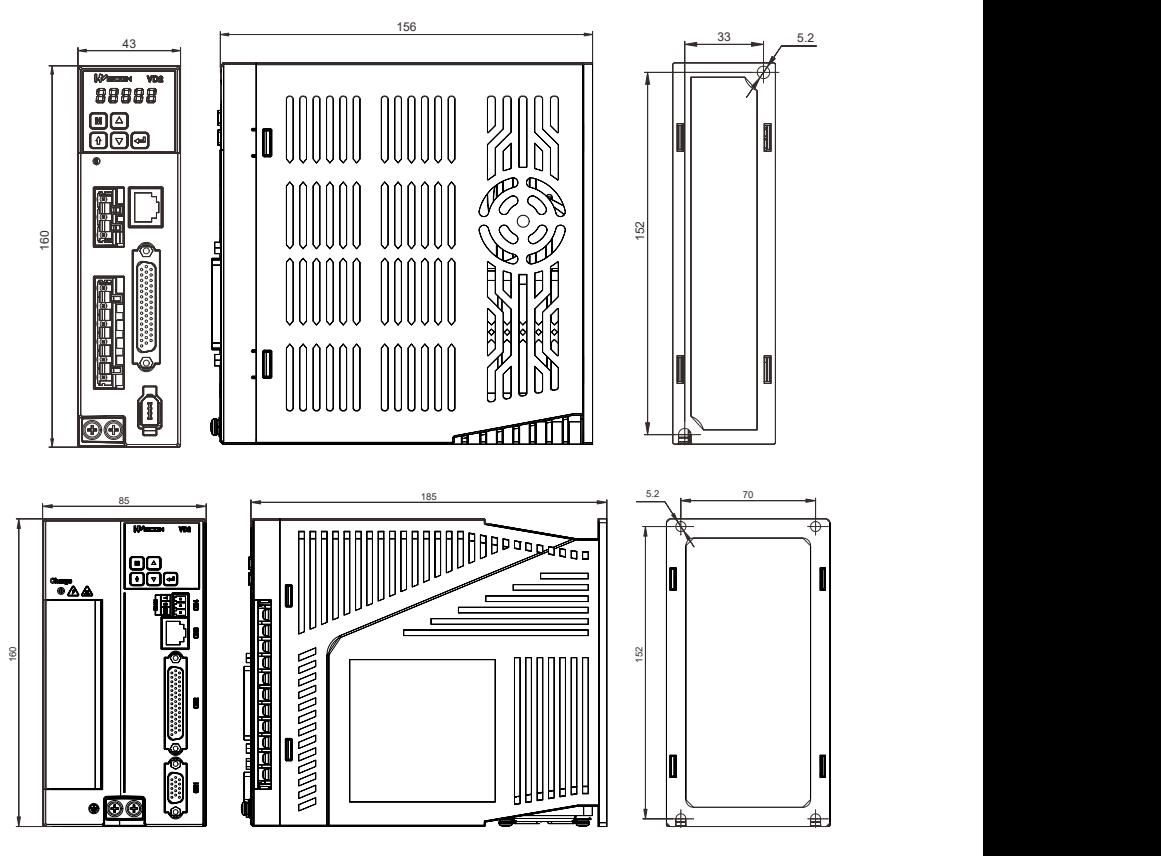

Figure 3.1 Servo drive installation dimension drawing

#### <span id="page-16-3"></span>**3.1.2 Installation site**

1、Please install it in an installation cabinet free from sunlight and rain;

2、In a place without vibration;

3、Please do not install in an environment with high temperature, humidity, dust and metal dust;

4、Do not use this product near corrosive and flammable gas environments such as hydrogen sulfide, chlorine, ammonia, sulfur, chlorinated gas, acid, alkali, salt, etc., or combustible materials;

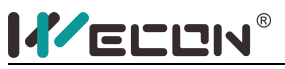

#### <span id="page-17-0"></span>**3.1.3 Installation Environment**

The installation environment of the servo drive has a directimpact on the normal function of the drive and its service life. Therefore, the installation environment of the servo drive must meet the following conditions:

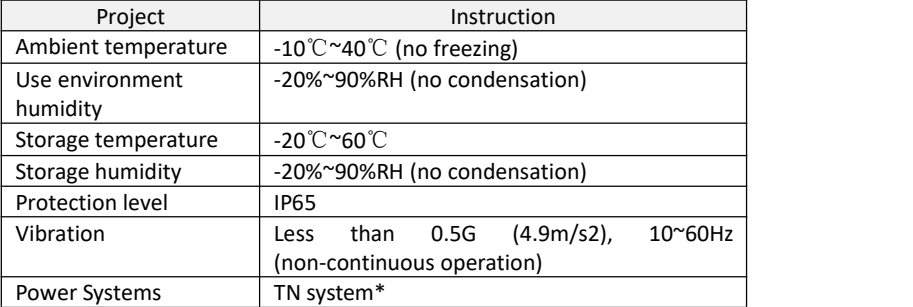

\*: The neutral point of the power system is directly connected to the earth, and the exposed metal components are connected to the earth through a protective grounding conductor.

#### <span id="page-17-1"></span>**3.1.4 Installation matters**

#### **1. Installation specifications**

In order to have a good cooling cycle effect, ensure that there is enough ventilation space around it when installing the servo drive. Please be sure to comply with the installation standards in the control cabinet shown in the figure below, otherwise the drive may malfunction.

Typical minimum installation size: see (a).

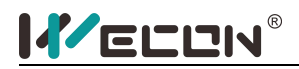

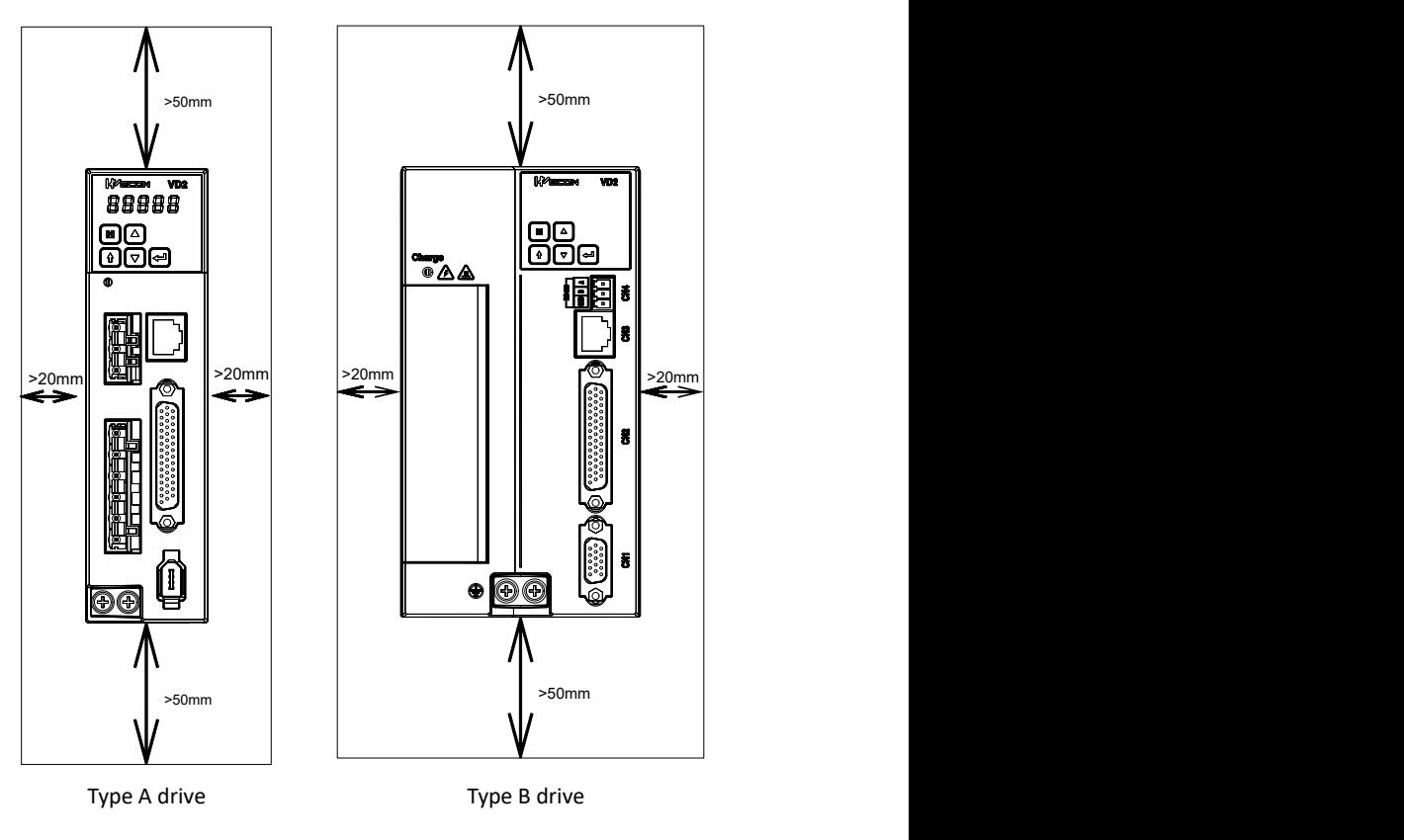

(a) Minimum installation size

#### **2. Parallel installation**

When multiple units are installed in parallel, the minimum distance between each other is 20mm, and the distance between each other is at least 100mm (as shown in Figure b). To prevent temperature rise, a cooling fan can be placed on the upper part. If you need a smaller spacing installation, please consult our company.

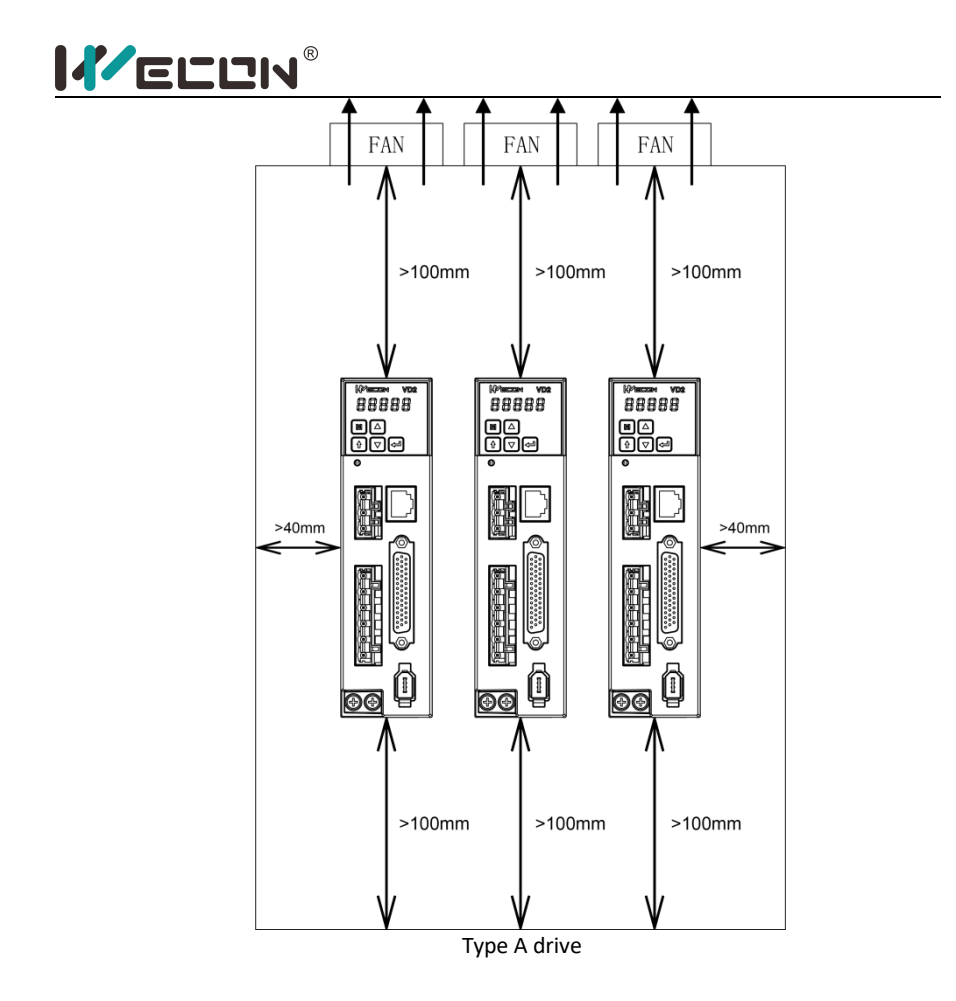

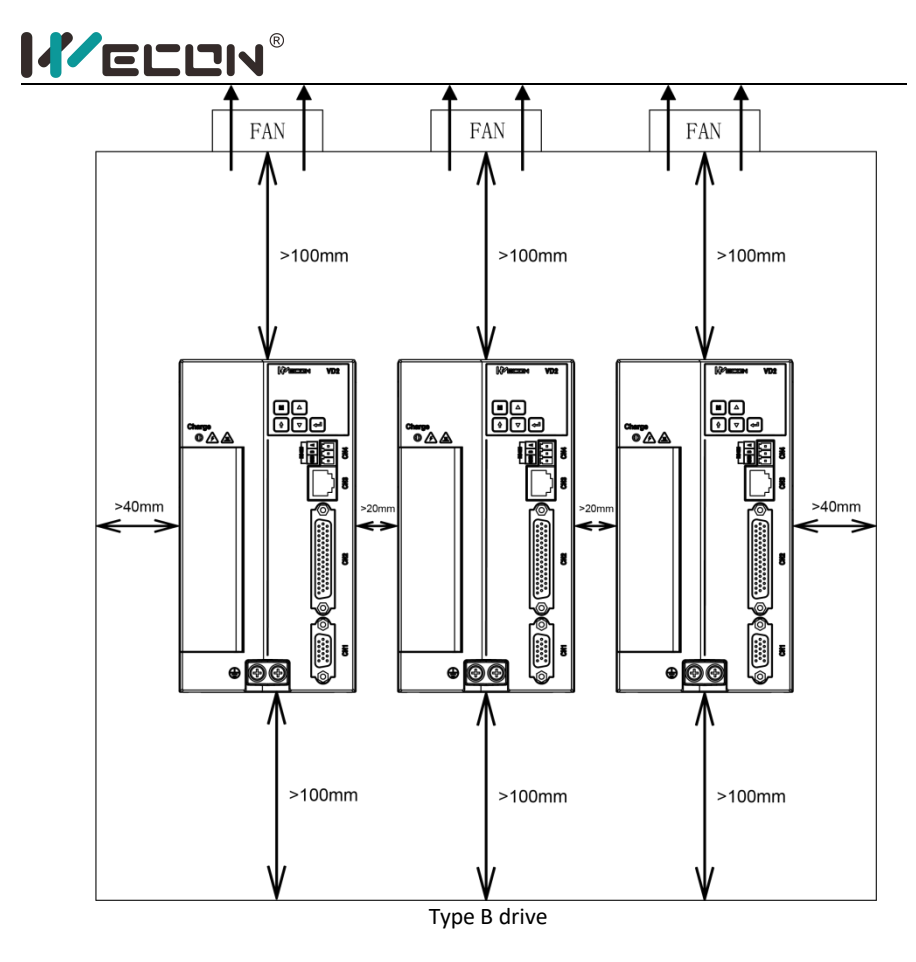

(b) Parallel installation size

#### **3. Installation direction**

When installing the servo drive, please face the front of the servo drive (panel control interface) to the operator so that the servo drive is perpendicular to the wall.

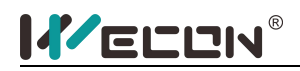

### <span id="page-21-0"></span>**3.2 Servo motor installation**

#### **3.2.1 Dimensions (unit: mm)**

#### <span id="page-21-1"></span>**Installation dimensions of 60 flange servo motor**

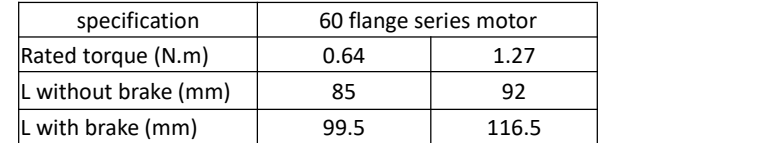

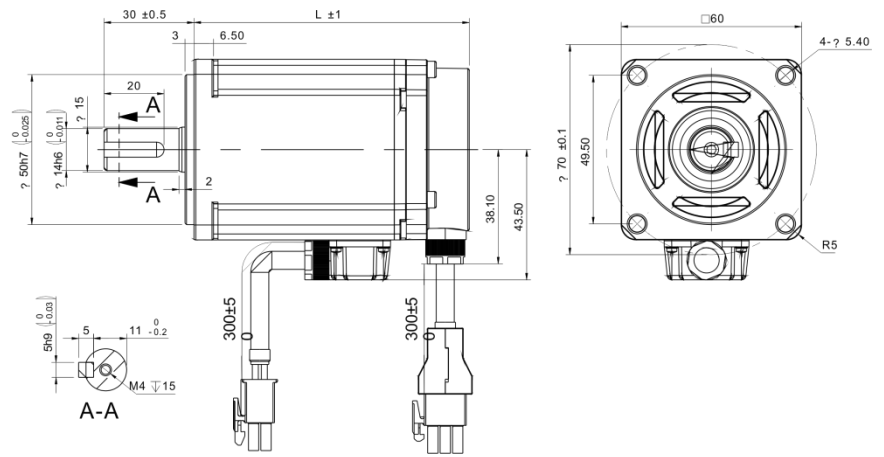

Figure 3.2 Installation dimension drawing of 60 flange servo motor

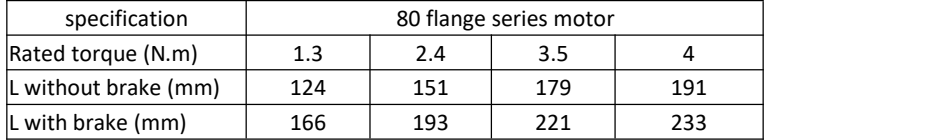

#### **80 flange servo motor installation dimensions**

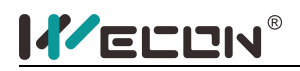

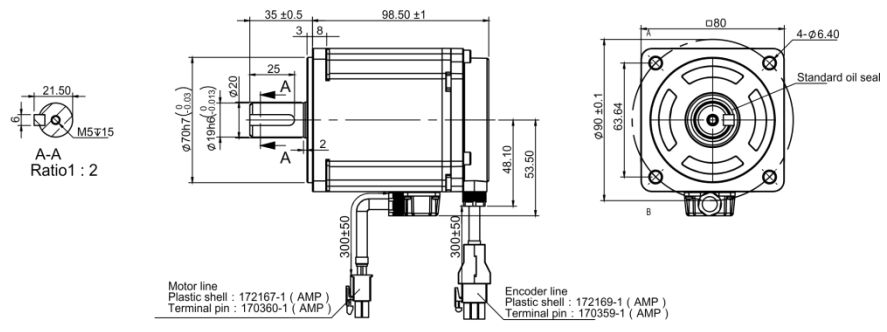

Figure 3.3 Installation dimension drawing of 80 flange servo motor

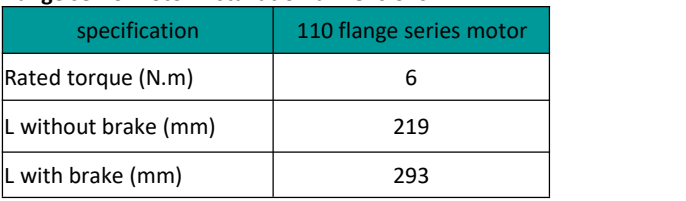

#### **110 flange servo motor installation dimensions**

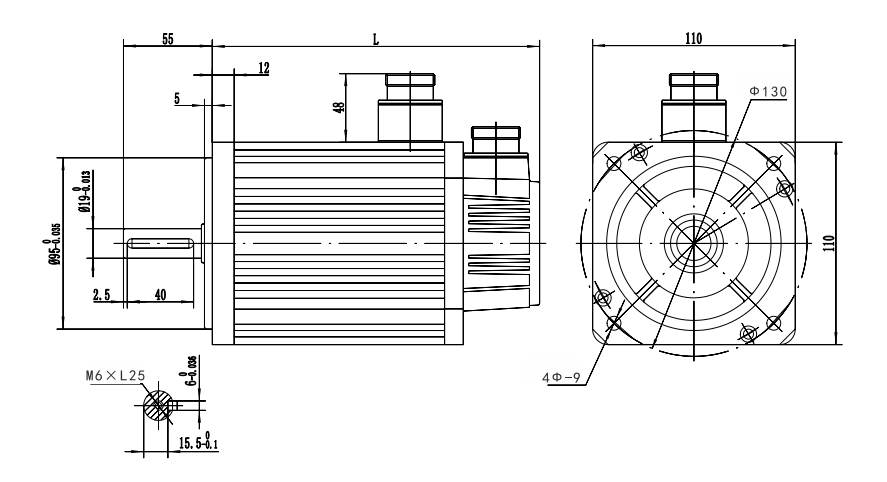

Figure 3.4 Installation dimension drawing of 110 flange servo motor

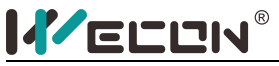

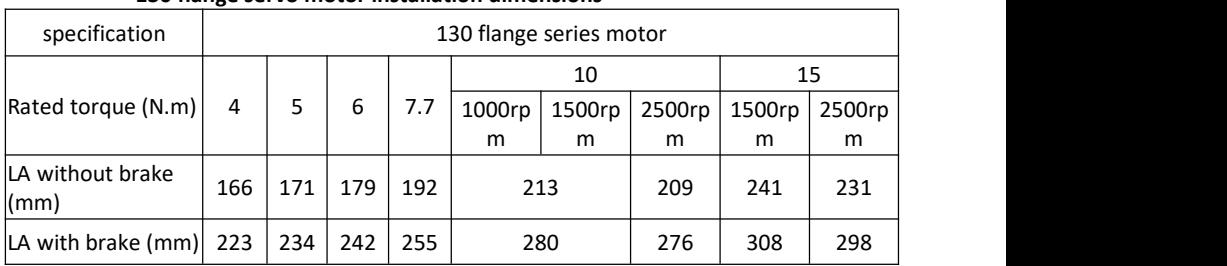

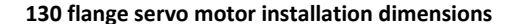

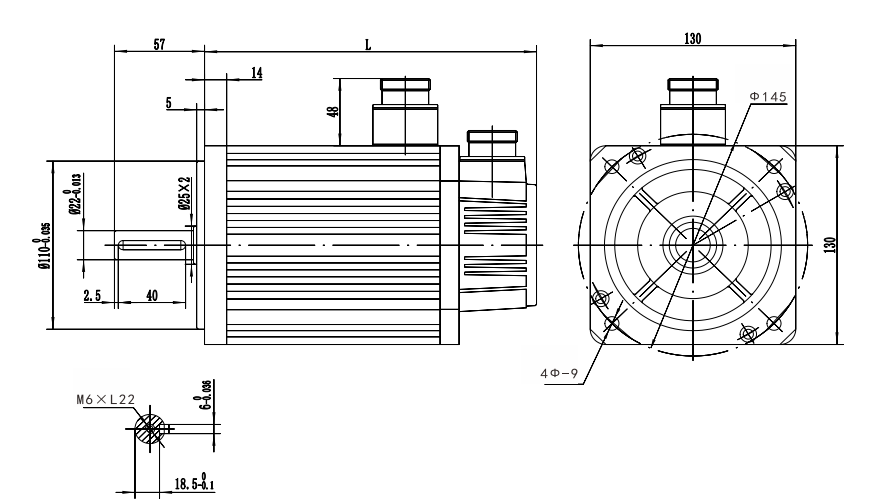

<span id="page-23-0"></span>Figure 3.5 Installation dimension drawing of 130 flange servo motor

#### **3.2.2 Installation site**

1、Do not use the motor near corrosive, flammable gas environment, combustible materials, etc., such as hydrogen sulfide, chlorine, ammonia, sulfur, chlorinated gas, acid, alkali, salt, etc.;

2、Do not remove the oil seal in places where there is grinding fluid, oil mist, iron powder, cutting, etc.;

3、Do not use the motor in aclosed environment. Closed environment will cause high temperature of the motor and shorten the service life;

4、Keep away from heat sources such as stoves.

#### <span id="page-23-1"></span>**3.2.3 Installation Environment**

The installation environment of the servo motor has a direct impact on the normal function of the motor and its service life. Therefore, the installation environment of the servo motor must meet the following conditions:

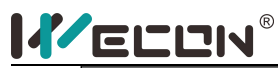

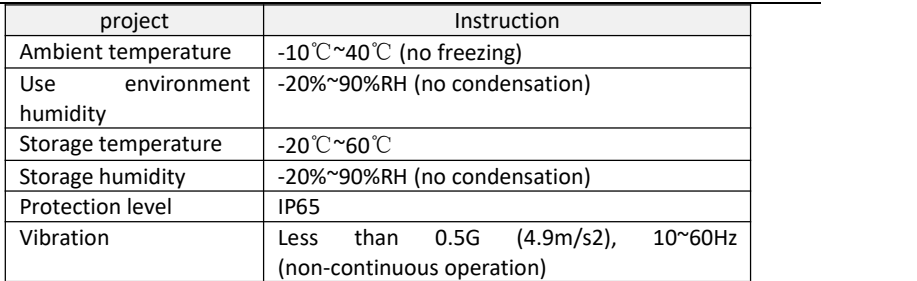

#### <span id="page-24-0"></span>**3.2.4 Installation Precautions**

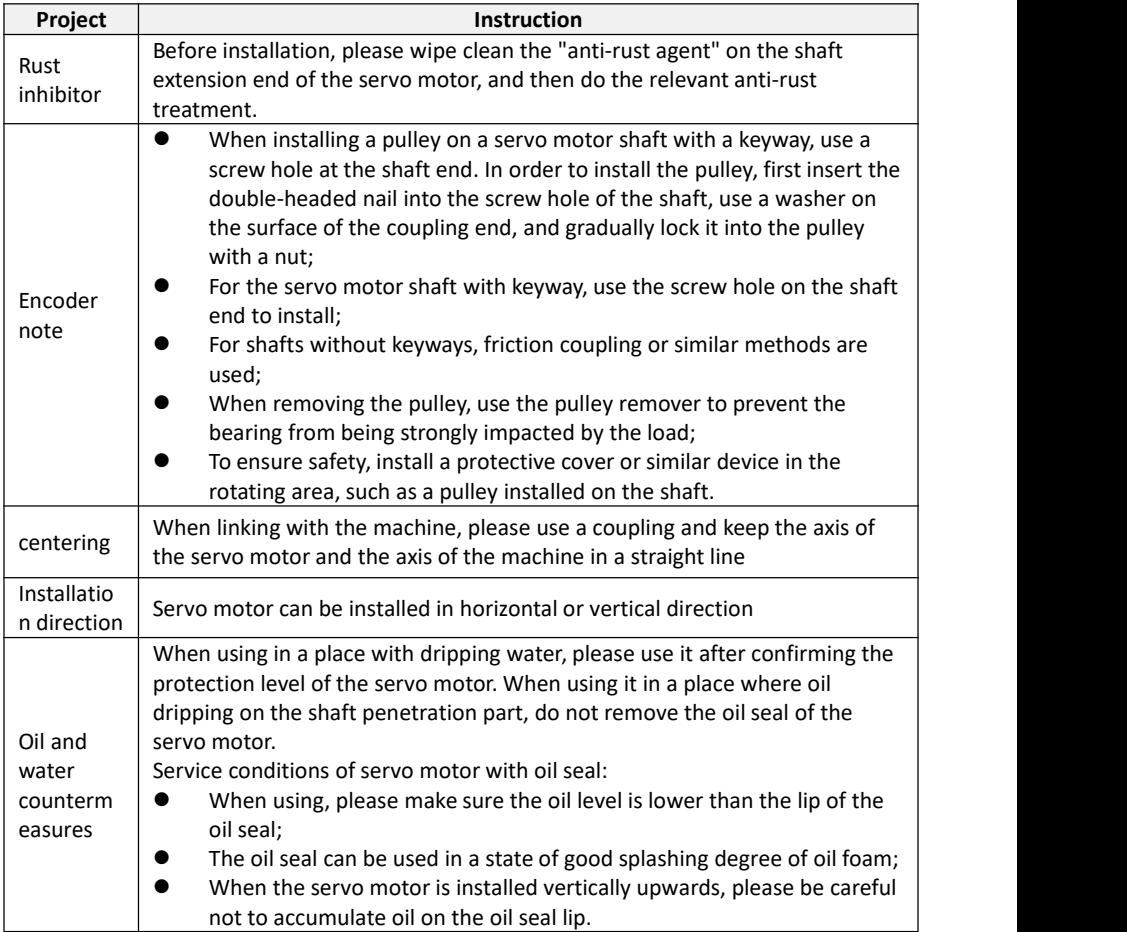

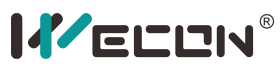

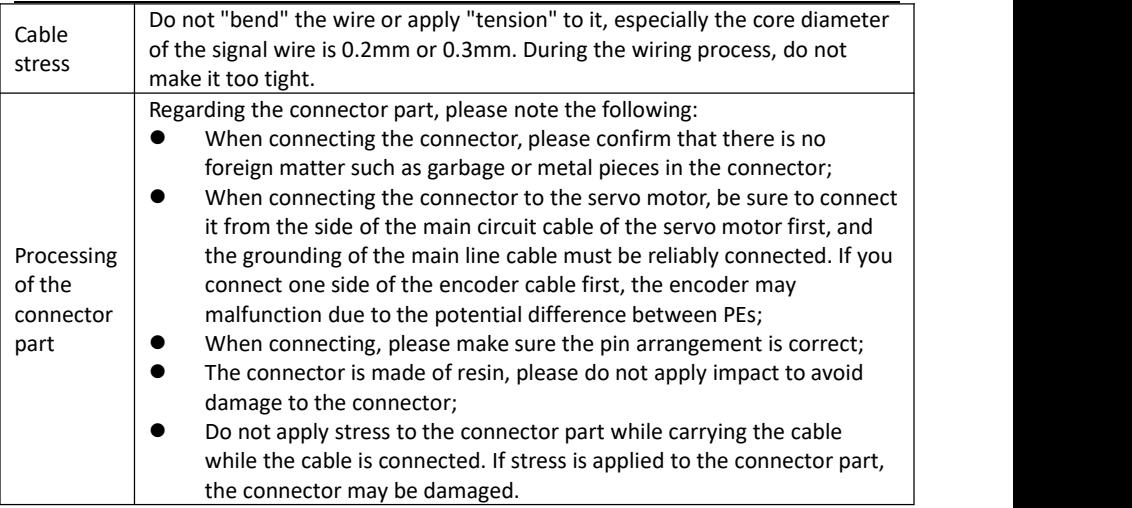

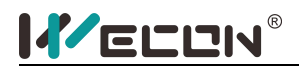

# <span id="page-26-0"></span>Chapter 4 **Wiring**

## <span id="page-26-1"></span>**4.1 Main circuit wiring**

#### **4.1.1 Servo drive terminal**

<span id="page-26-2"></span>Type A schematic diagram of main circuit terminals;

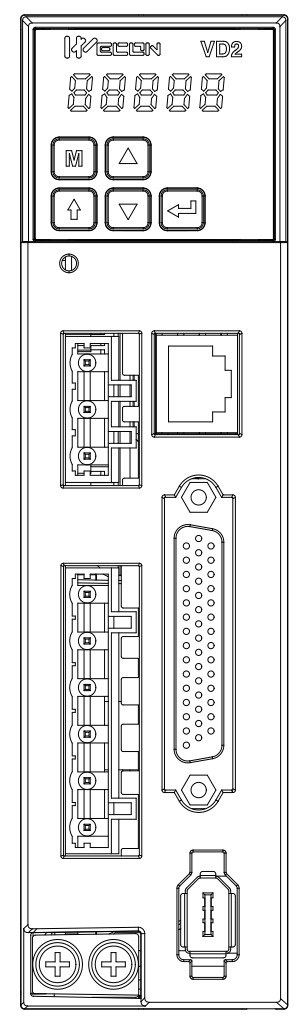

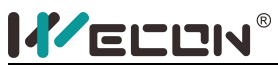

Type B main circuit terminal diagram;

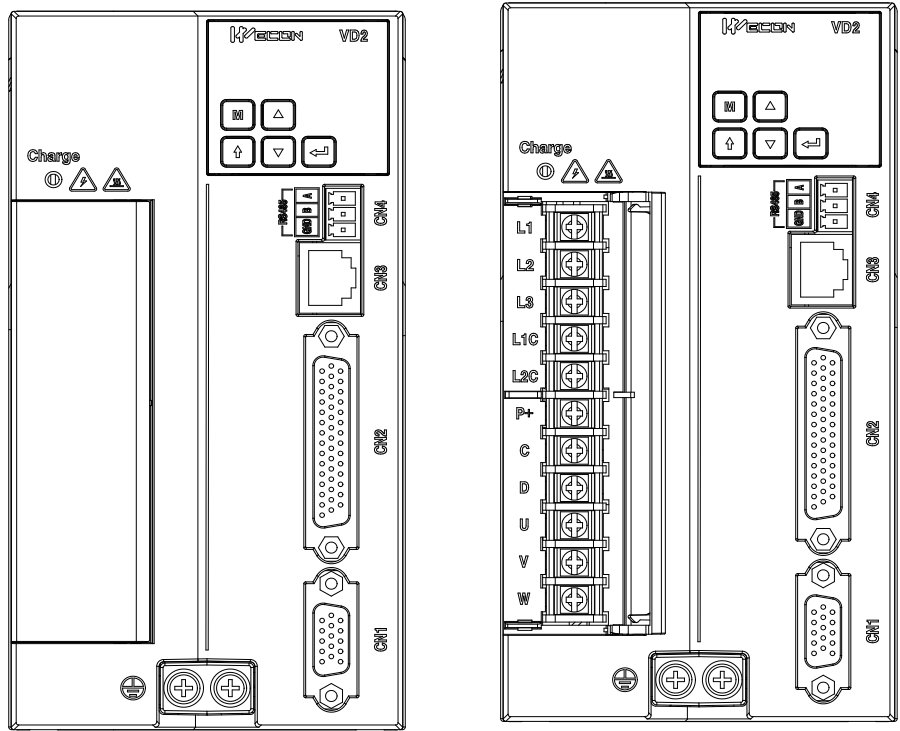

Figure 4.1 Schematic diagram of main circuit terminals

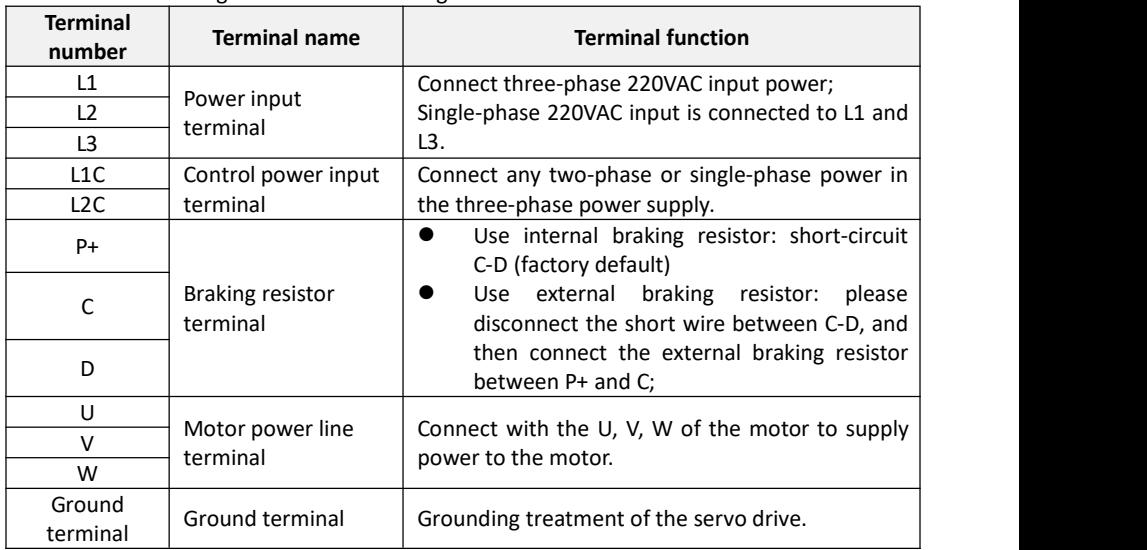

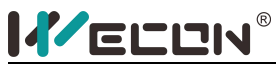

#### **4.1.2 Example diagram of power supply wiring**

<span id="page-28-0"></span>(1) Wiring diagram of single-phase 220V power supply for type A driver  $\frac{MC}{MC}$ 

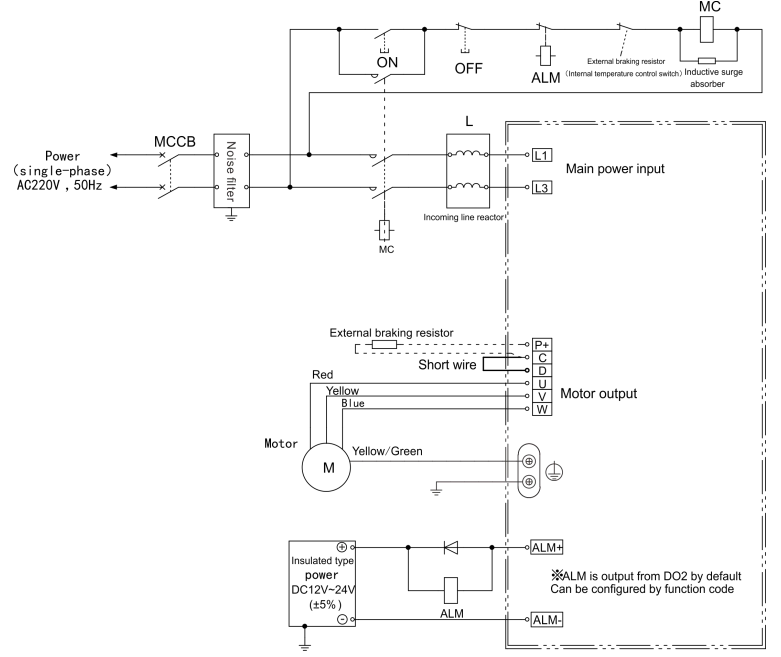

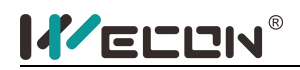

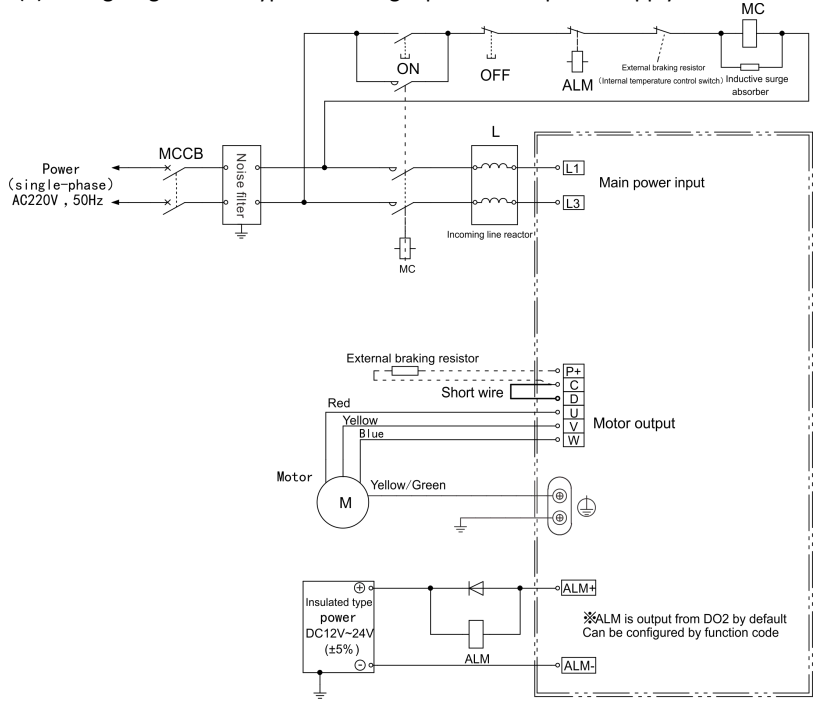

(2) Wiring diagram of B-type driver single-phase 220V power supply

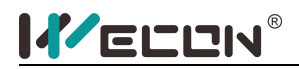

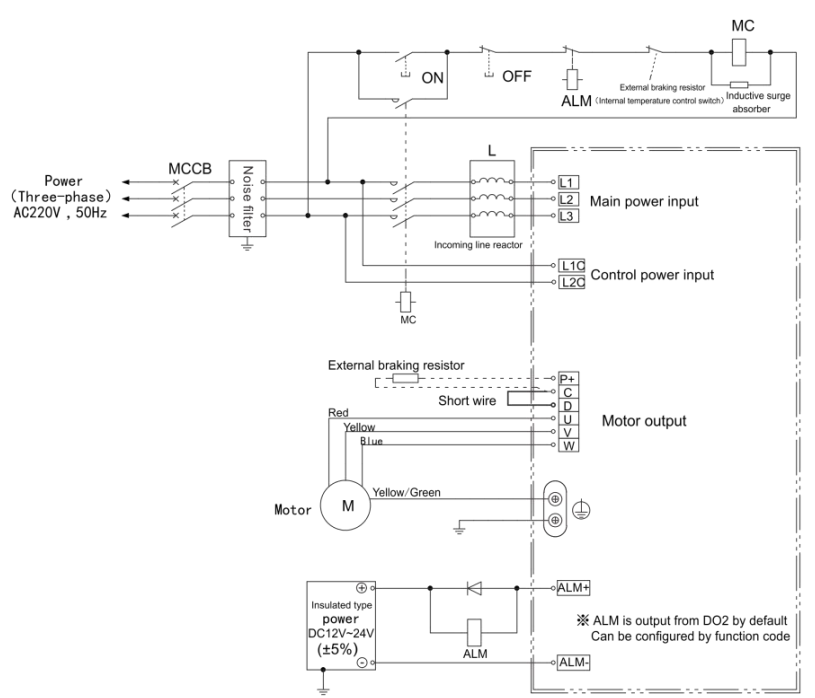

(2) Wiring diagram of three-phase 220V main circuit of B-type driver

#### <span id="page-30-0"></span>**4.2 Servo drive and servo motor power line connection**

#### **4.2.1 Definition of Rectangular Plug Power Line Sequence**

<span id="page-30-1"></span>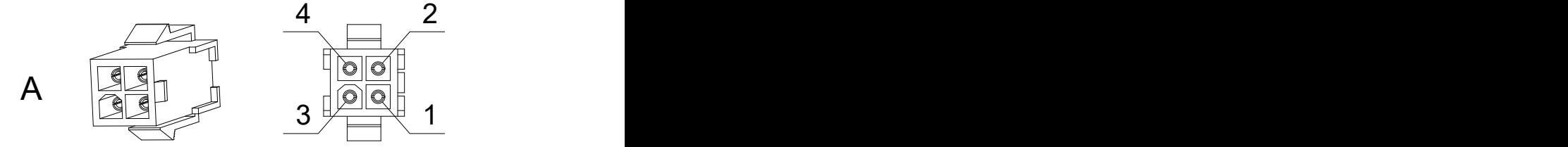

Figure 4.2 Appearance of power line

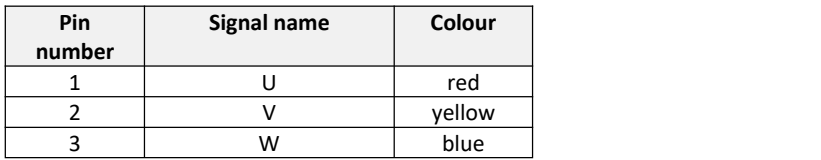

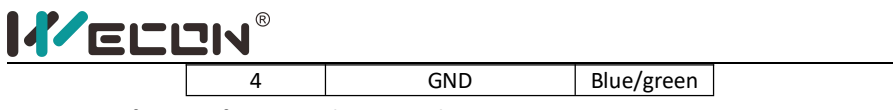

<span id="page-31-0"></span>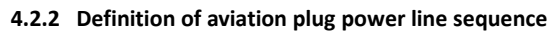

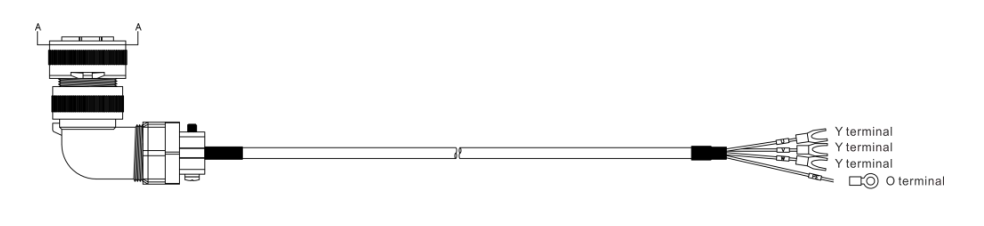

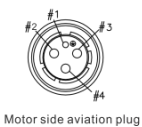

#### Figure 4.3 Appearance of aviation plug power cord

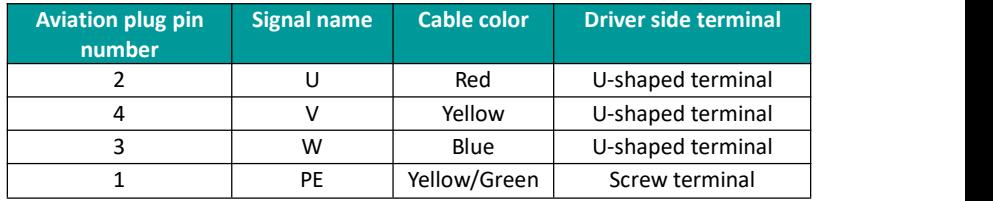

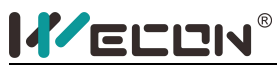

### <span id="page-32-0"></span>**4.3 Encoder connection terminal CN1 wiring**

**4.3.1 Rectangular plug encoder pin and wire sequence definition**

<span id="page-32-1"></span>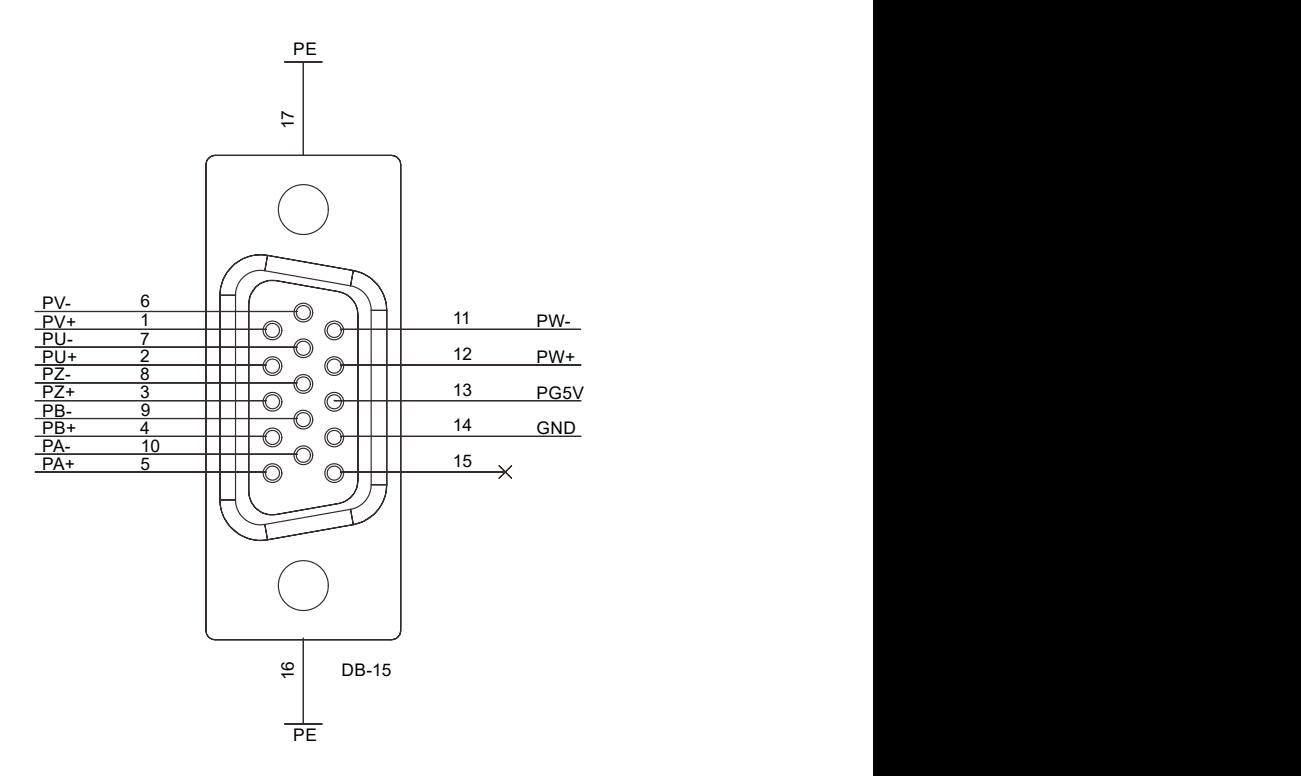

Figure 4.5 Outline drawing of encoder connection terminal CN1 Please update the outline drawing of encoder connection terminal.

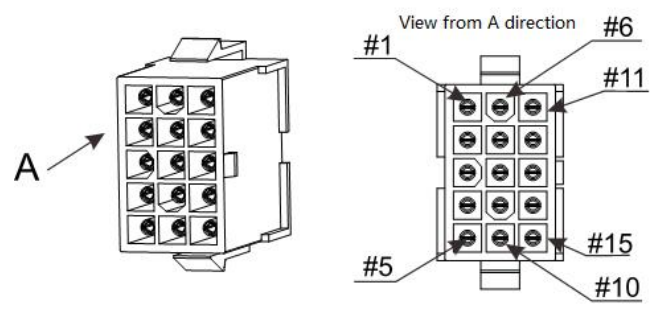

Figure 4.6 Connection terminal of CN1 lead wire

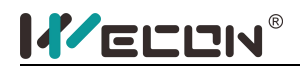

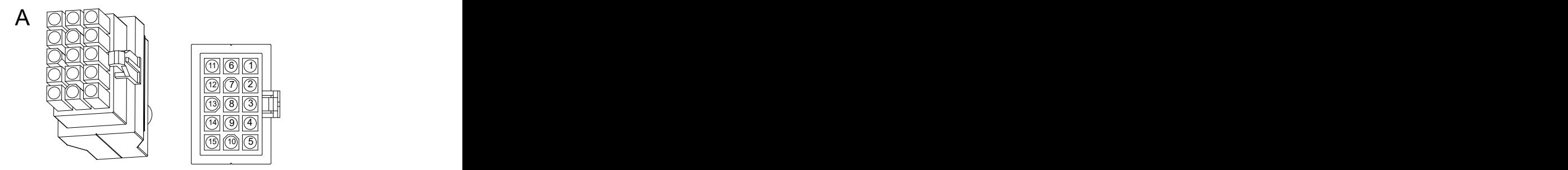

Figure 4.7 Motor encoder lead wire connection terminal

| Motor side pin | Signal name | Cable color   | CN1 terminal   |
|----------------|-------------|---------------|----------------|
| number         |             |               | pin number     |
| 1              | PE          | Shielded wire | shell          |
| $\overline{2}$ | 5V          | red           | 13             |
| 3              | <b>GND</b>  | Red/black     | 14             |
| 9              | A+          | blue          | 5              |
| 13             | A-          | Blue/black    | 10             |
| 4              | B+          | Green         | 4              |
| 14             | B-          | Green/black   | 9              |
| 7              | Z+          | Yellow        | 3              |
| 5              | $Z-$        | Yellow/black  | 8              |
| 6              | U+          | Brown         | $\overline{2}$ |
| 8              | U-          | Brown/black   | $\overline{7}$ |
| 10             | V+          | Purple        | 1              |
| 12             | V-          | Purple/black  | 6              |
| 11             | W+          | Gray          | 12             |
| 15             | W-          | Gray/black    | 11             |

**4.3.2 Aviation plug encoder pin and wire sequence definition**

<span id="page-33-0"></span>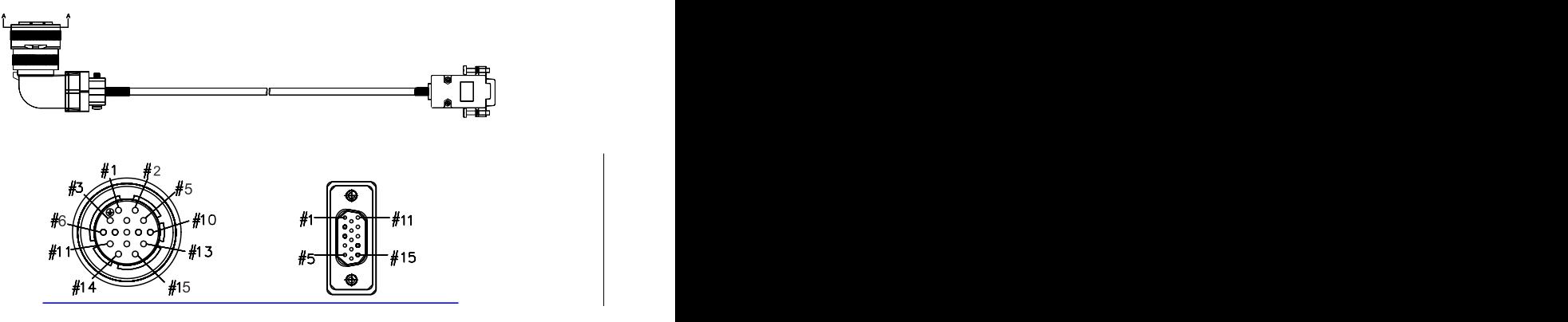

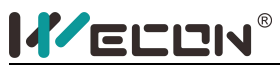

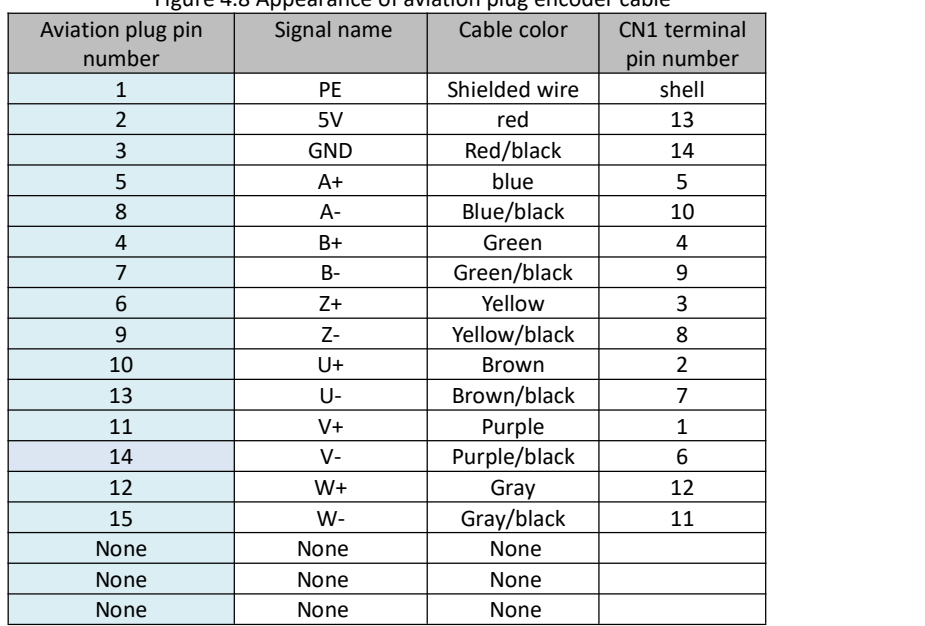

# $\mathbf N$   $\mathbf N$  Figure 4.8 Appearance of aviation plug encoder cable

### **4.3.3 Absolute encoder terminal pin**

<span id="page-34-0"></span>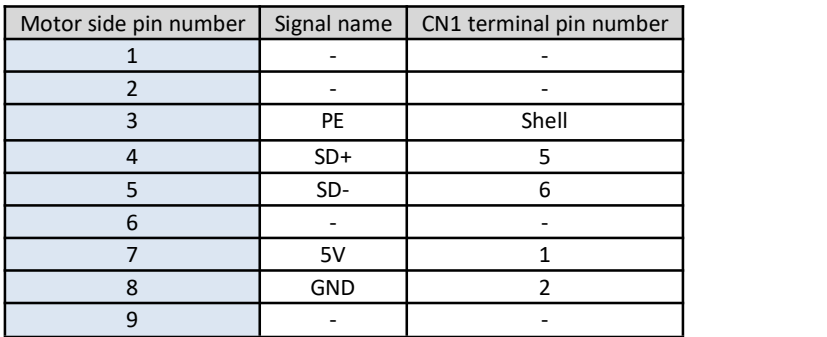

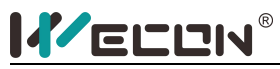

## <span id="page-35-0"></span>**4.4 Driver input and output control terminal CN2 wiring**

#### <span id="page-35-1"></span>**4.4.1 CN2 pin distribution diagram**

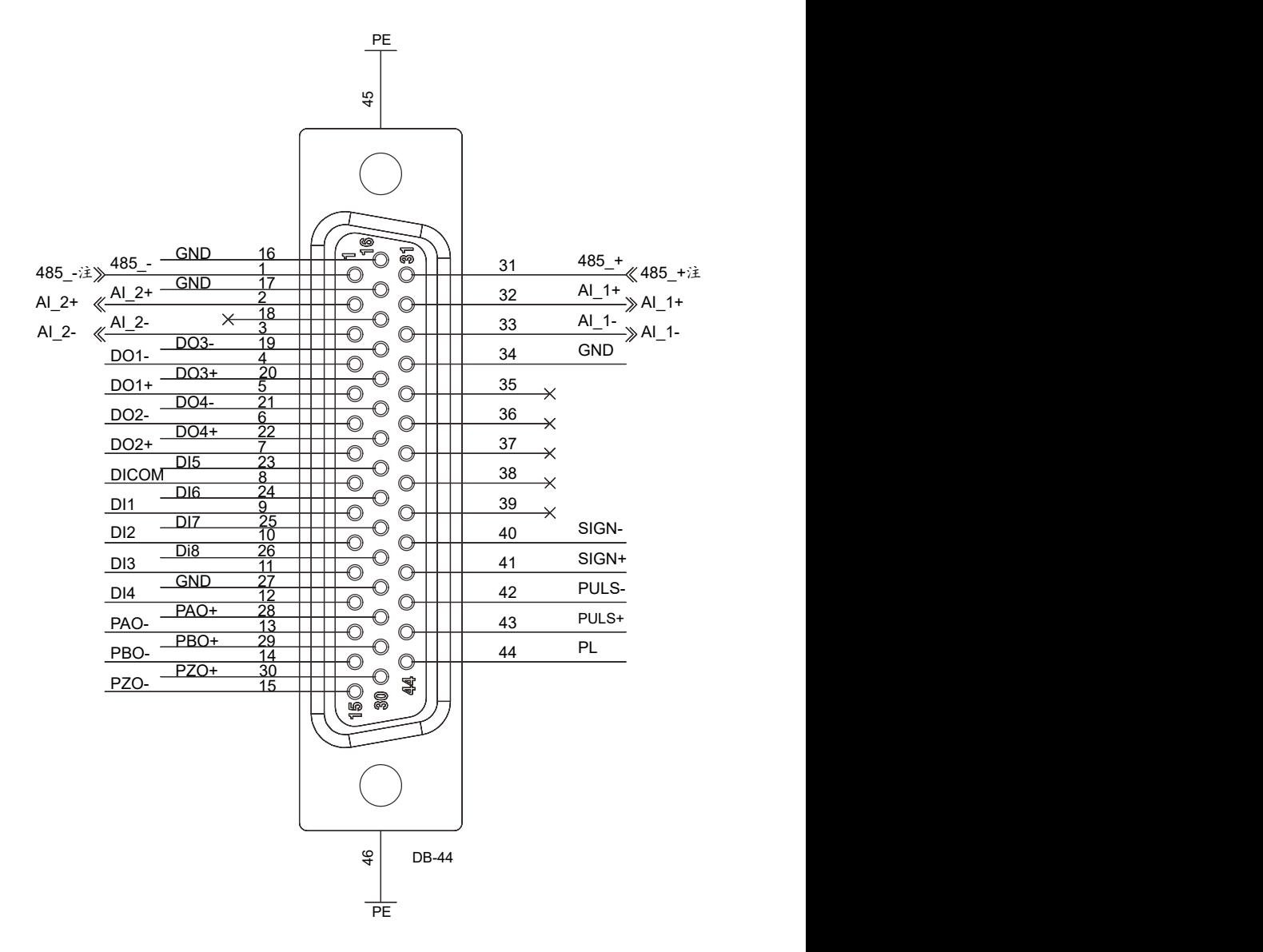

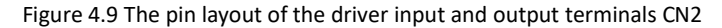
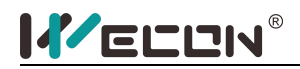

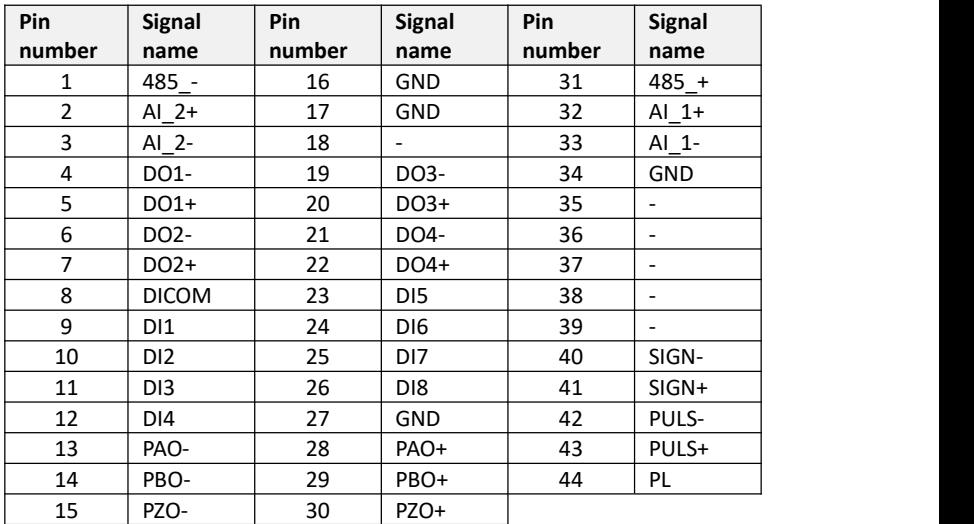

### **4.4.2 Wiring diagram of each mode**

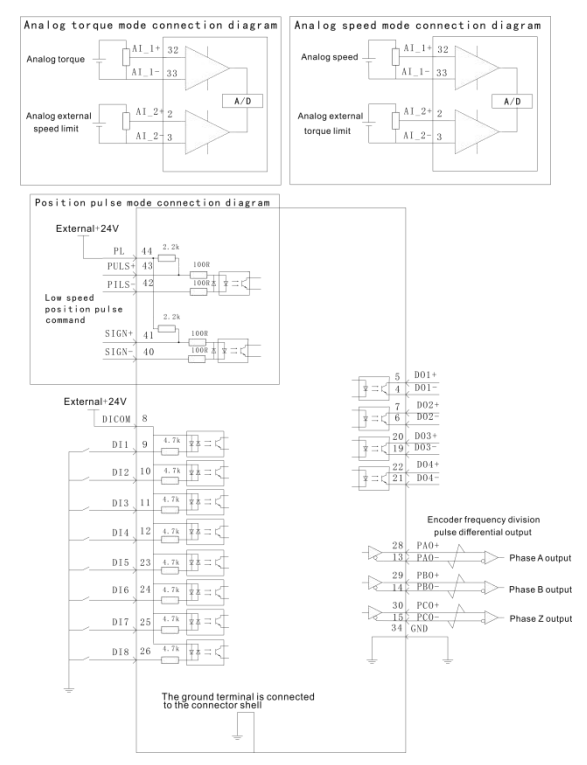

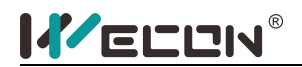

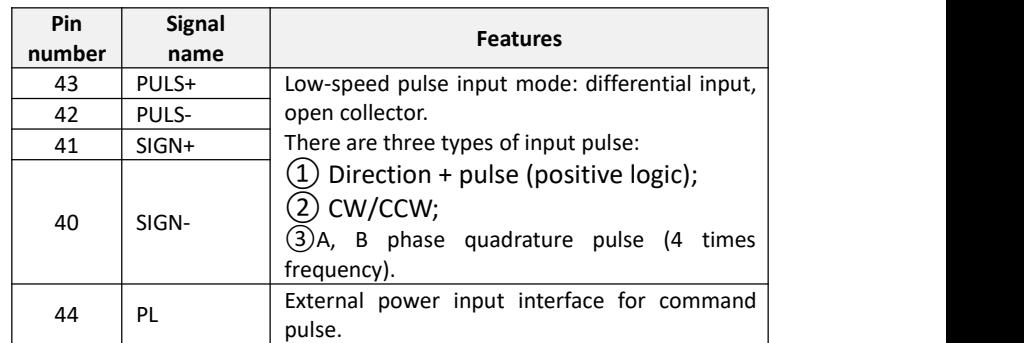

#### **4.4.3 Position command input signal**

The command pulse and symbol output circuit on the host device side can be selected from two types of differential output or open collector output. The maximum input frequency is shown in the following table:

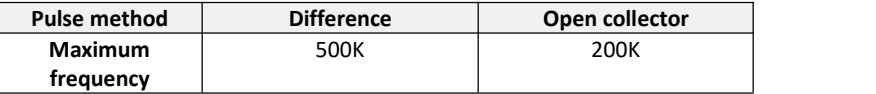

#### **Low-speed pulse command input**

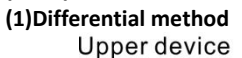

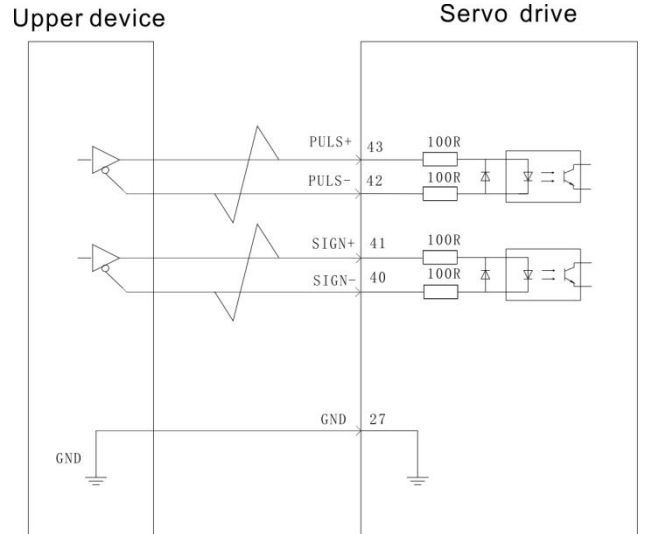

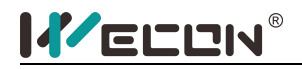

**(2)Open collector method**

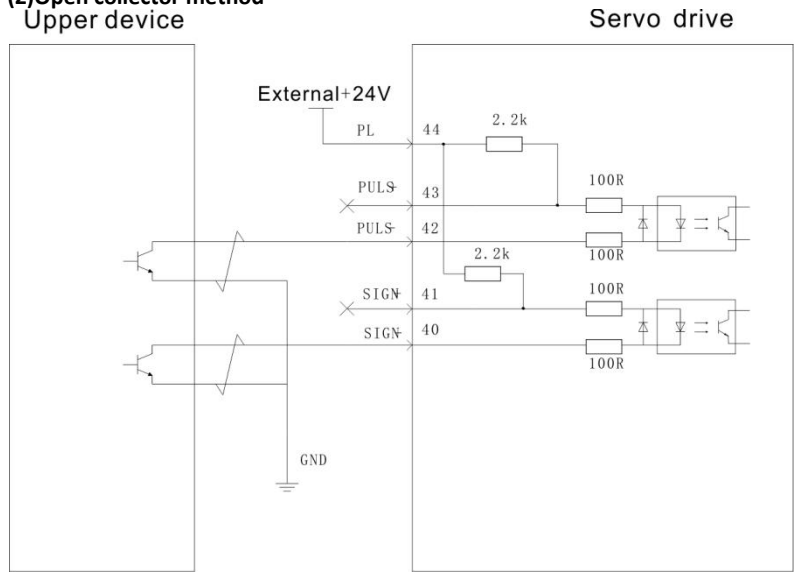

### **4.4.4 Analog inputsignal**

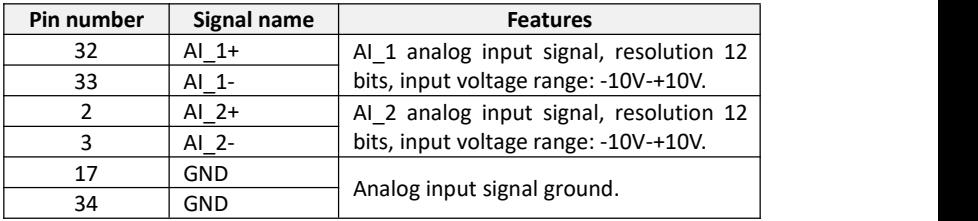

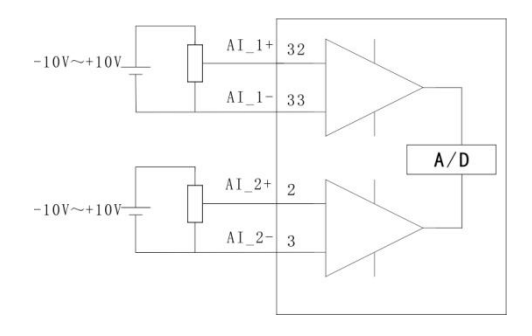

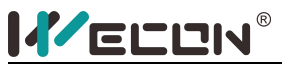

# **4.4.5 Digital input and output signal**

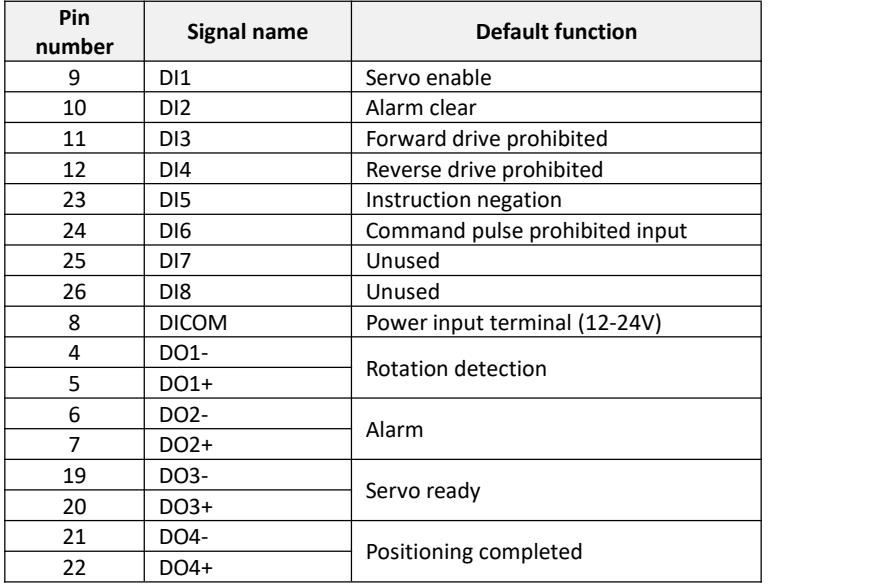

#### **(1)Digital input circuit**

(A) When the upper device is a relay output

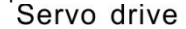

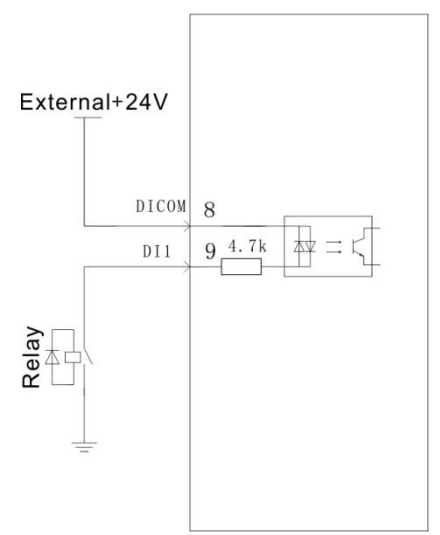

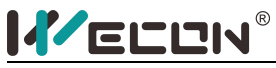

(B) When the upper device is open collector output<br>Servo drive

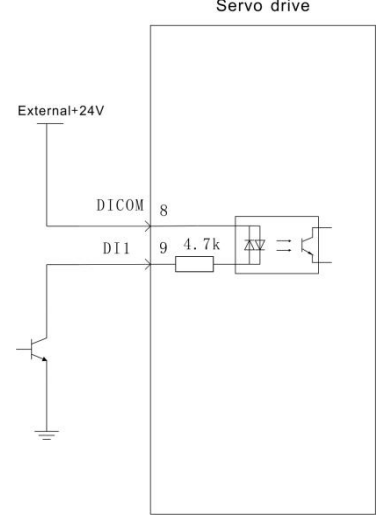

### **(2)Digital output circuit**

(A) When the upper device is a relay input (PNP)

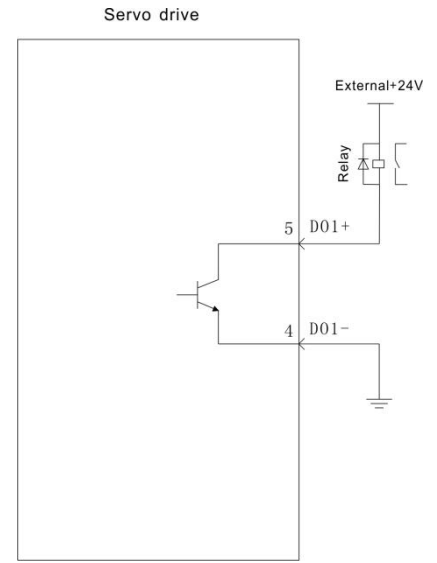

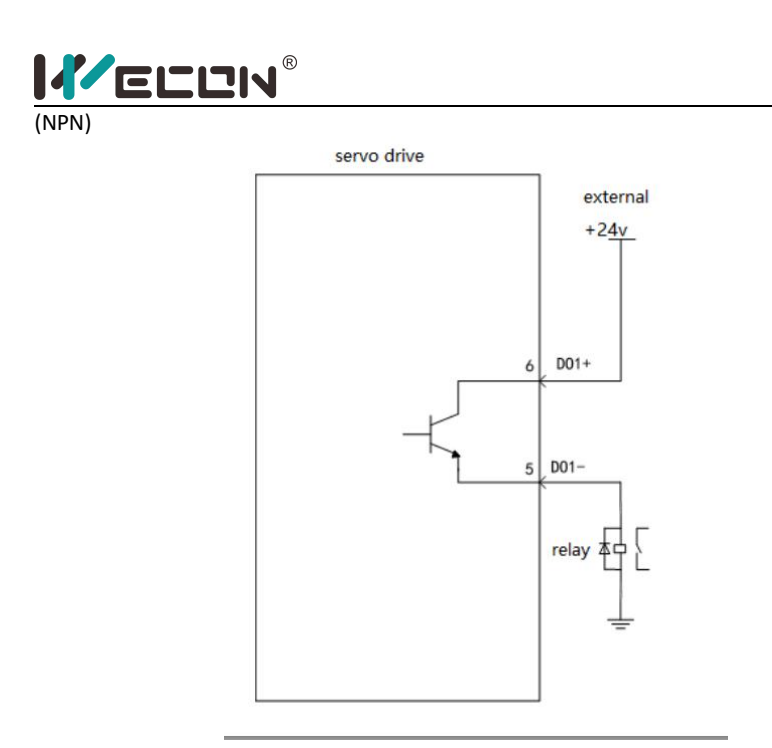

(B) When the upper device is optocoupler input (PNP)

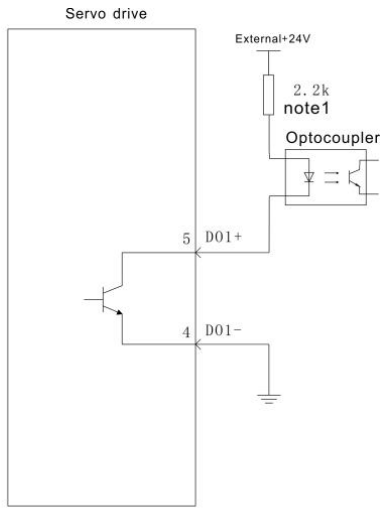

(Note 1: The maximum current should not exceed 50mA)

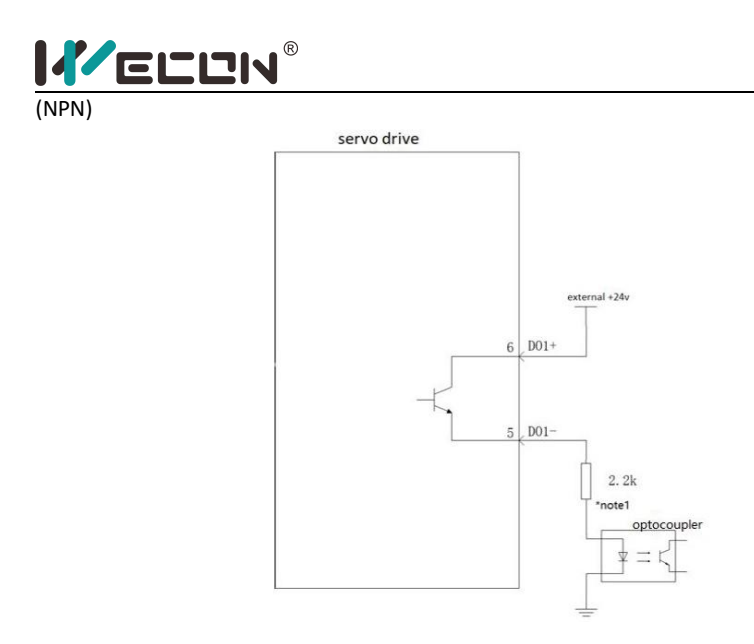

## **4.5 Communication port CN3/CN4 wiring**

#### **4.5.1 Communication connector pin definition**

(1) Pin definition of CN3

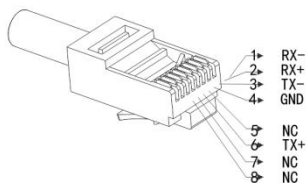

Computer sending negative terminal (driver receiving negative)<br>Computer sending positive terminal (driver receiving positive)<br>Computer receives negative terminal (driver sends negative)<br>Ground

Null<br>Computer receiving positive terminal (driver sending positive)<br>Null Null ĴΪİ

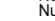

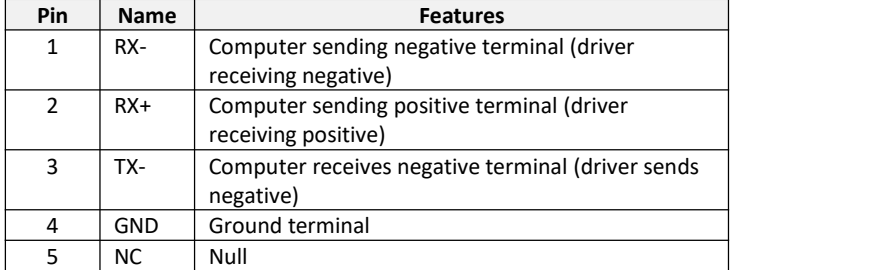

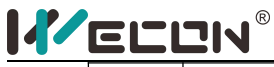

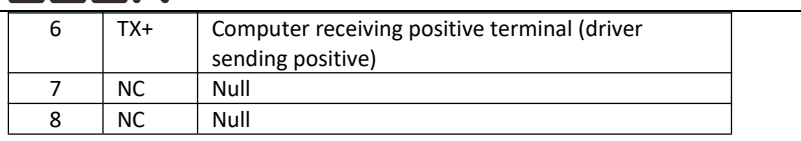

## (2) Pin definition of CN4

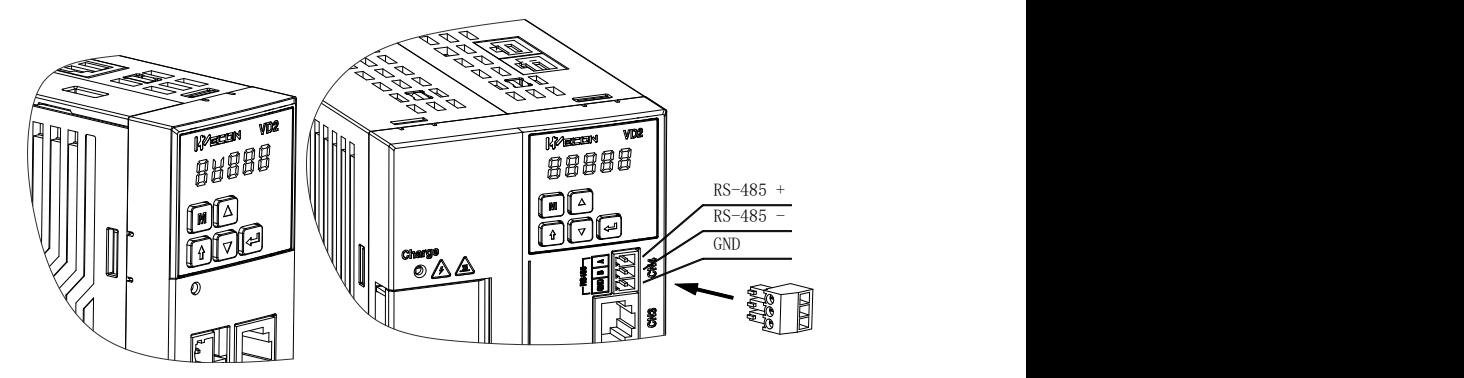

### **4.5.2 Communication with PC**

PC and driver communicate with RS-422 through CN3 (RJ45 port) interface.

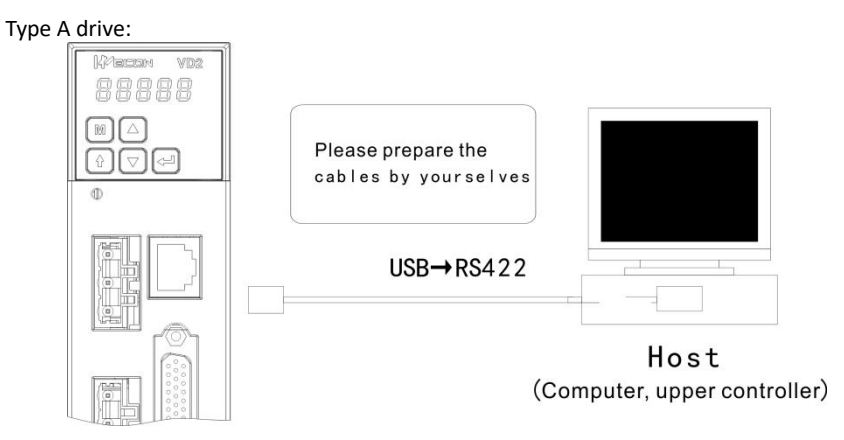

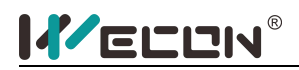

Type B drive:

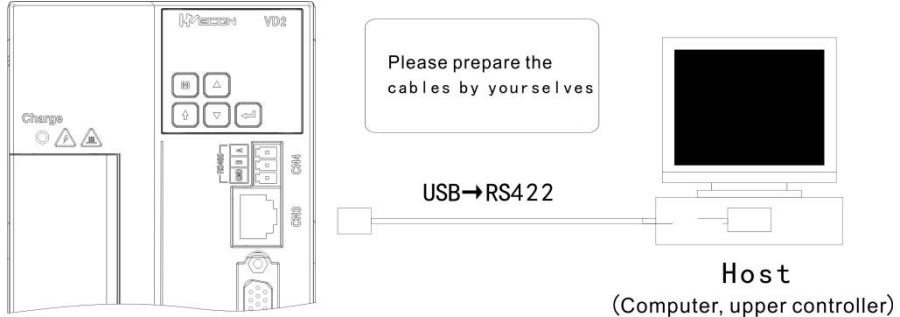

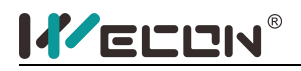

# Chapter 5 **panel**

## **5.1 Panel composition**

### Type A drive:

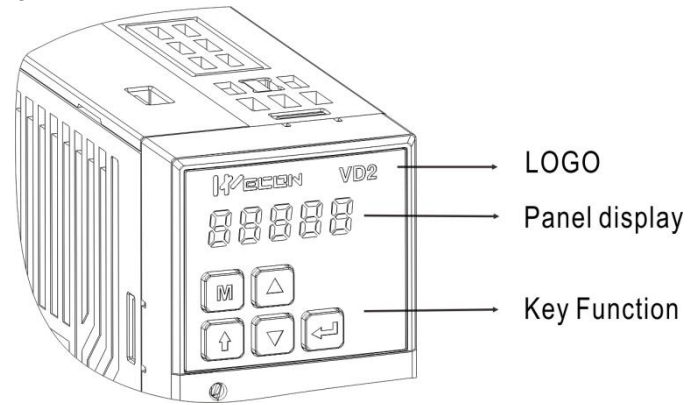

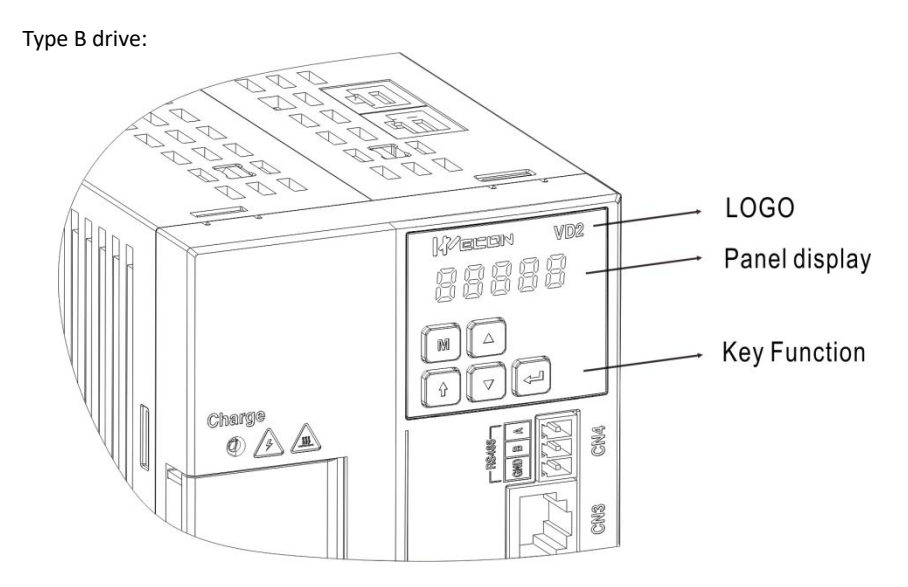

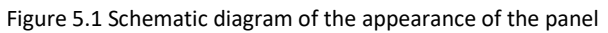

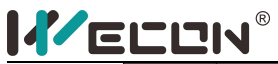

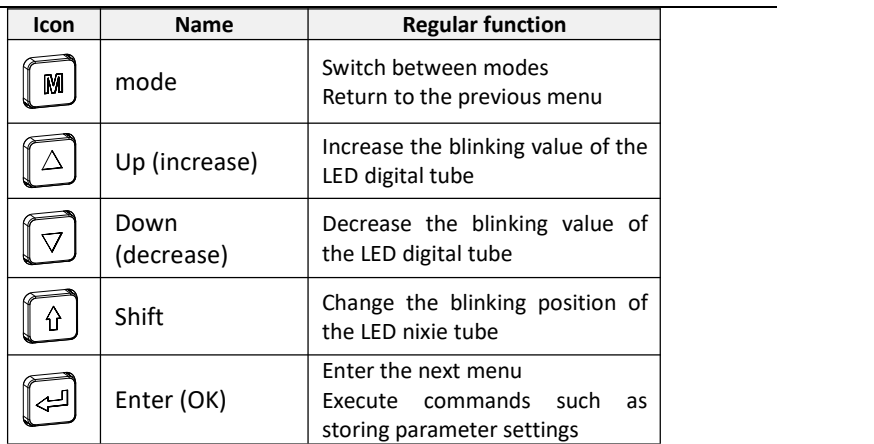

When the servo drive is running, the panel can be used for the status display, parameter display, fault display and monitoring display of the servo.

Status display: display the current operating status of the servo drive.

Parameter display: display the function codes corresponding to different functions and the set values of the function codes.

Fault display: display the fault code of the servo drive.

Monitoring display: display the operating parameter values of the servo drive to be observed.

### **5.2 Panel display**

#### **5.2.1 Display switch**

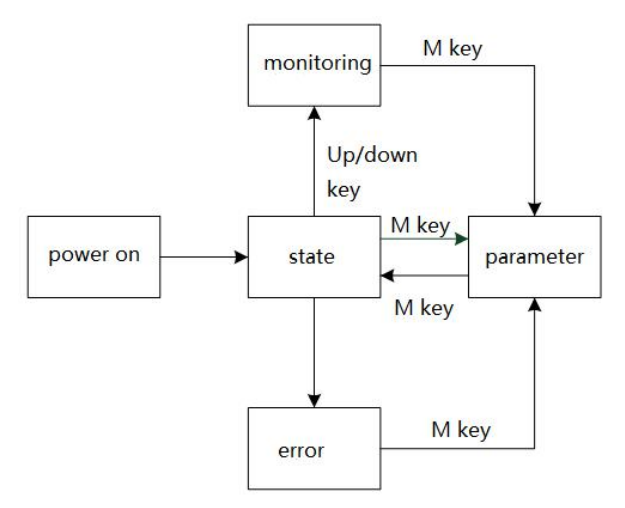

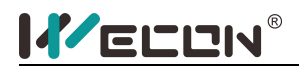

Description:

(1)When the power is turned on, the panel of the servo drive first enters the status display mode.

(2)When the operation fails, when the panel switches from the parameter mode to the status mode, the panel displays in the fault display mode instead of the status display mode.

(3)The status display mode can be switched to the parameter display through the mode key, and the parameter display enters the monitoring display by pressing the mode key, and then switches in turn.

#### **5.2.2 Status Display**

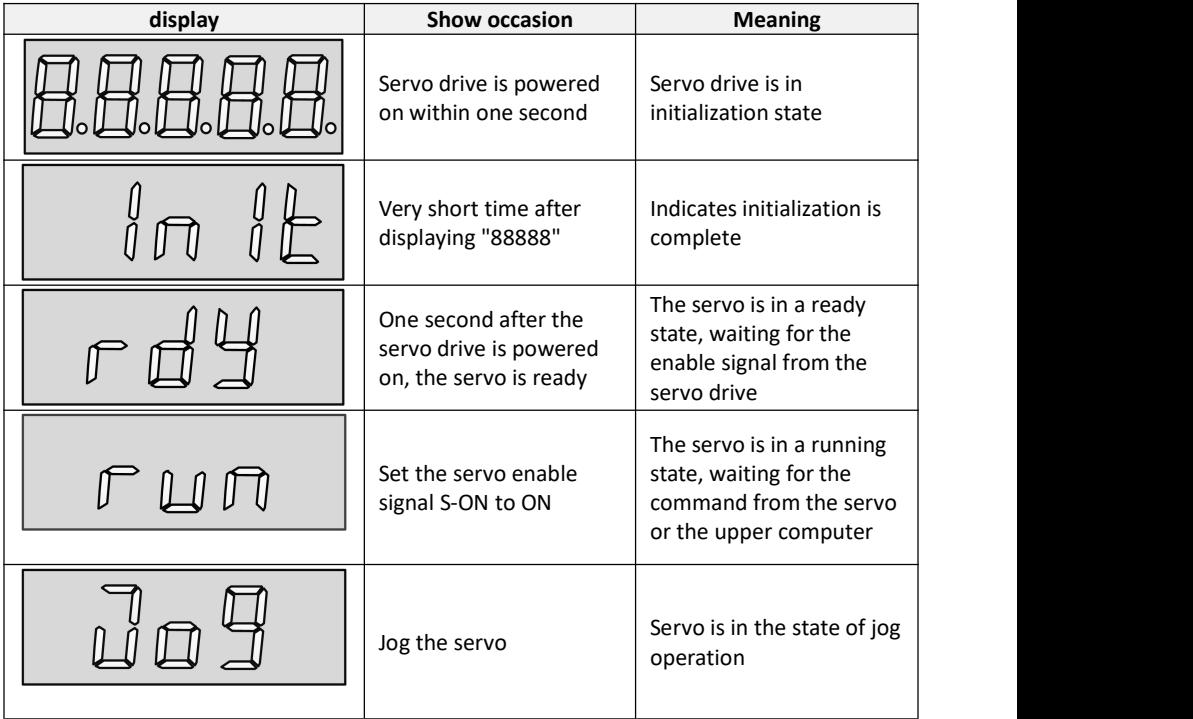

#### **5.2.3 Parameter display**

(1) Parameter group display

Parameter display is the display of different function codes. The format of function codes is PXX.YY, where PXX represents the group number of the function code, and YY represents the group number of the function code.

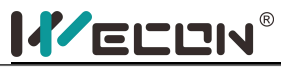

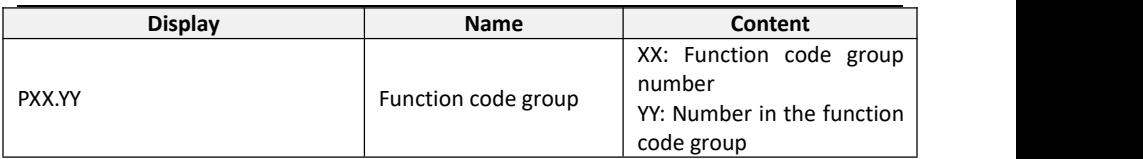

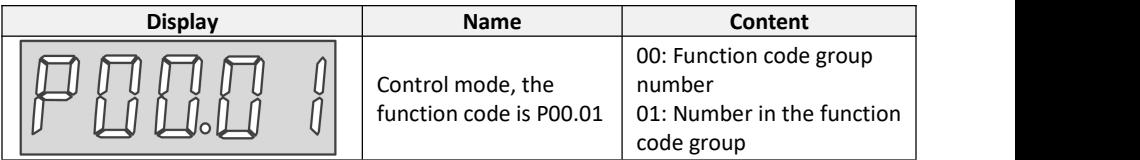

### (2) Parameter setting display

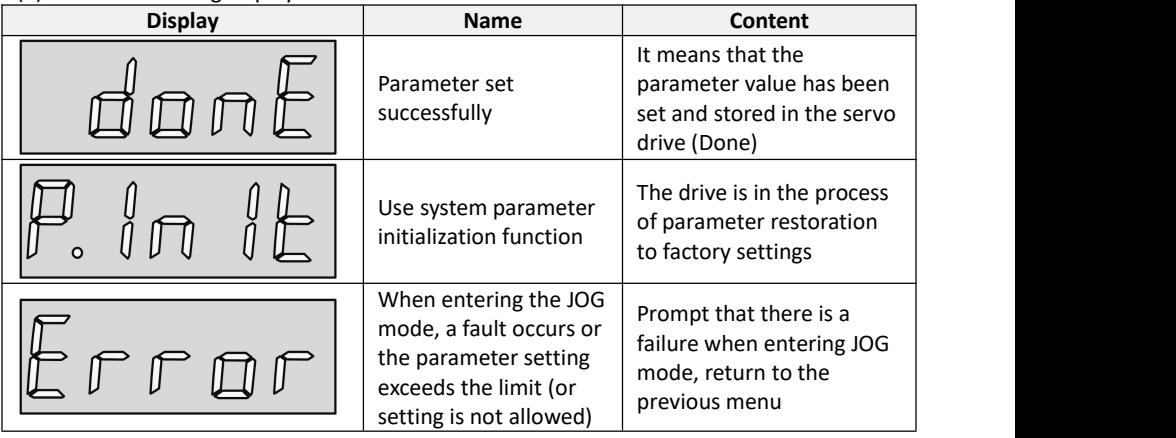

#### **5.2.4 Fault display**

The panel can display current and historical faults and warning codes. For analysis and troubleshooting of faults and warnings, please refer to "Chapter 7 Faults".

When a single fault or warning occurs, the current fault or warning code is displayed immediately; when multiple faults or warnings occur, the fault code with the highest fault level is displayed.

When a fault occurs, when switching from the auxiliary function to the parameter display function, the corresponding fault or warning code will be displayed, and the current fault and warning code and the past five fault and warning codes will be viewed through the monitor display on the panel.

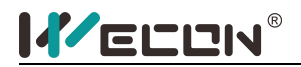

## **5.2.5 Warning display**

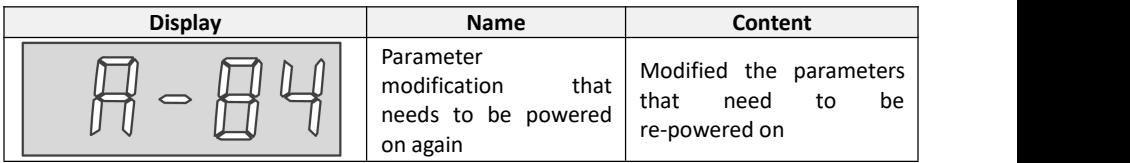

## **5.2.6 Fault display**

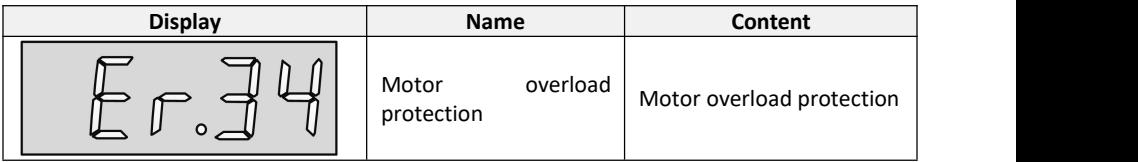

## **5.2.7 Monitor display**

After the servo drive is powered on or the servo enable is ON, you can press the "up/down" key to enter the monitor display mode.

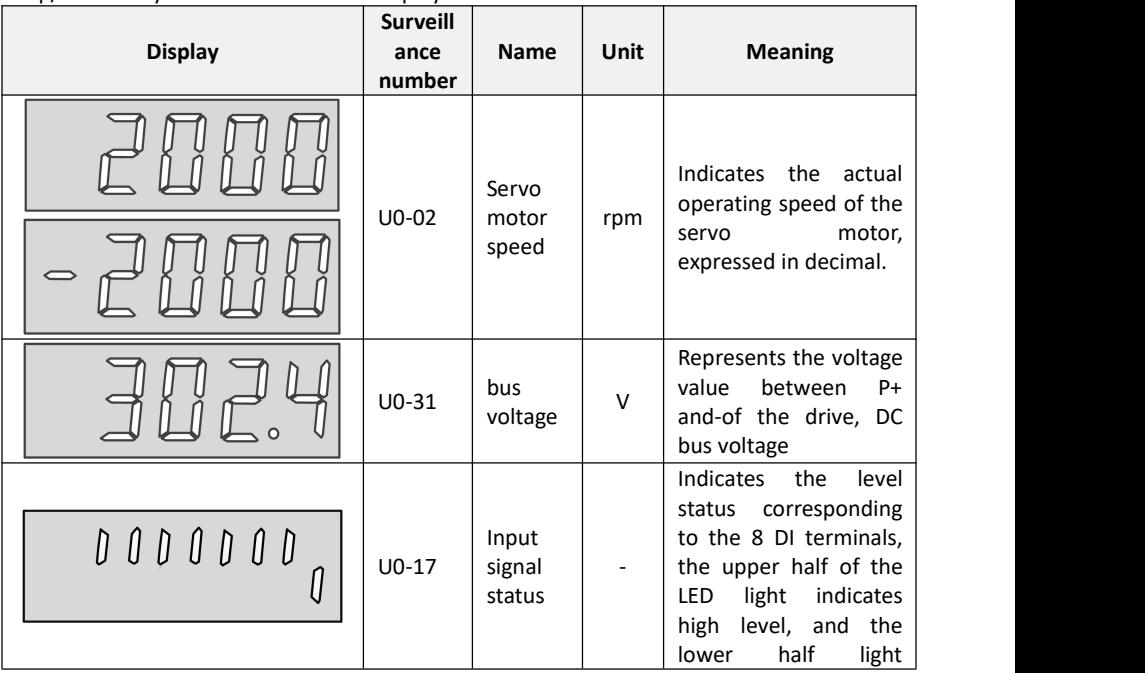

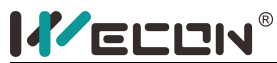

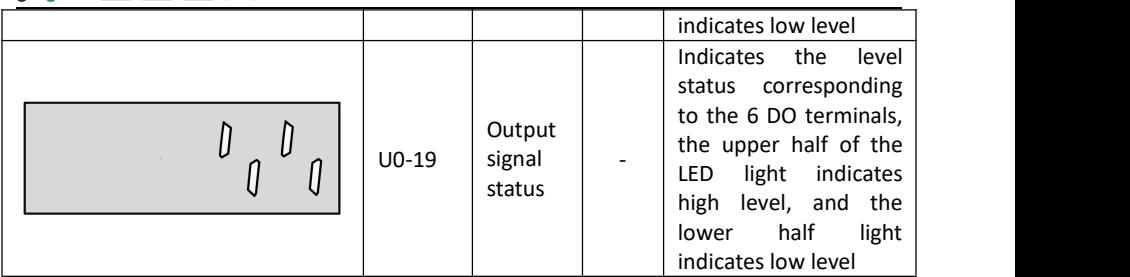

## **5.3 Panel operation**

### **5.3.1 Parameter setting**

Parameter display, take P0-1 as an example for parameter setting, and change the control mode of the servo drive from position control mode to speed control mode.

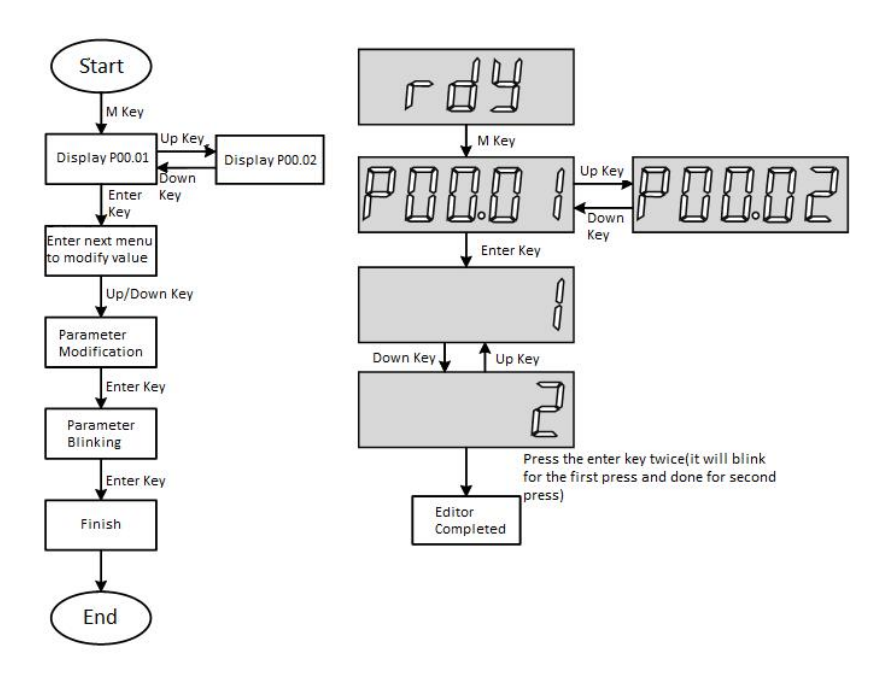

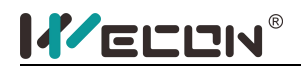

#### **5.3.2 Jog operation**

In the trial operation of the servo motor and the trial operation of the servo drive, you can use the jog operation function, the operation steps:

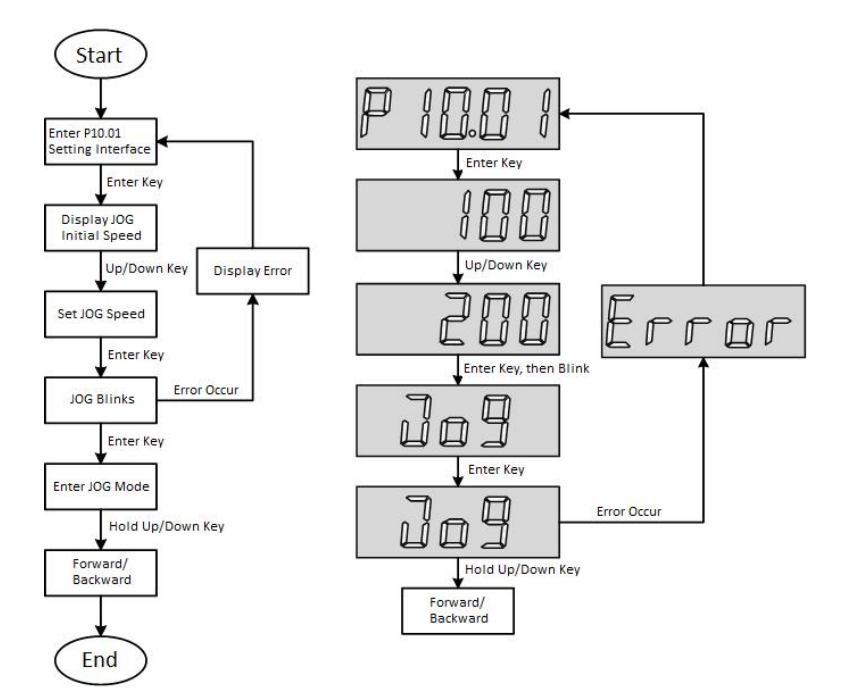

Step description:

(1) After power on, adjust the function code to P10.01.

(2) Press the "Enter" key to enter the next menu to set the JOG jog speed.

(3) After the JOG jog speed is completed, press the "OK" button, the panel displays JOG in a flashing state, press the "OK" button again to enter the JOG mode.<br>(4) Long press the "up" and "down" keys to realize the forward and reverse rotation of

the motor.

(5) Press the "Mode" key to exit the JOG mode.

Display Error reason: please refer to Chapter 7 fault information according to the corresponding fault code.

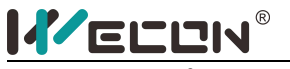

**5.3.3 Restore factory settings**

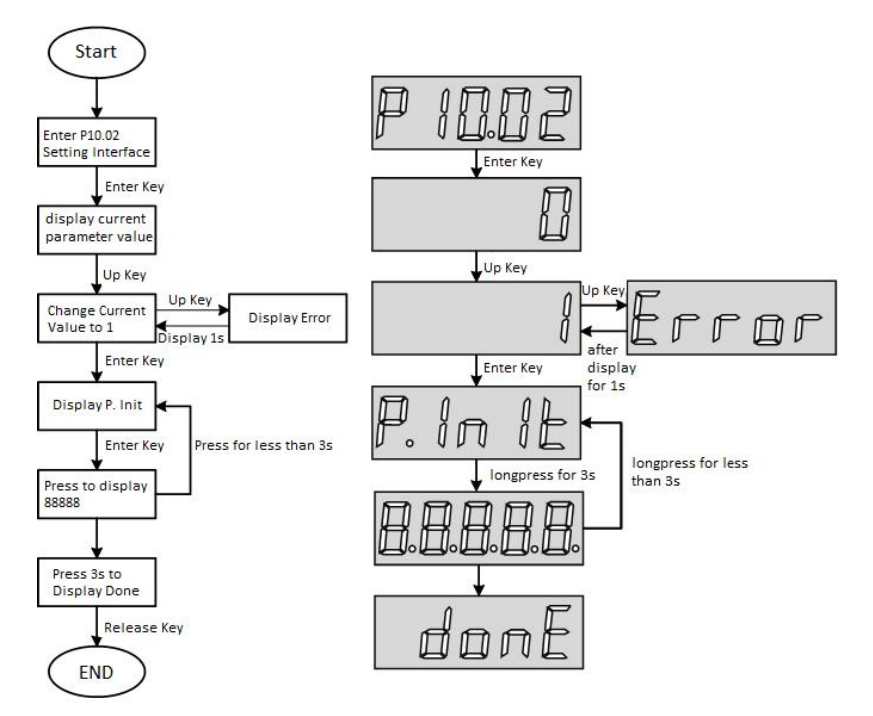

Step description:

 $(1)$  After power on, adjust the function code to P10.02.

 $(2)$  Press the "Enter" key to enter the next menu to set the parameters.

(3)After the parameter setting is completed, press the "OK" button to display P.init.

 $(4)$  Long press the "Enter" button for 3s, the panel digital tube will gradually light up from left to right until it displays 88888.

(5)When done is finally displayed, release the "Confirm" button to indicate that the factory settings are restored.

Display Error Reason: When the parameter value of P10.02 exceeds the set range (0~1), Error will be displayed.

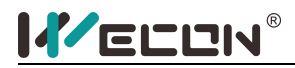

# Chapter 6 **Parameter**

Wecon VD1 series servo drives provide rich monitoring display and setting display functions for the convenience of users. The specific display and setting areas are shown in the following table:

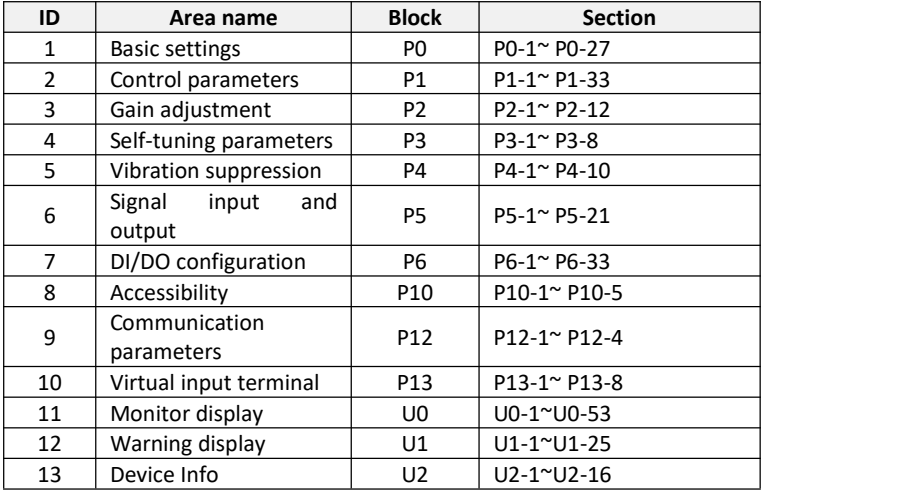

Notes on the content of the parameter table:

 $(1)$  Description of parameter name

When the parameter name is "reserved", it means that it is occupied by the system. Please do not configure this parameter.

 $(2)$  Explanation of parameter unit

When the unit of the parameter is marked as "—", it means that the parameter has no unit.

(3) Description of control mode

P: position mode control,

S: Speed mode control,

T: Torque mode control,

A (ALL): Applicable to position mode control, speed mode control, and torque mode control.

 $(4)$  When the parameter modification takes effect

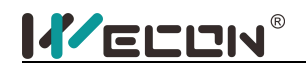

## **6.1 Basic settings**

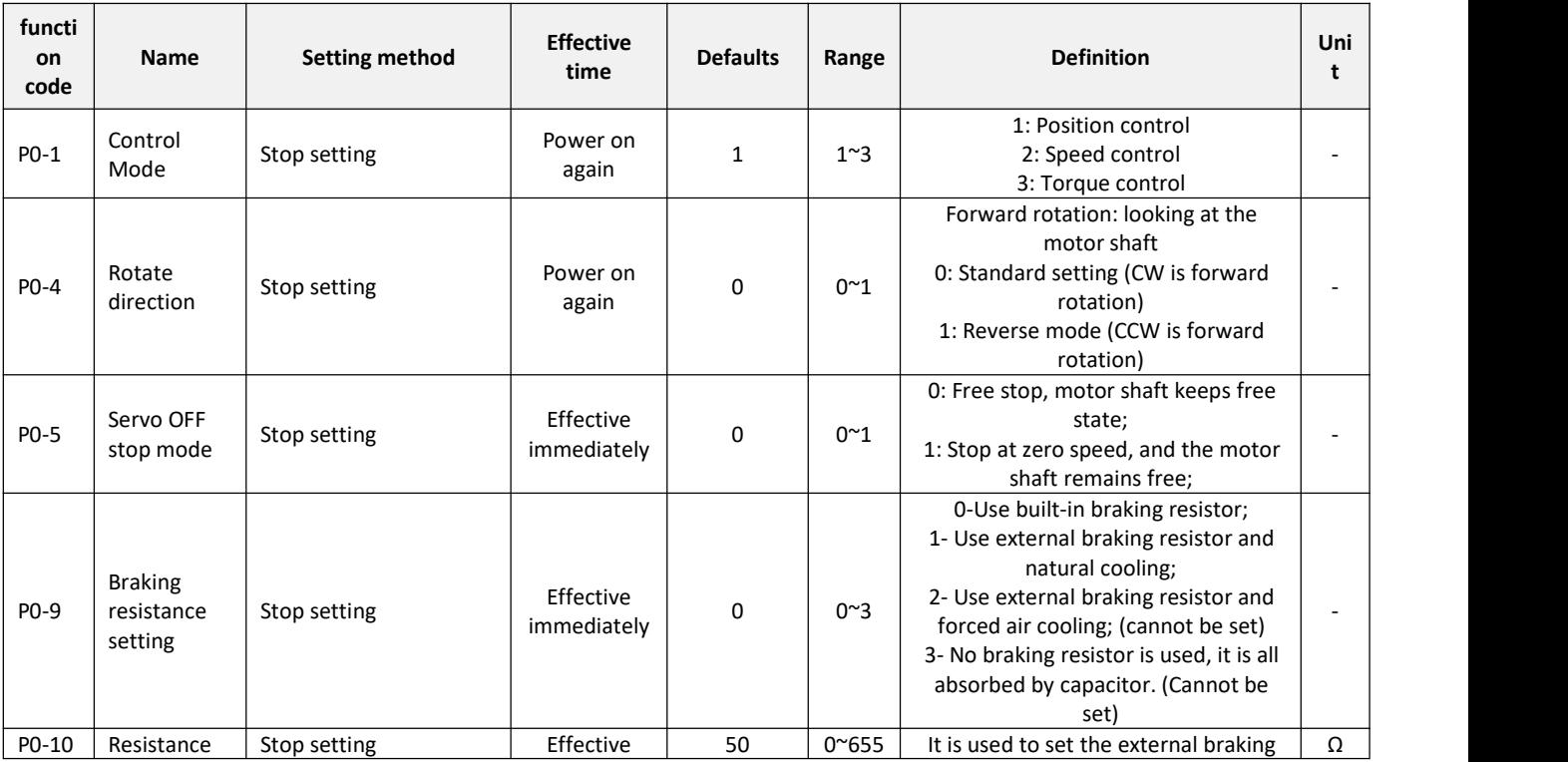

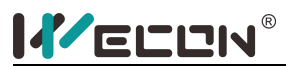

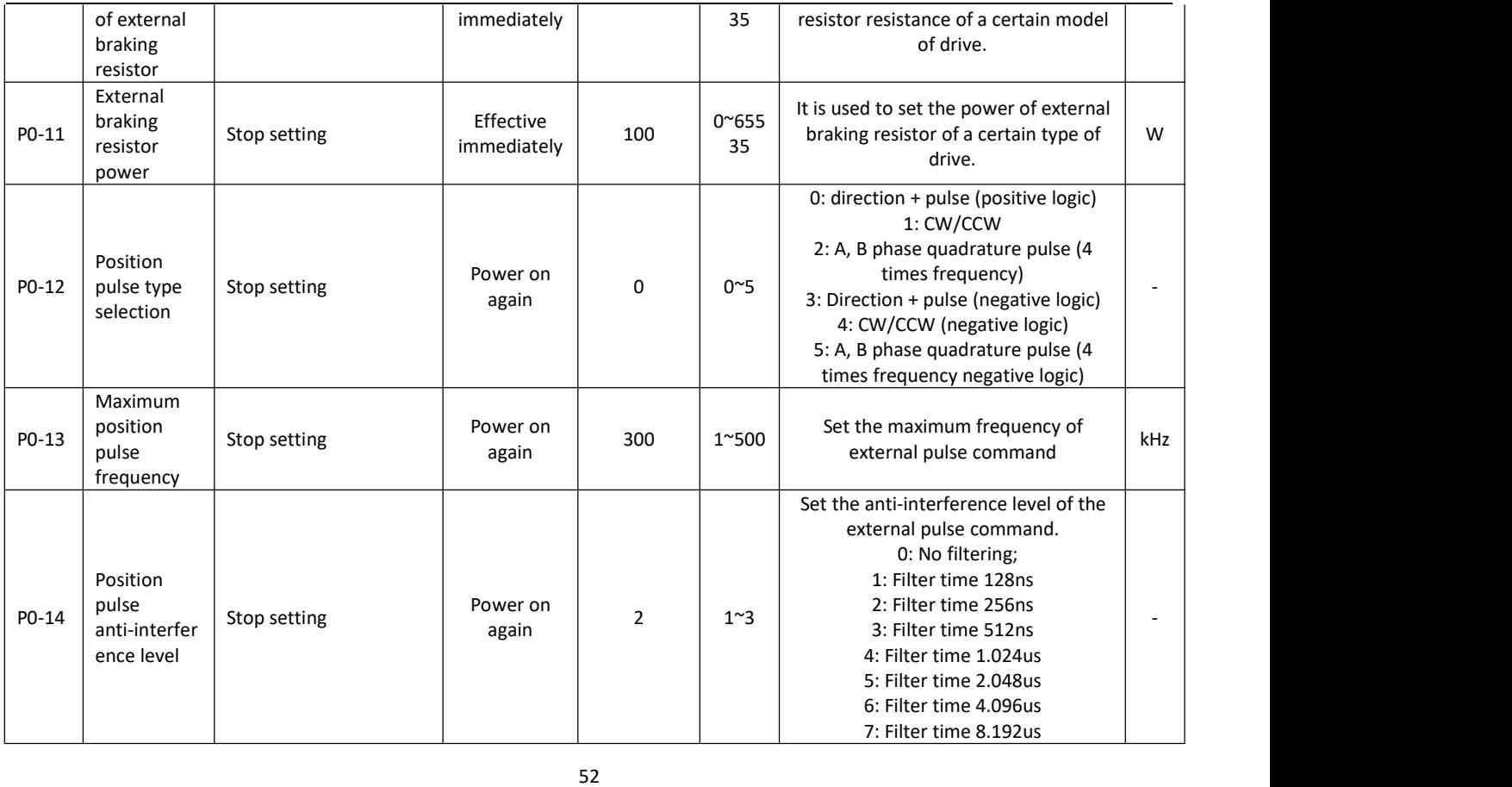

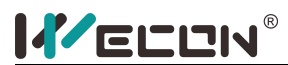

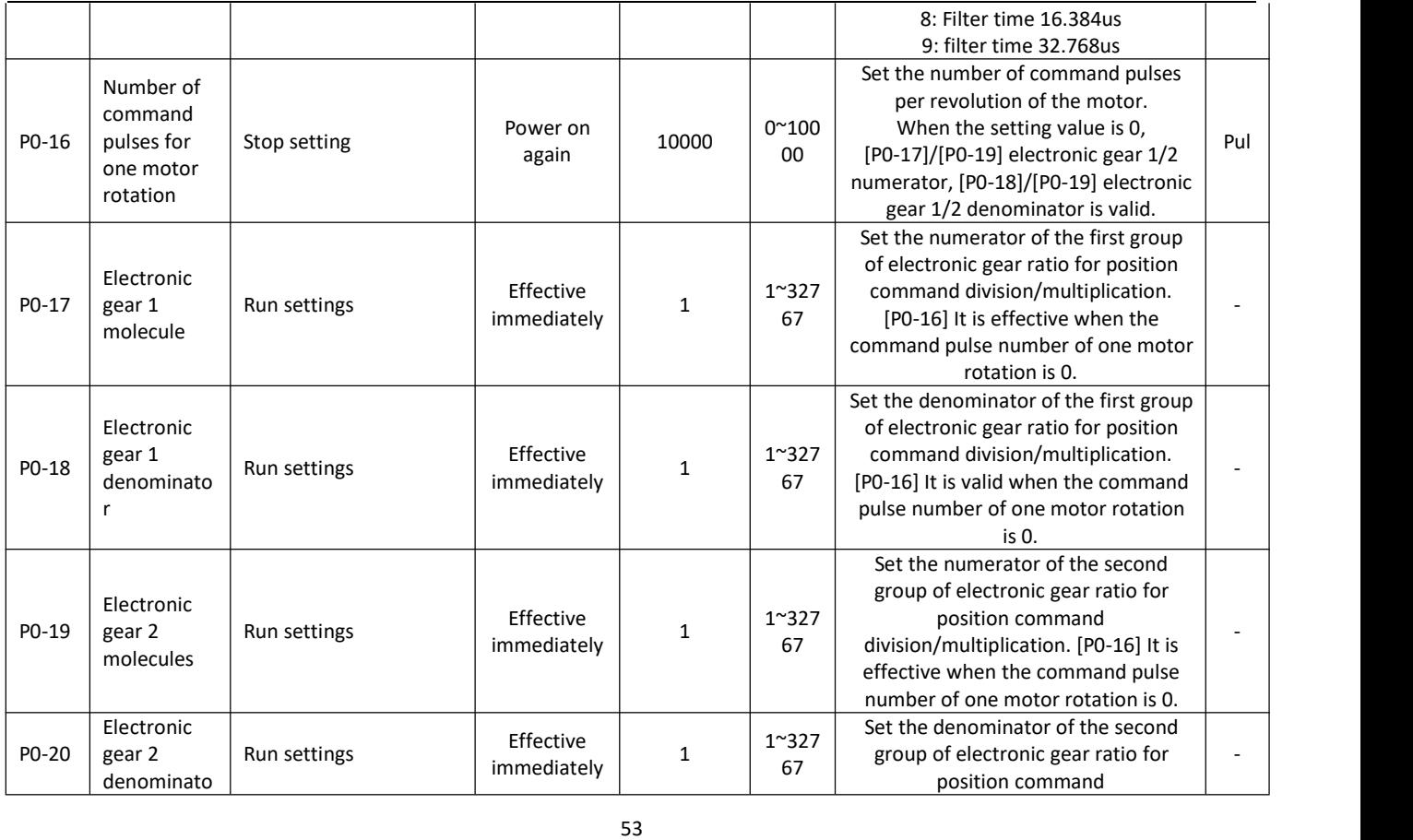

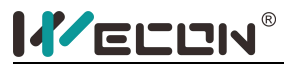

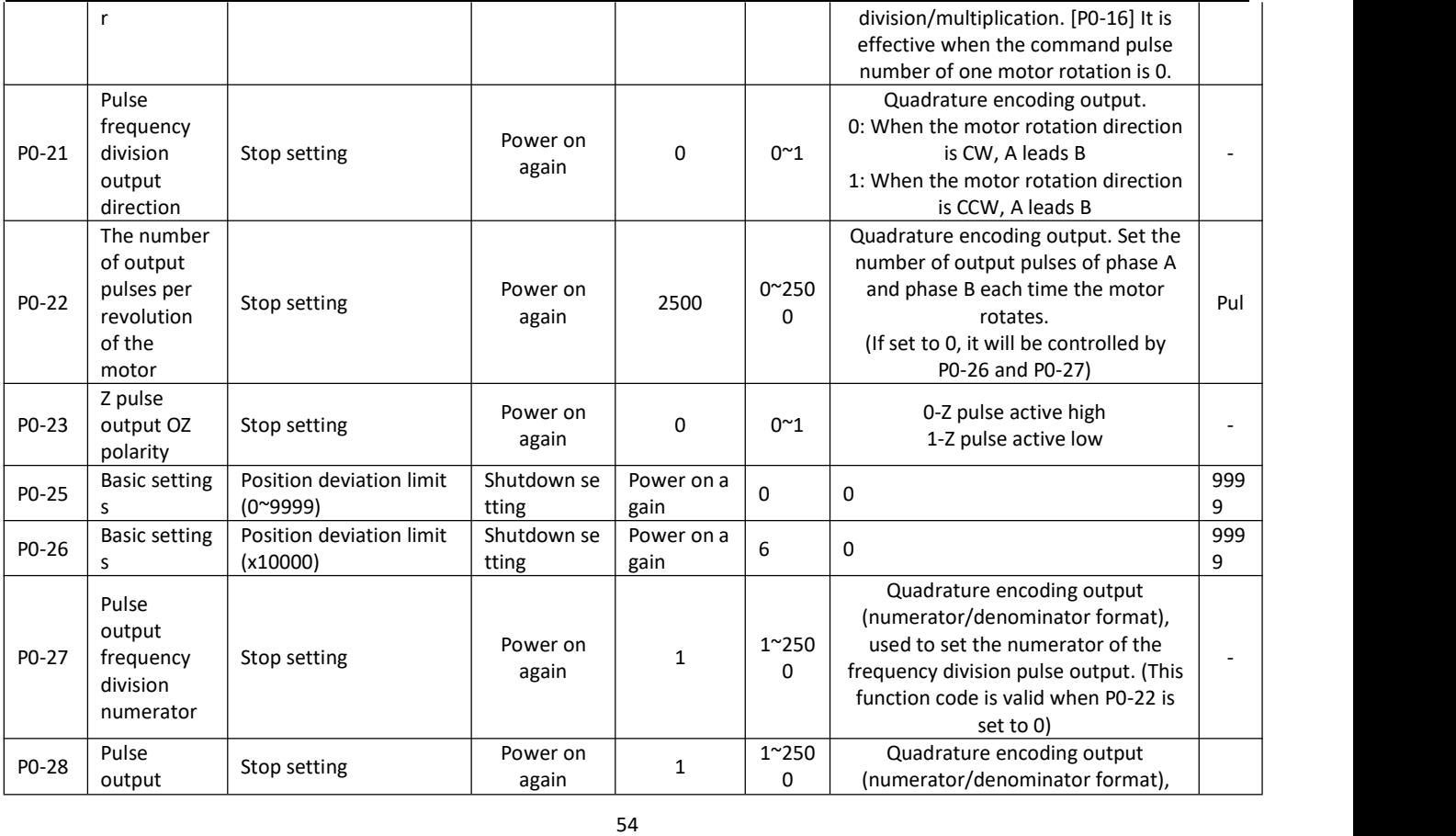

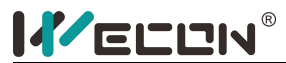

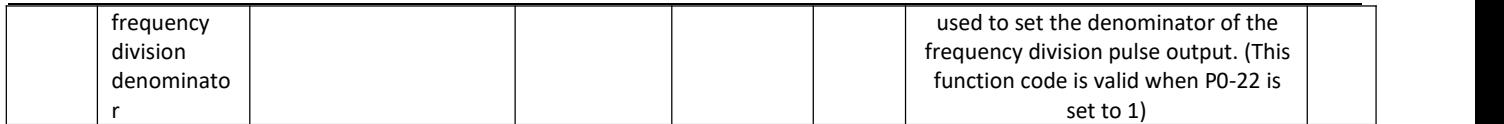

# **6.2 Control parameters**

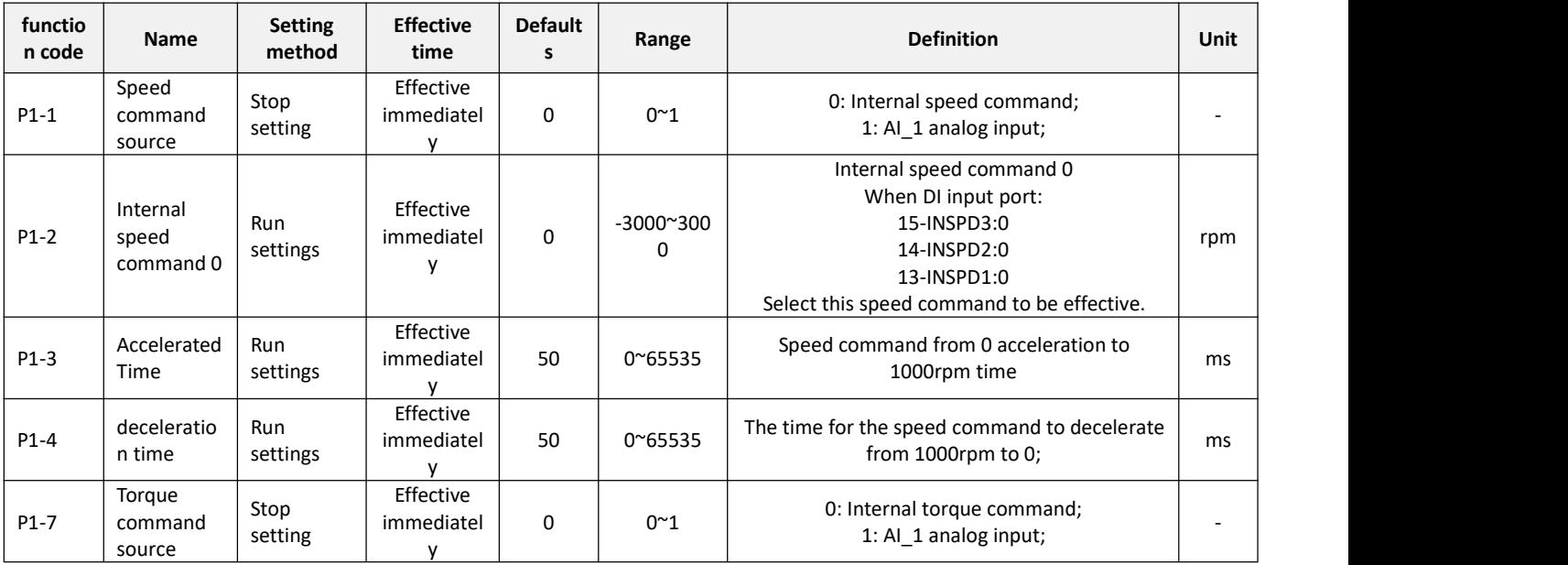

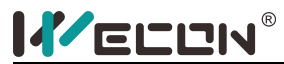

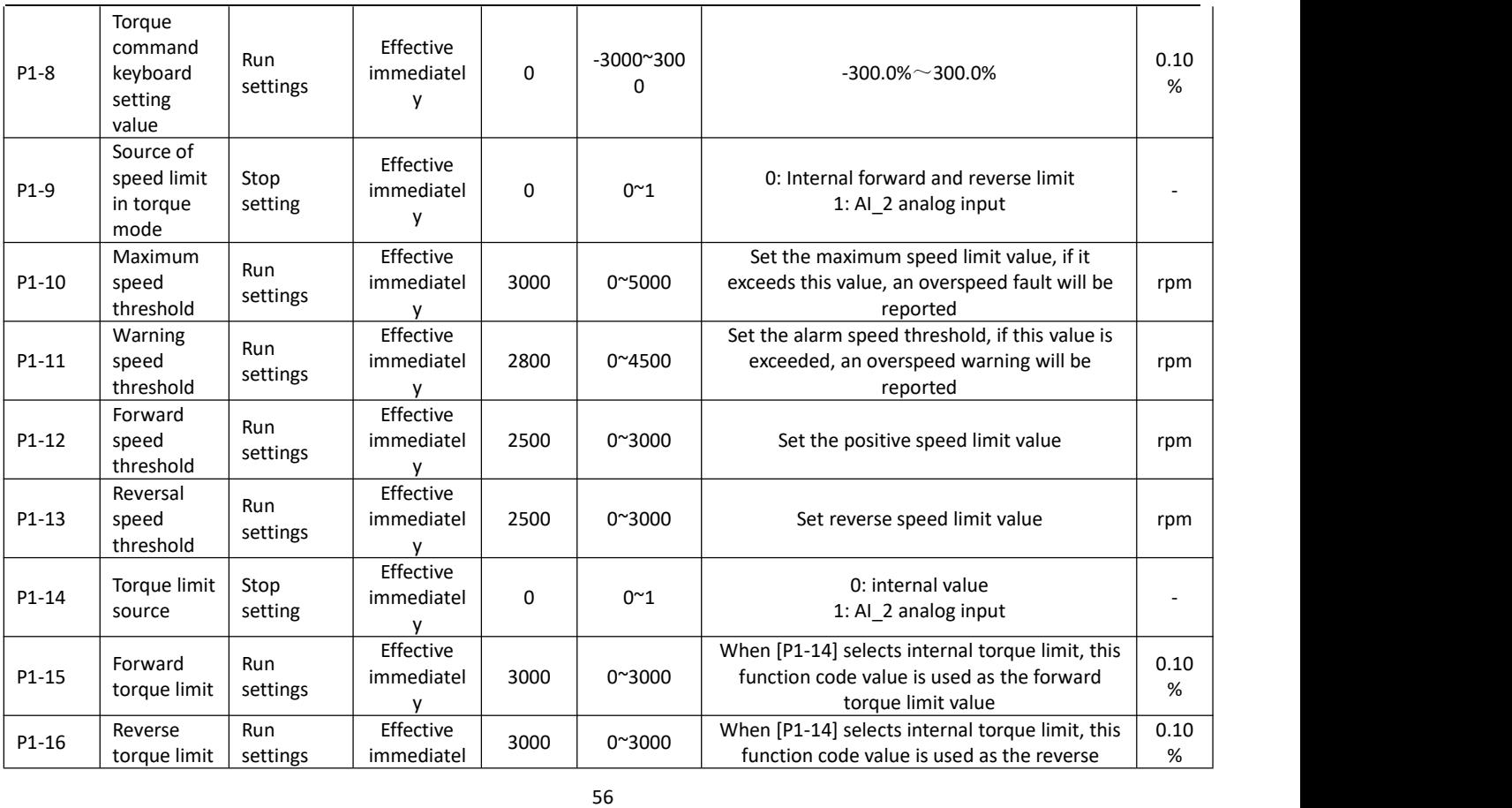

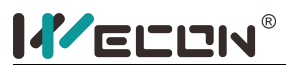

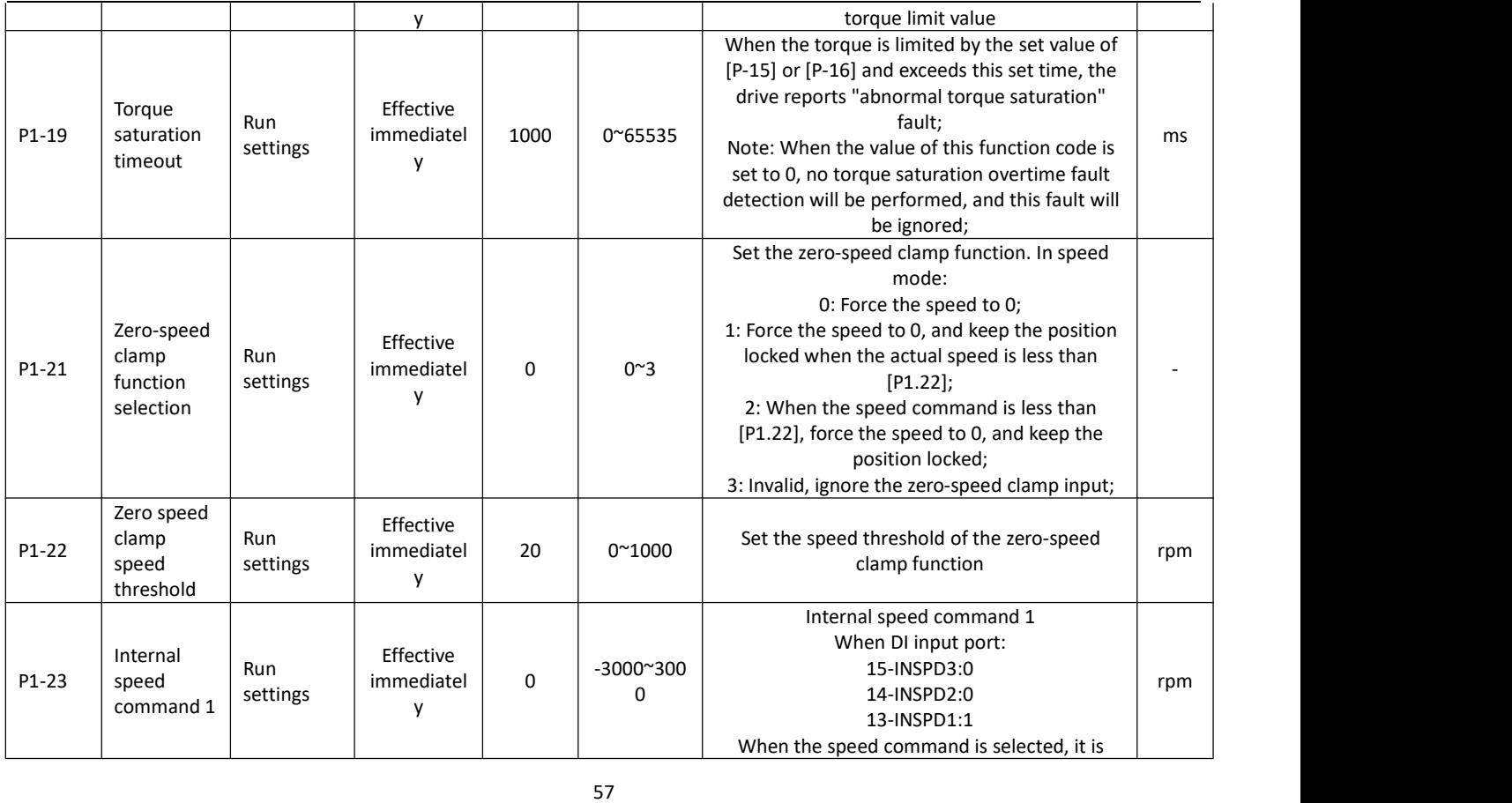

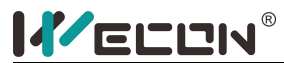

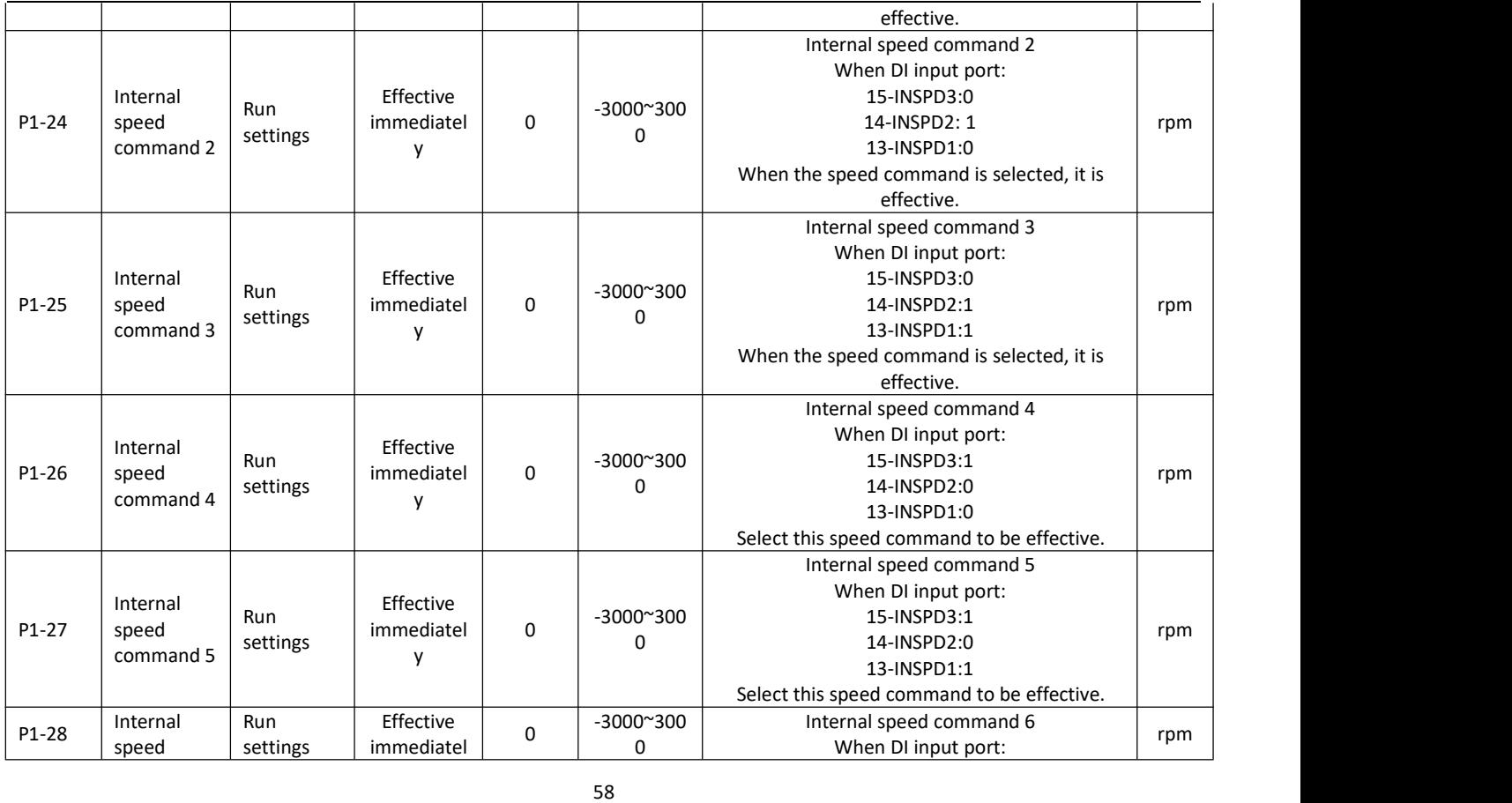

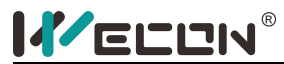

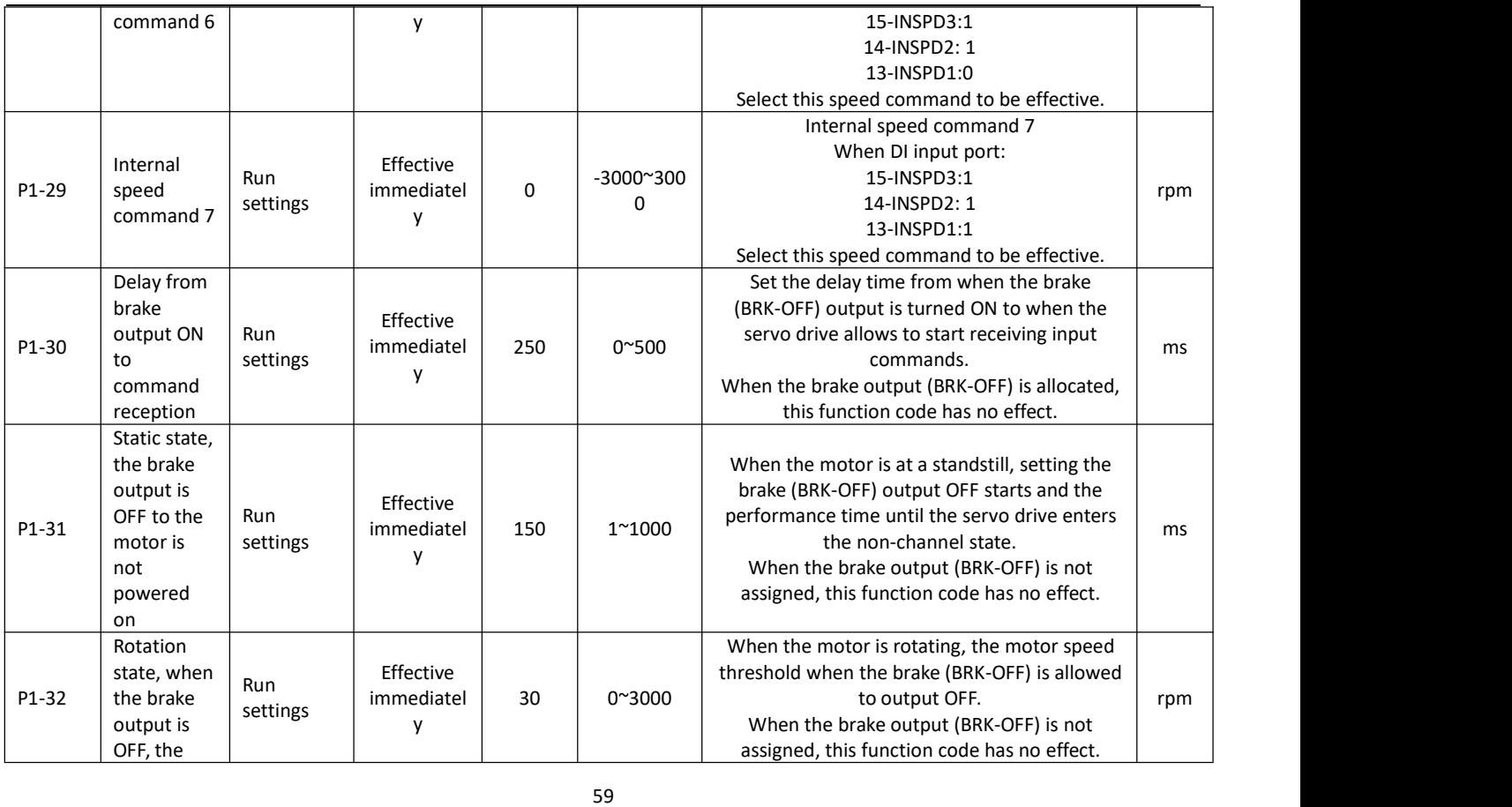

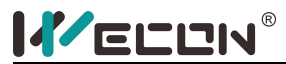

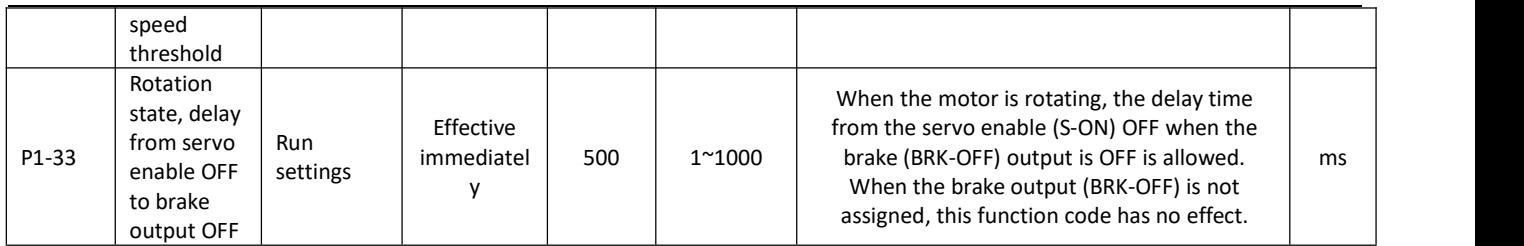

# **6.3 Gain adjustment**

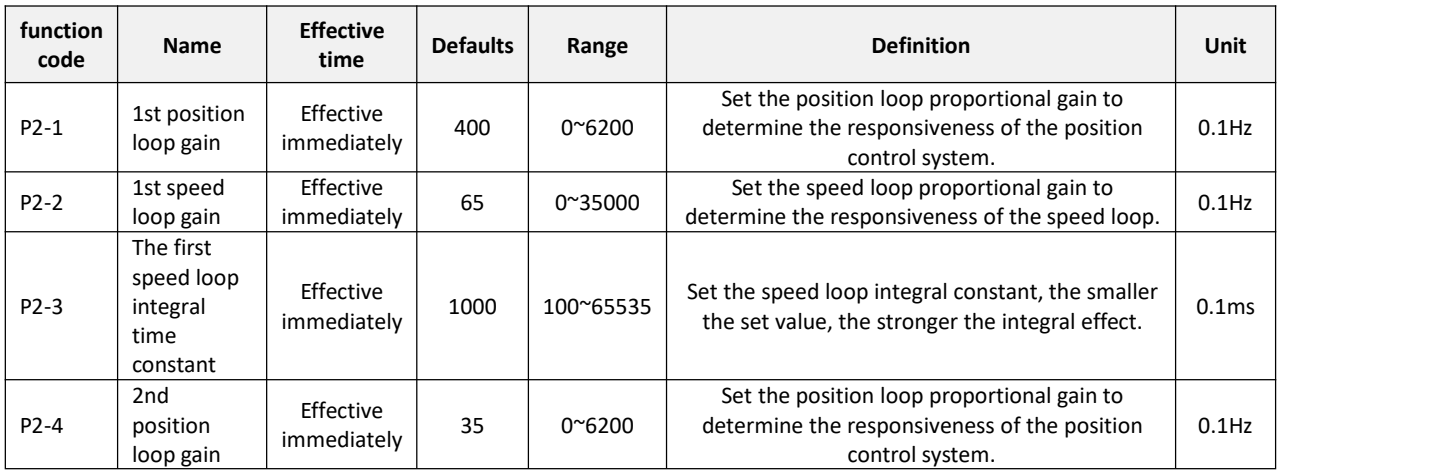

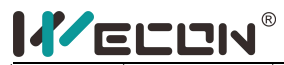

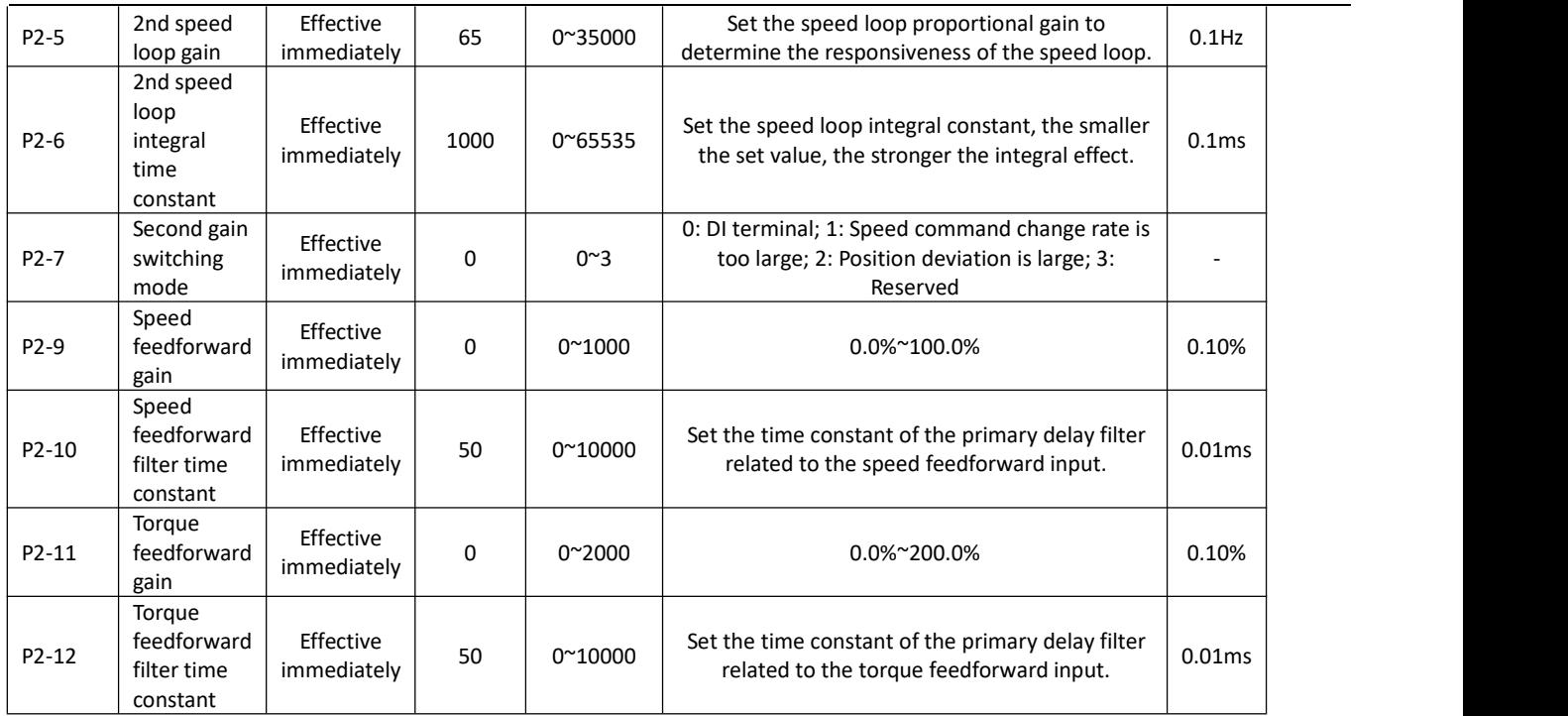

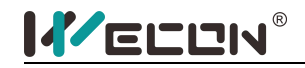

# **6.4 Self-tuning parameters**

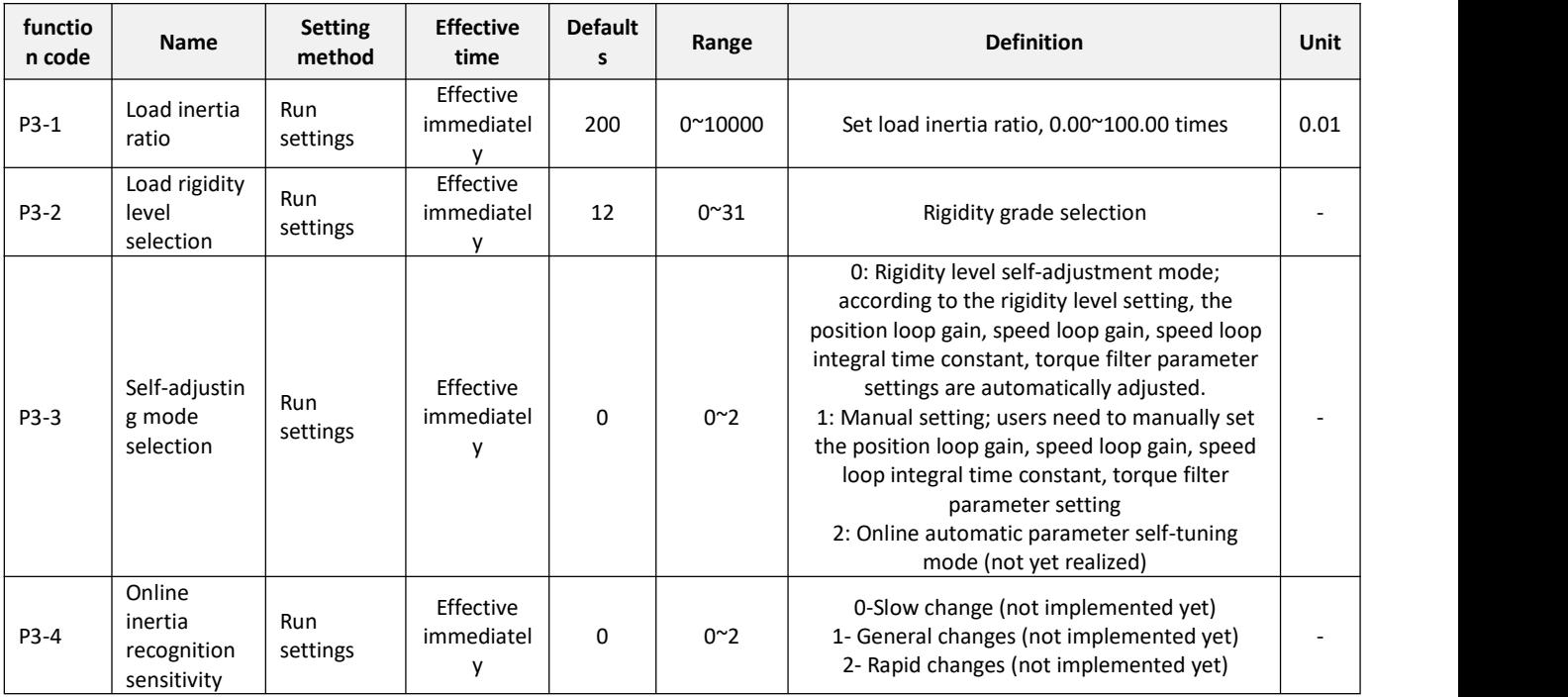

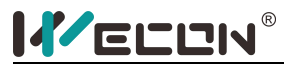

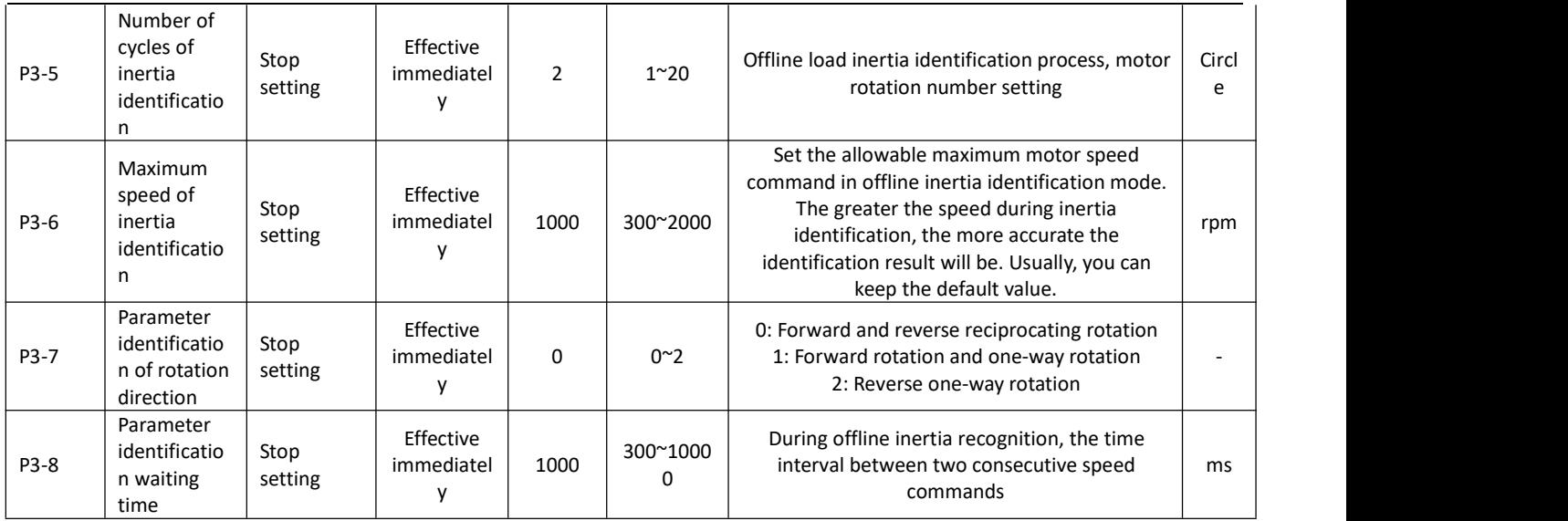

# **6.5 Vibration suppression**

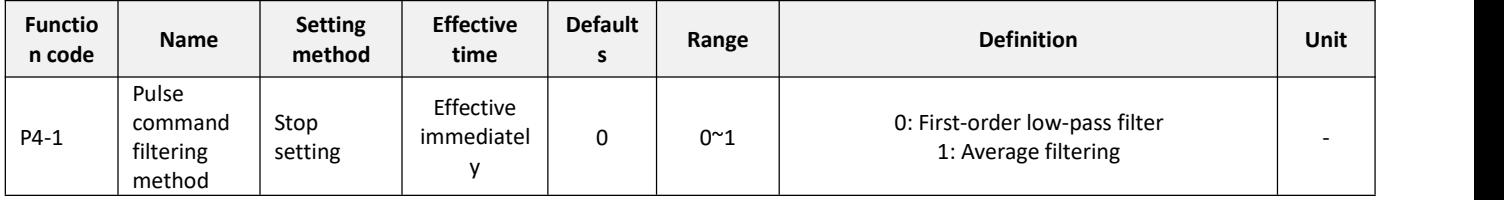

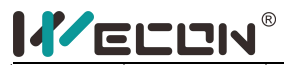

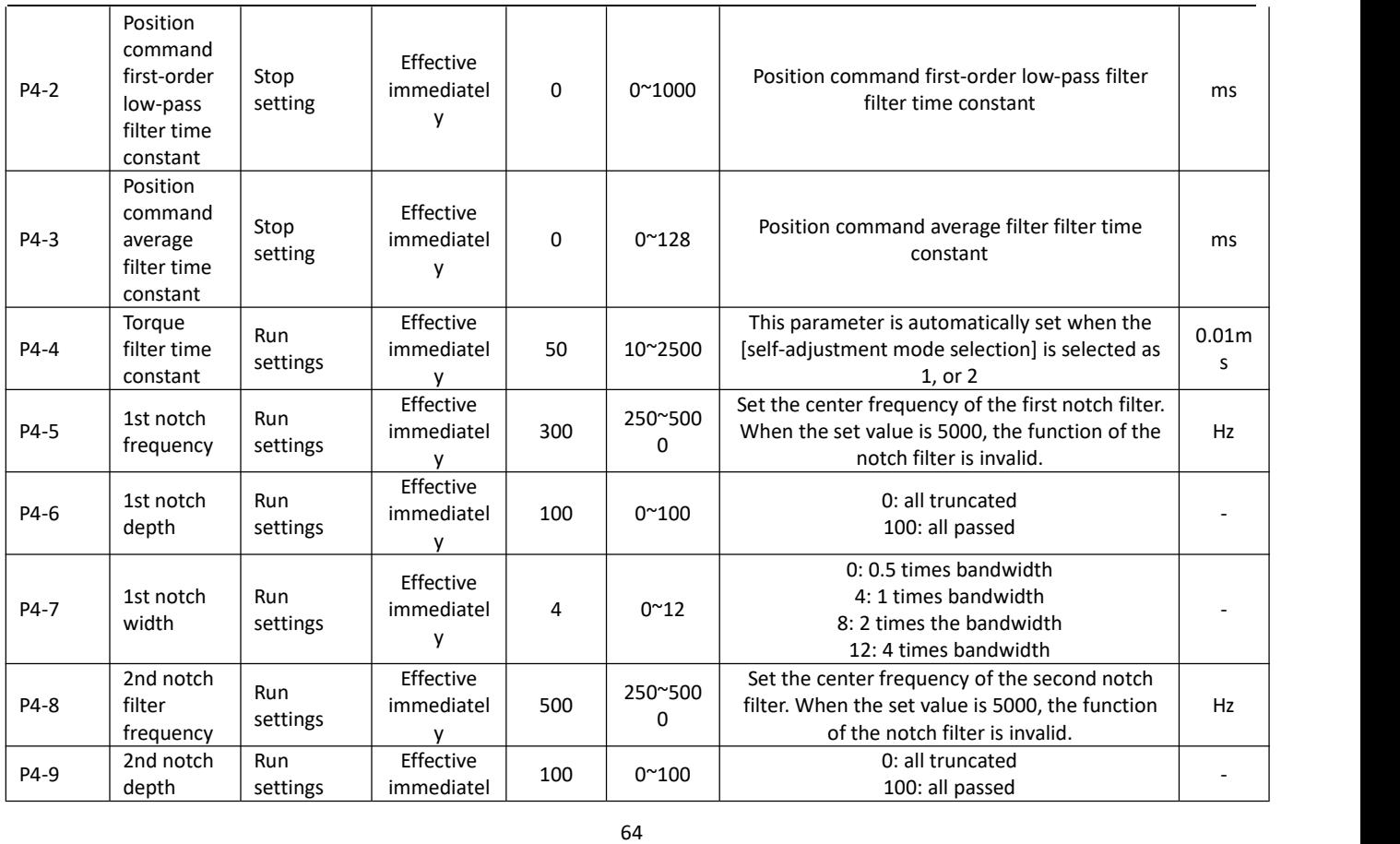

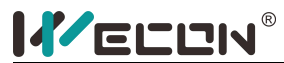

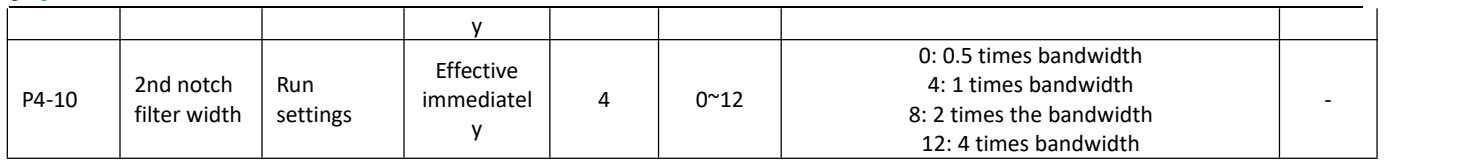

# **6.6 Signal input and output**

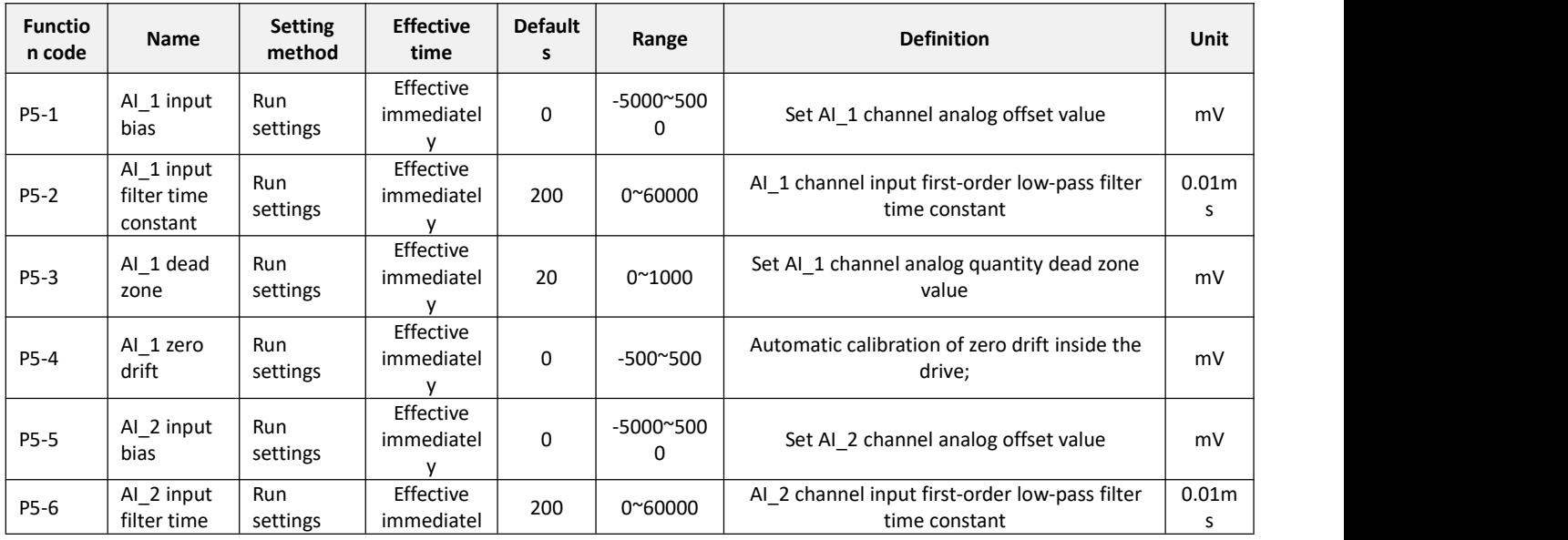

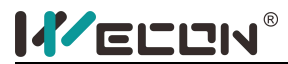

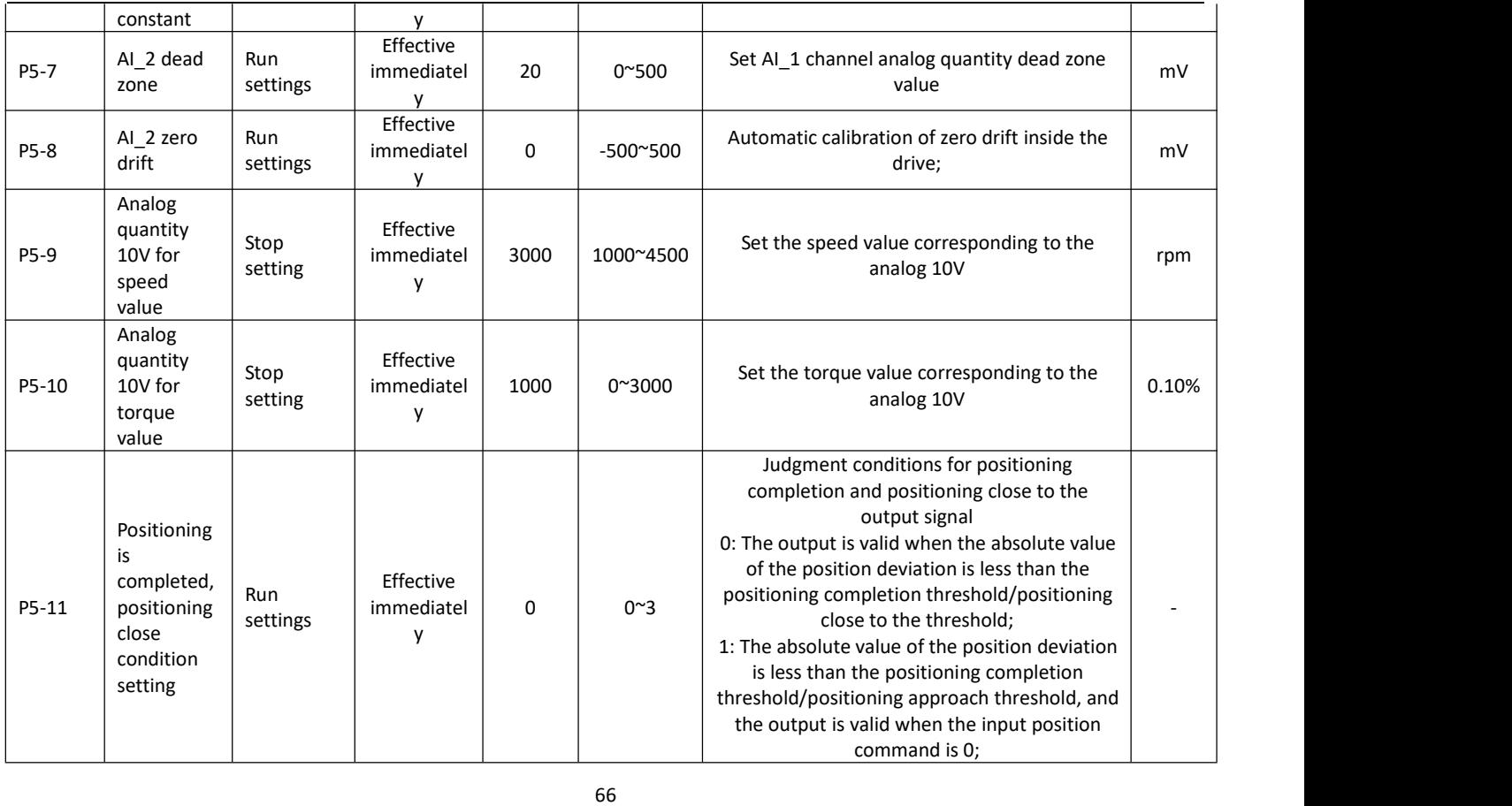

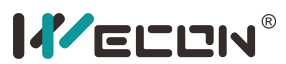

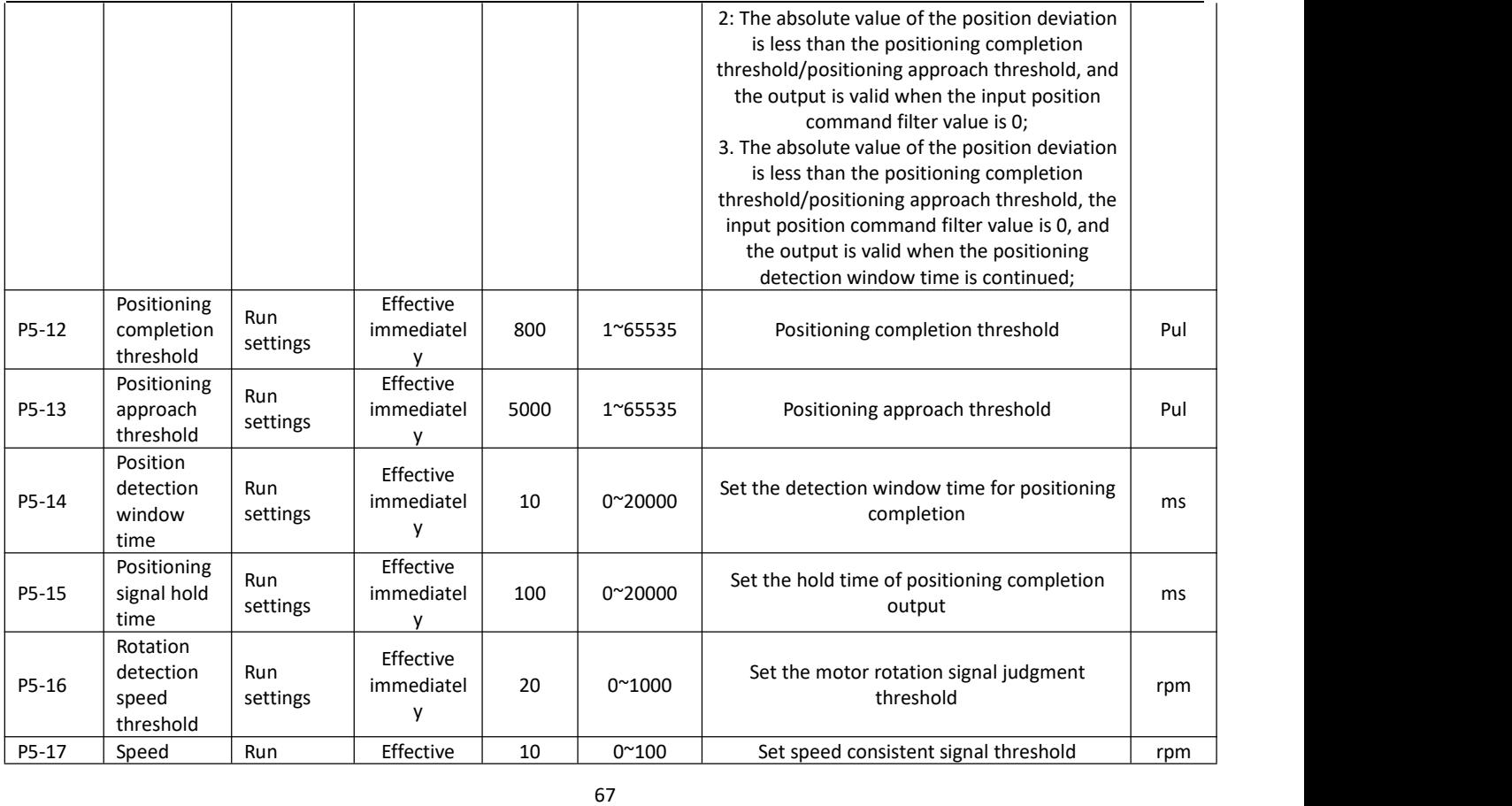

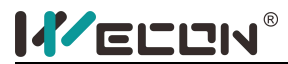

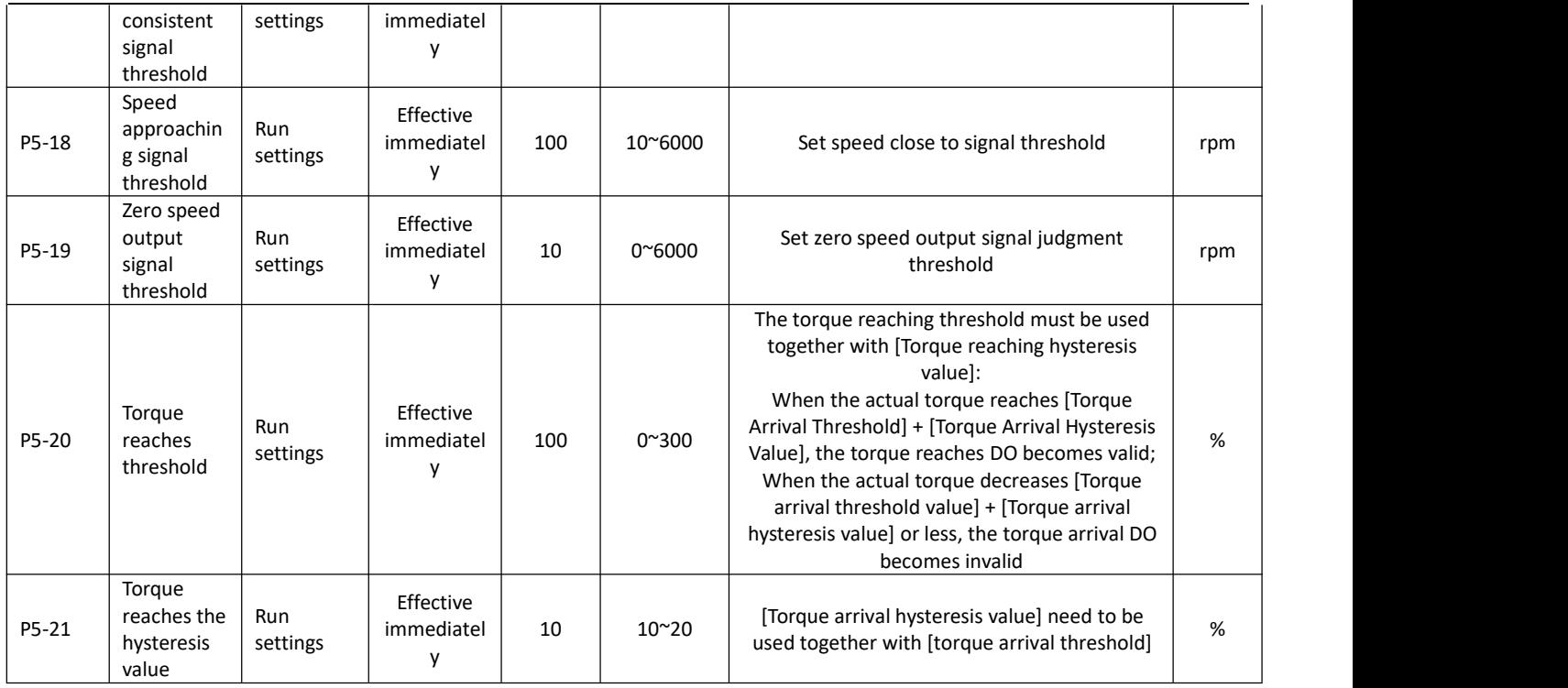
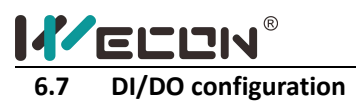

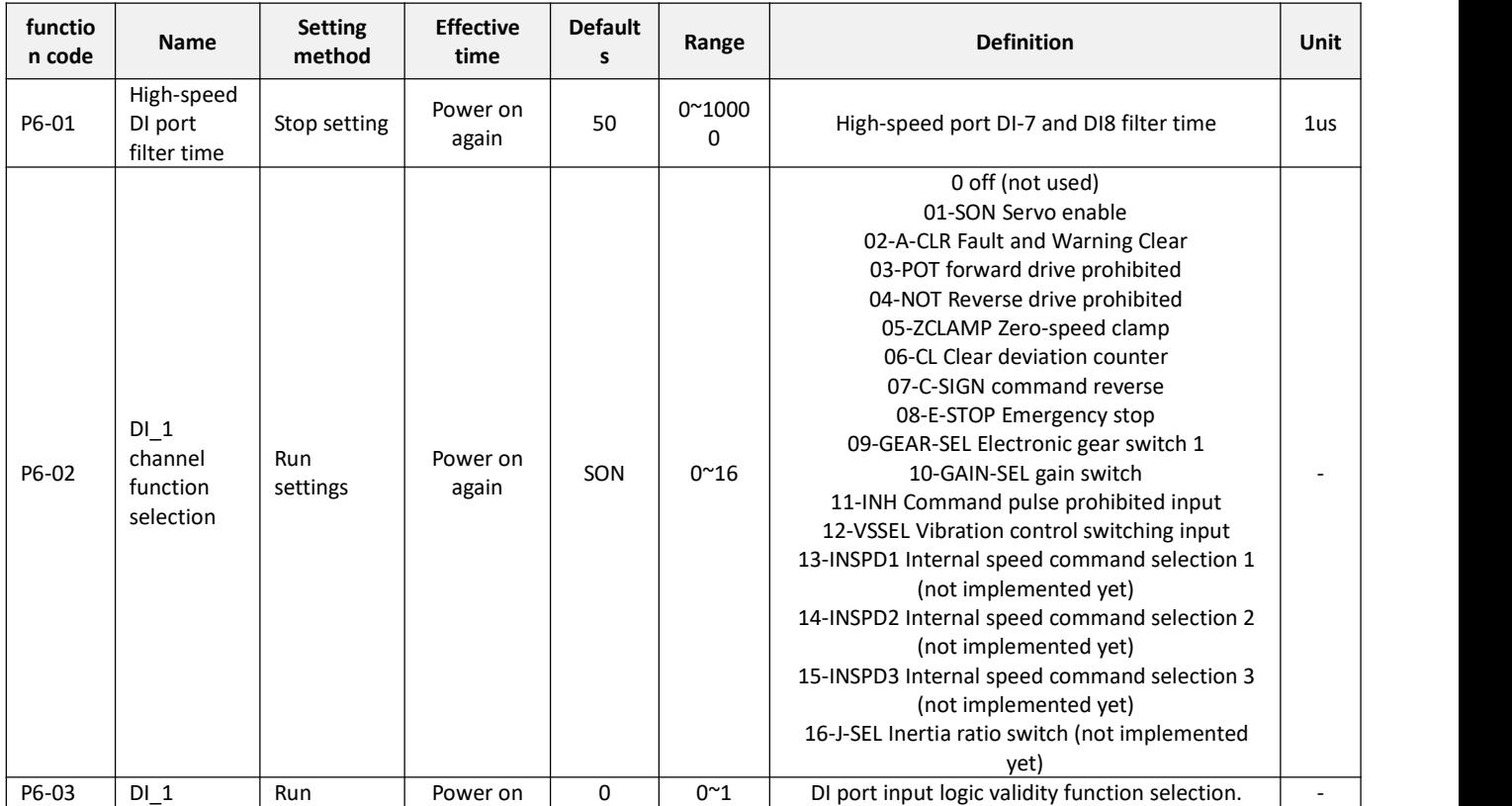

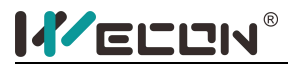

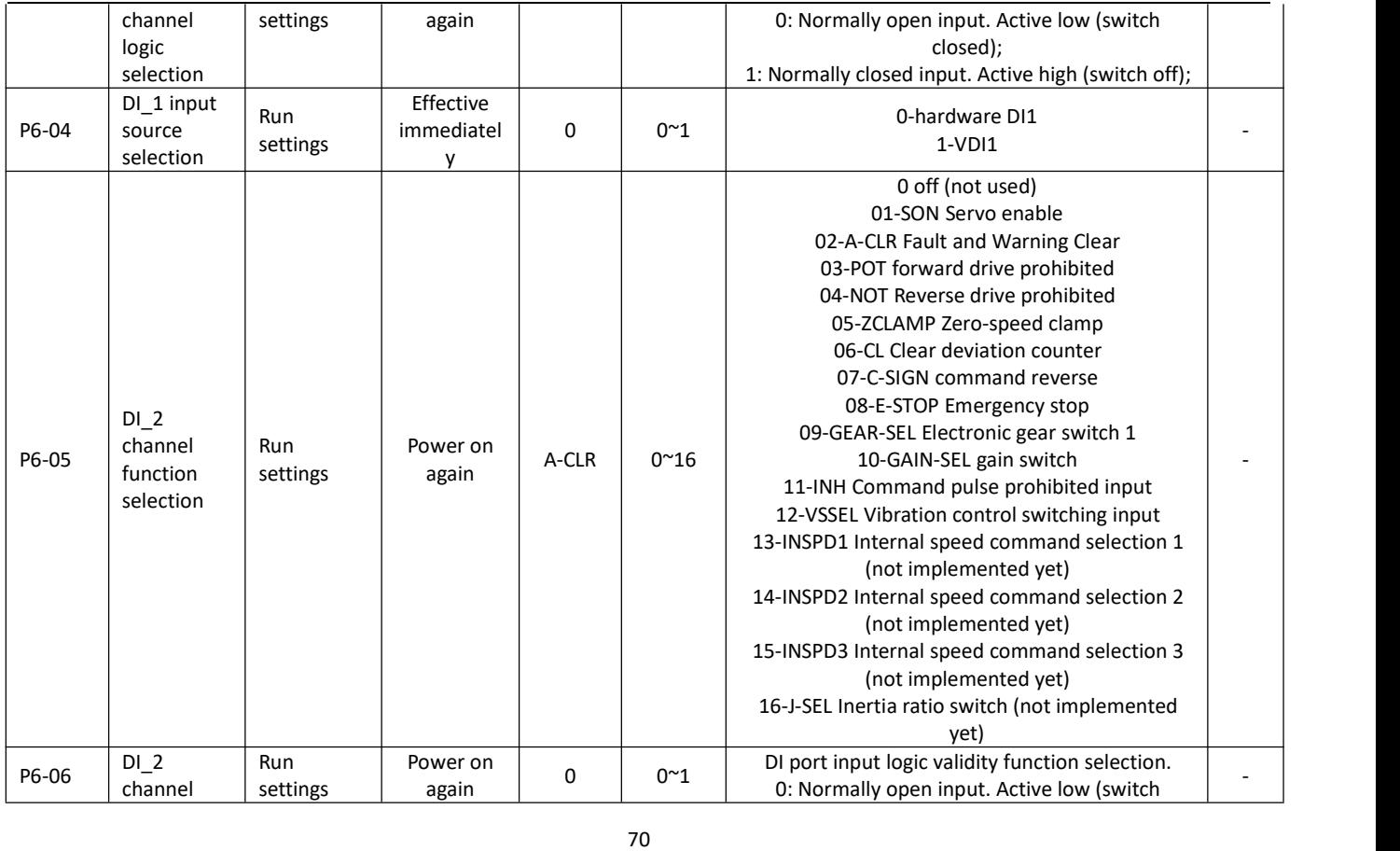

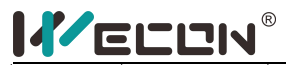

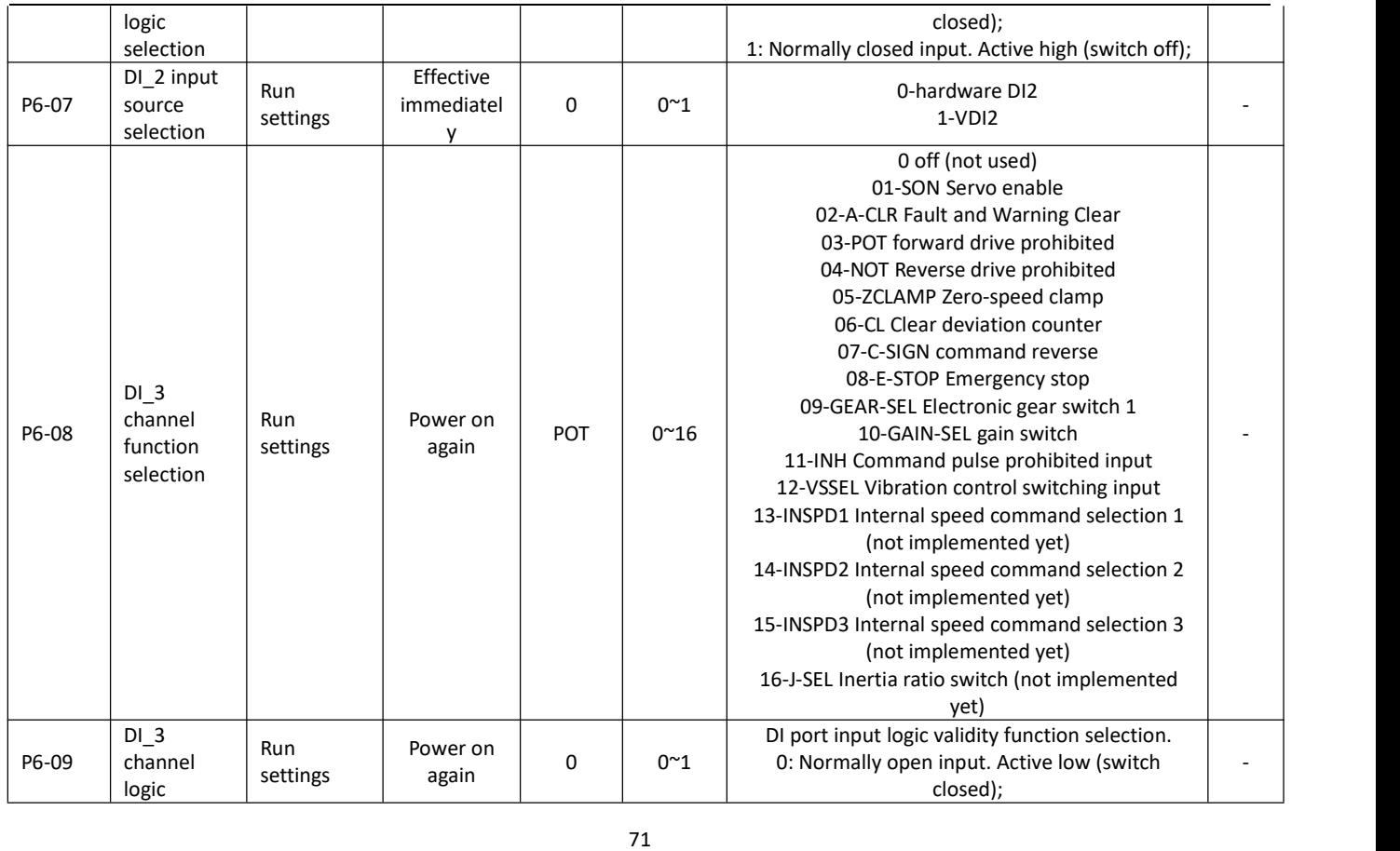

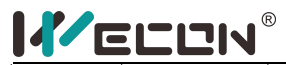

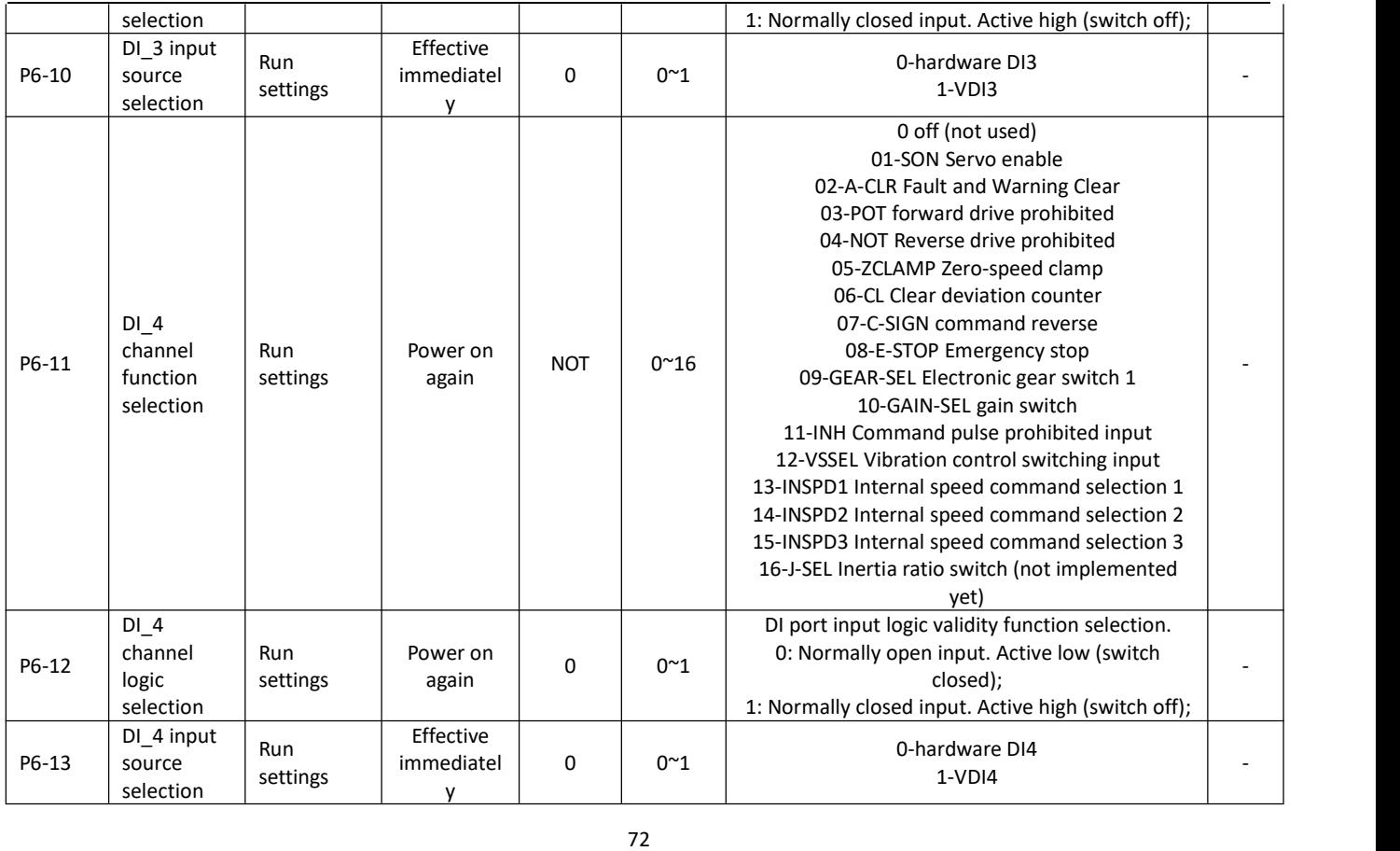

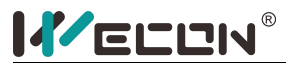

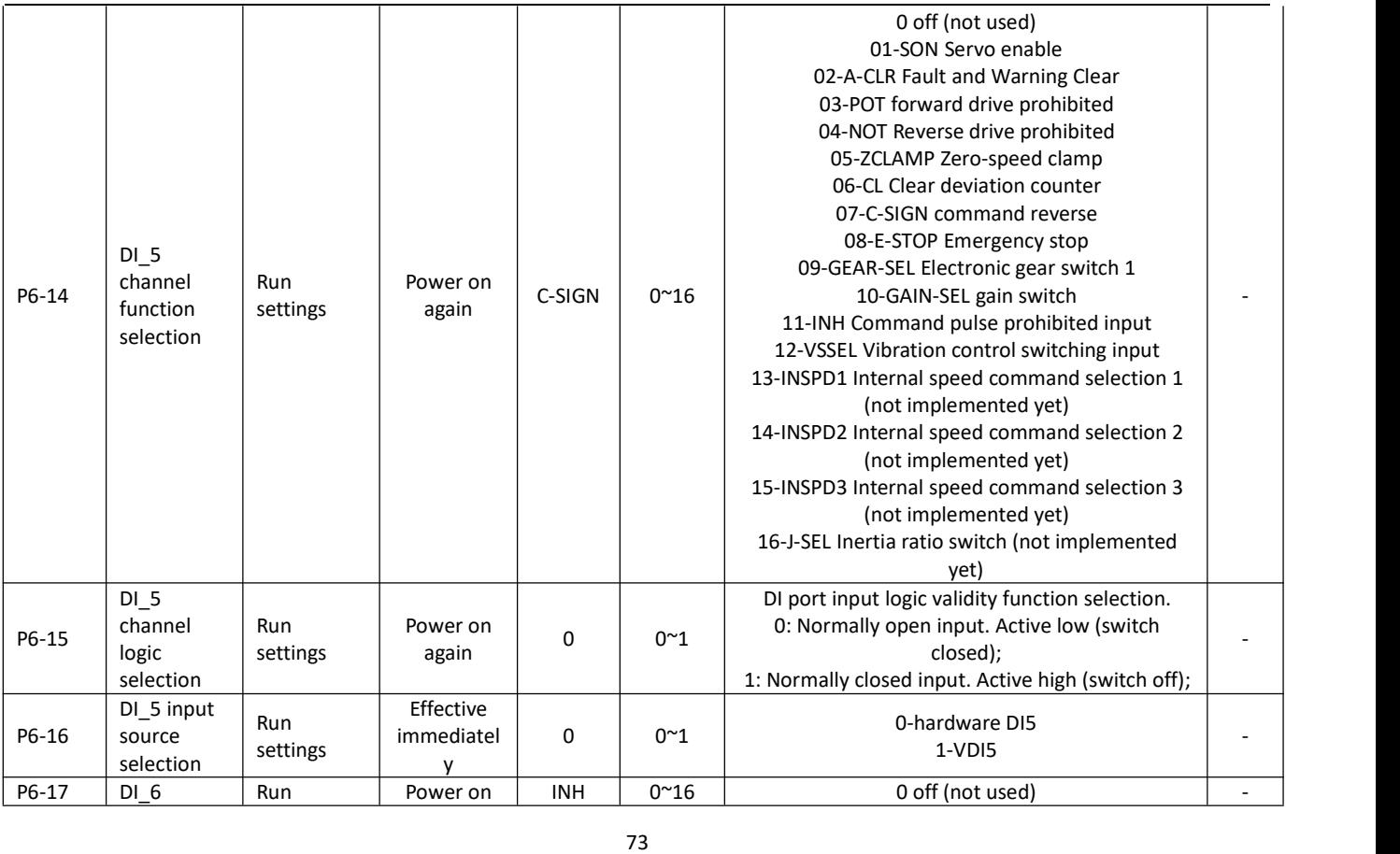

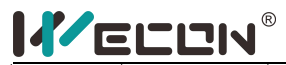

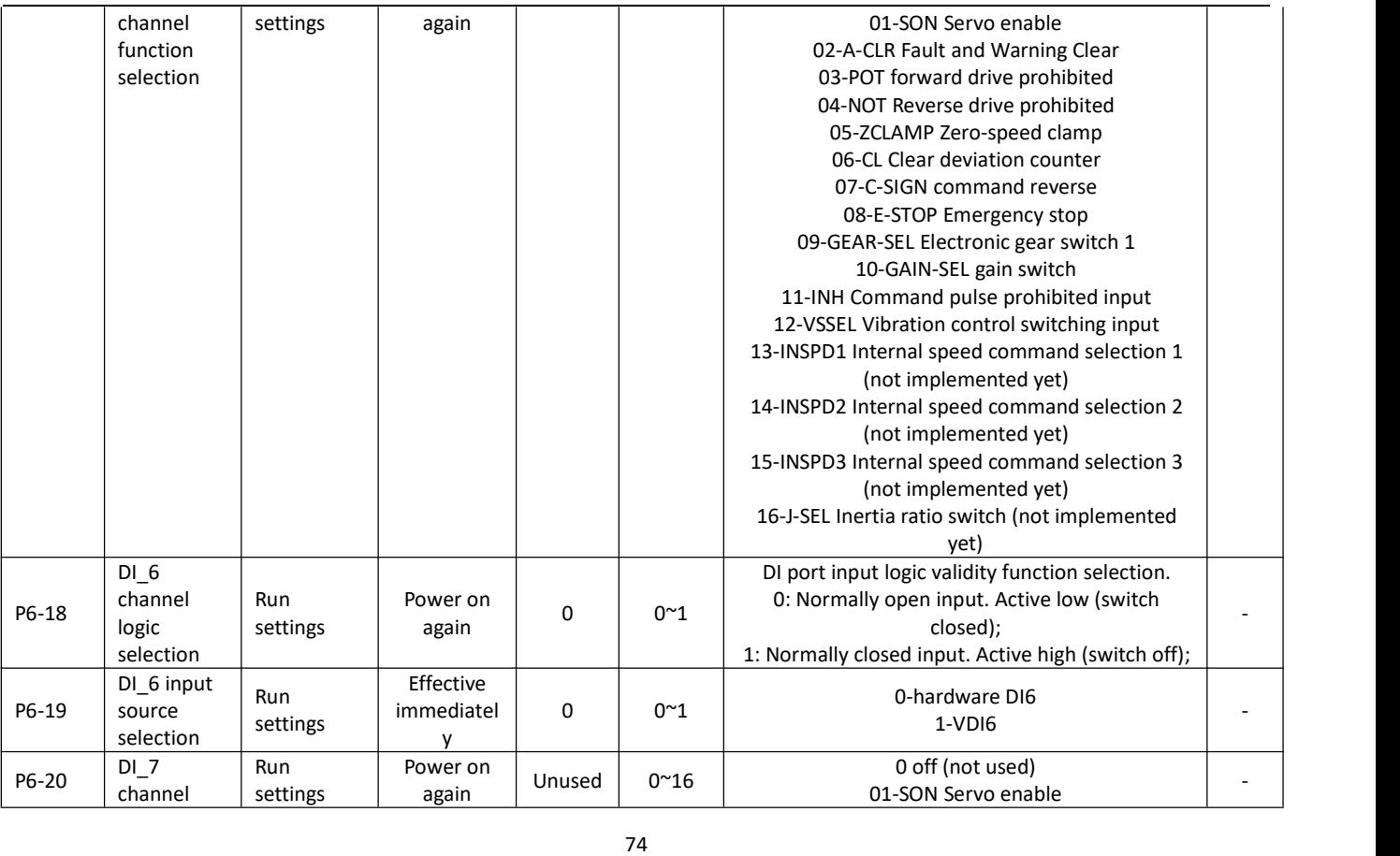

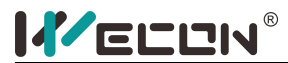

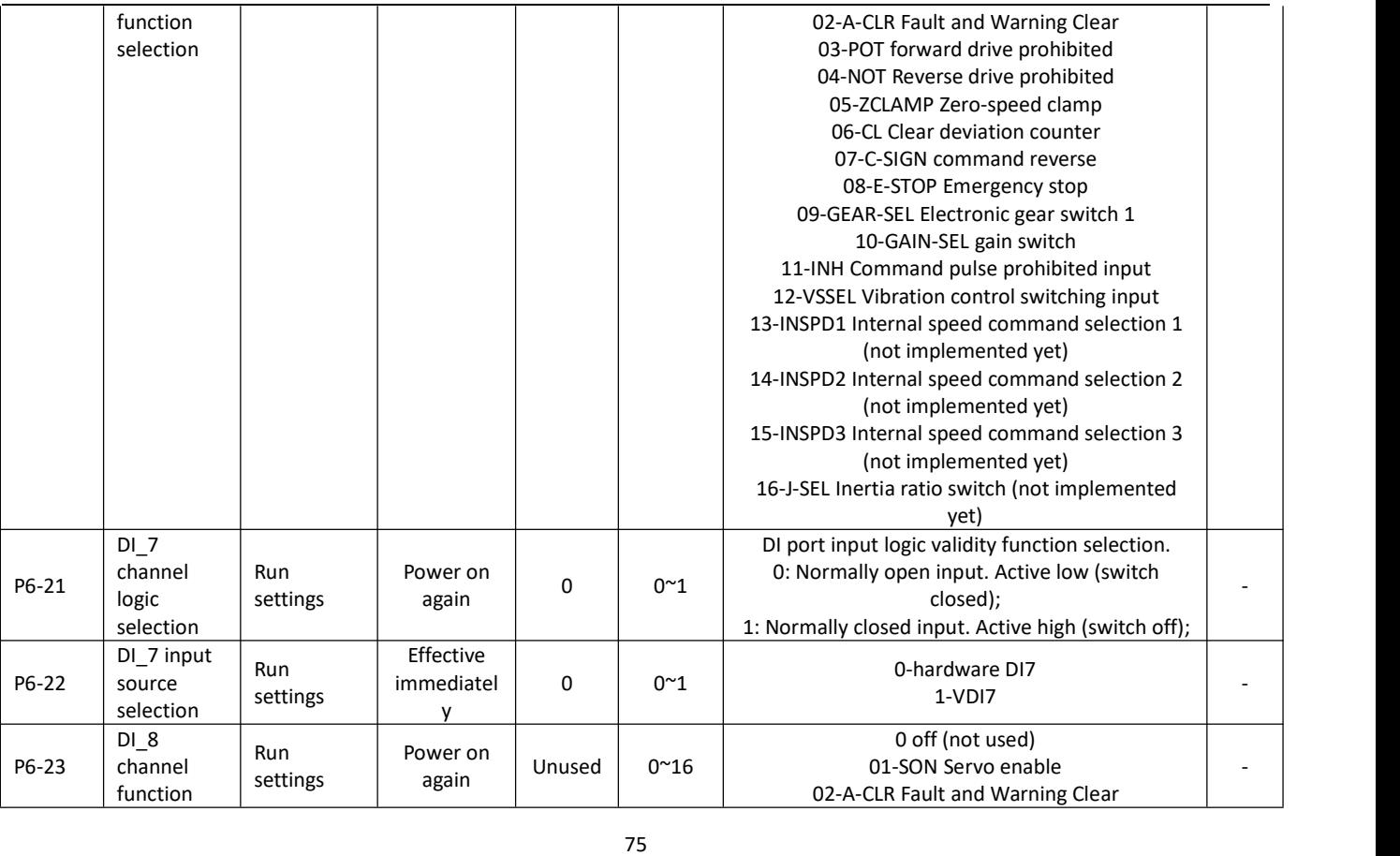

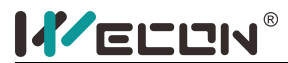

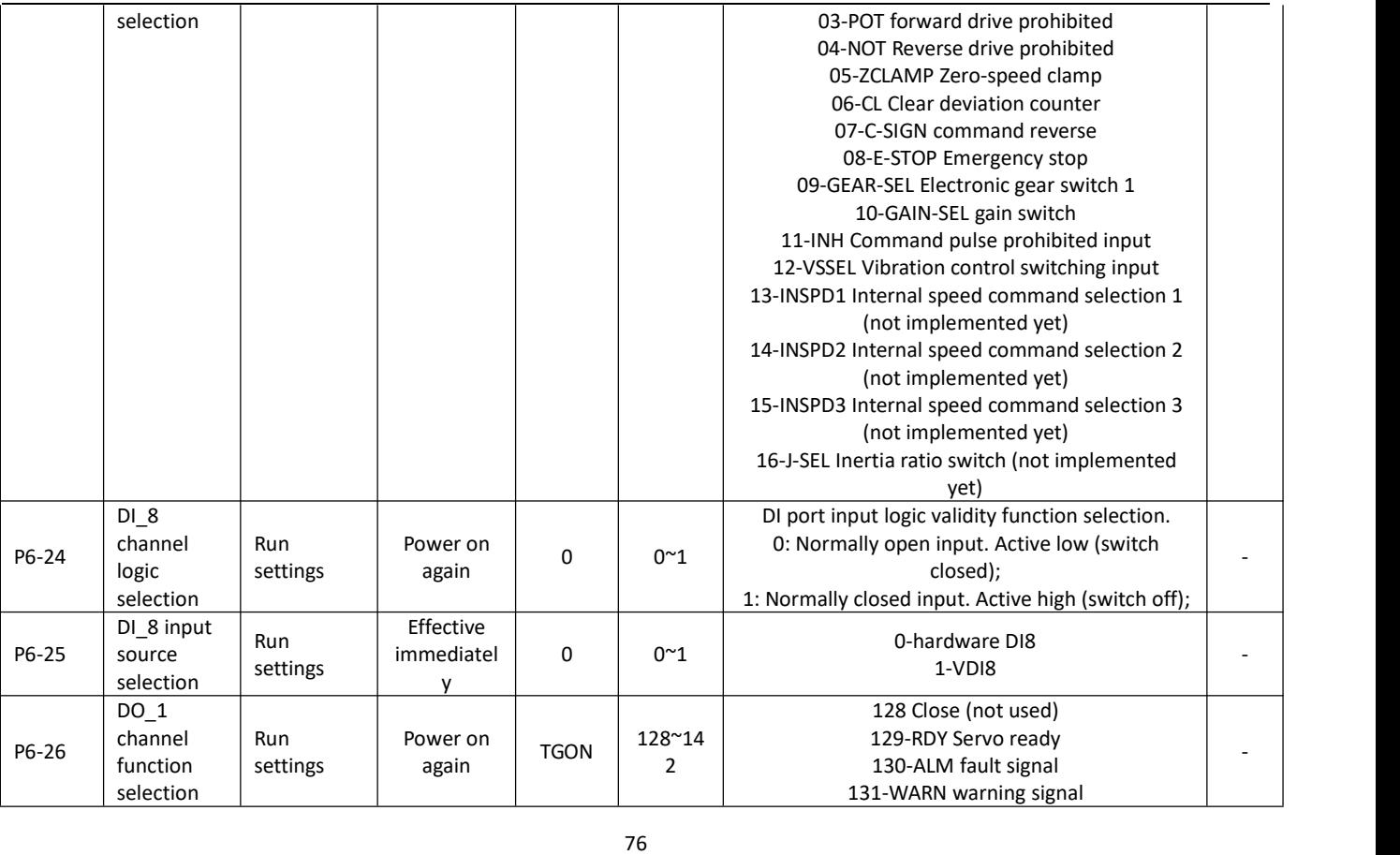

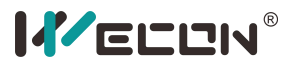

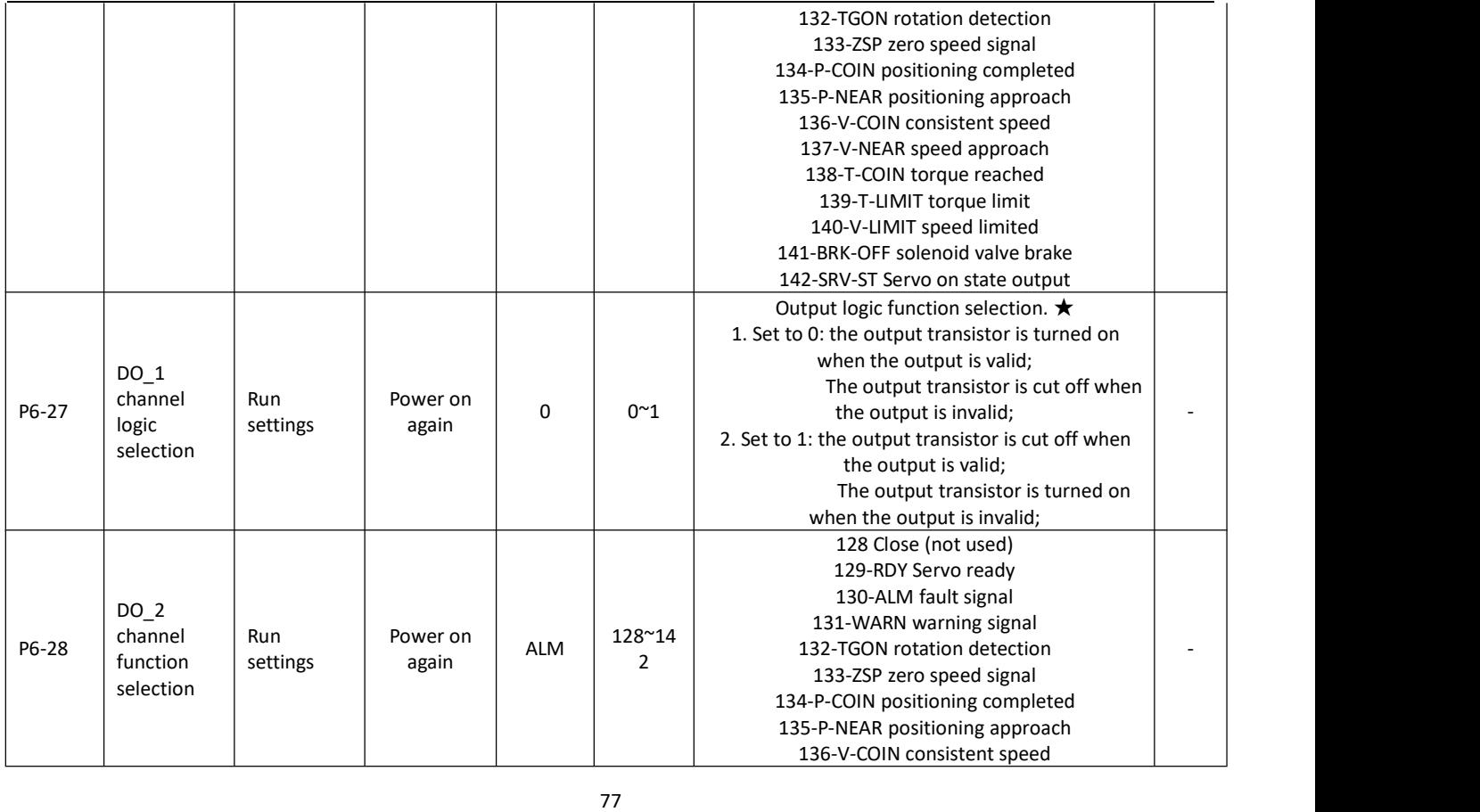

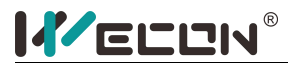

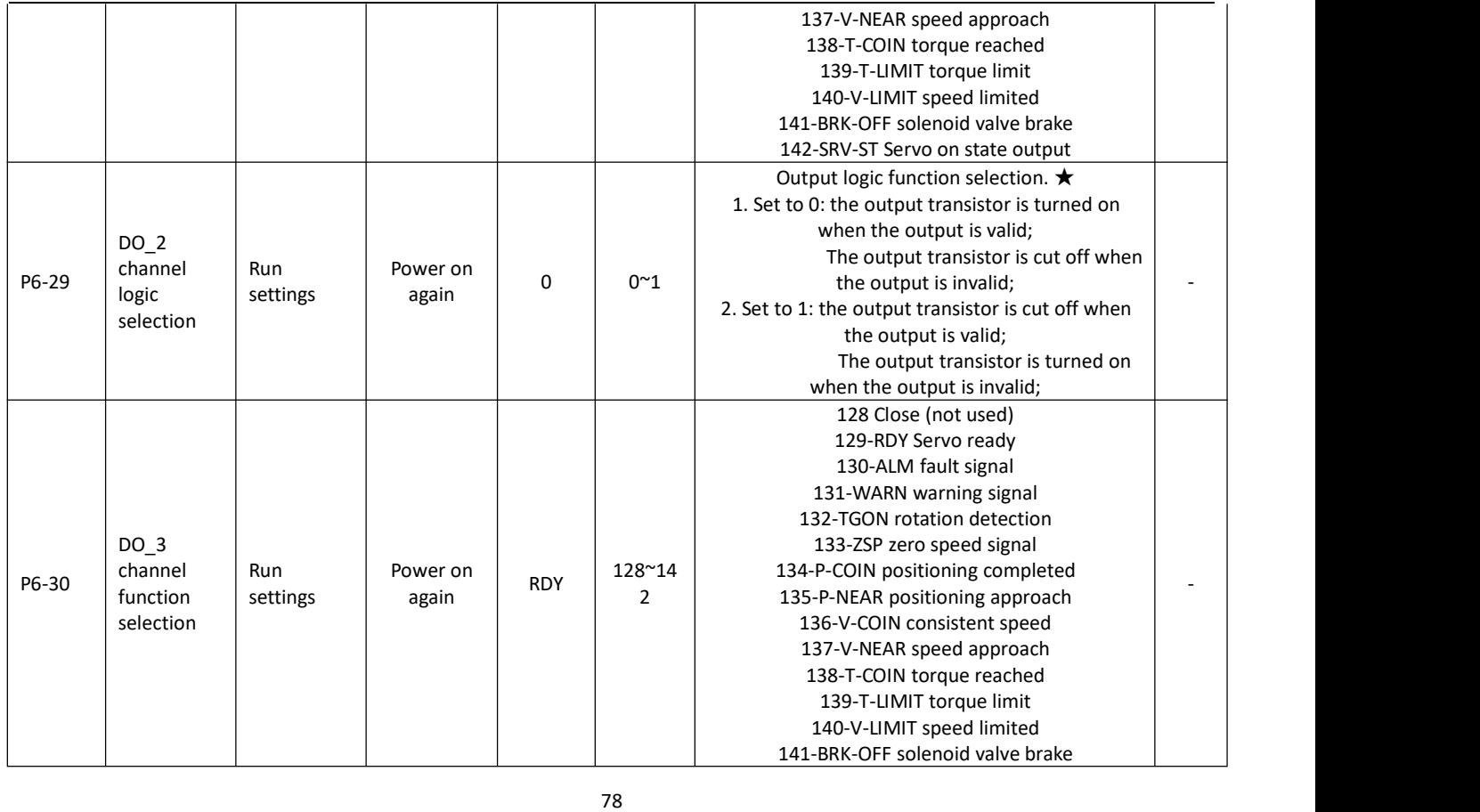

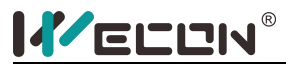

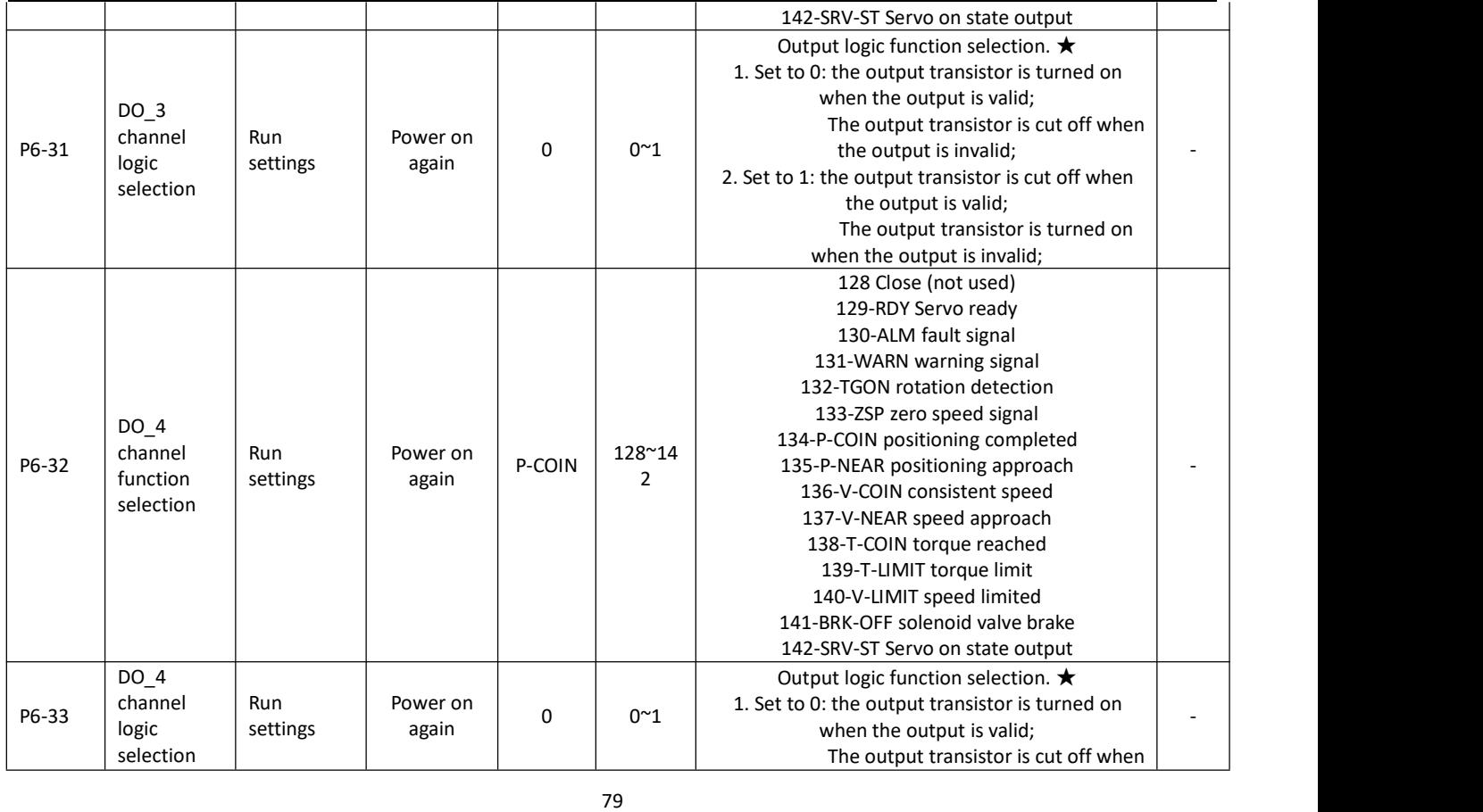

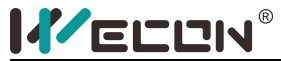

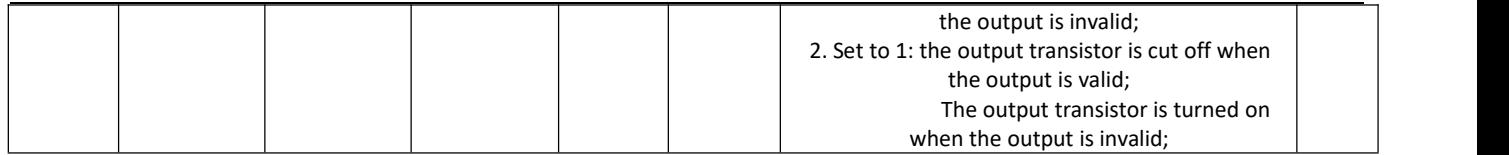

★: Explanation of output logic selection (take P6-27 for example)

1. When the logic selection of P6-27 is set to 0,

(1) If the function of P6-26 is selected as "fault signal", it means: when DO-1 has a fault signal, the outputtransistor is turned on; when DO-1 has no fault signal, the output transistor is turned off.

(2) If the function of P6-26 is selected as "positioning complete", it means: when the positioning of DO-1 is completed, the output transistor is turned on; when the positioning of DO-1 is not completed, the output transistor is turned off.

Similarly:

2. When the logic selection of P6-27 is set to 1,

(1) If the function of P6-26 is selected as "fault signal", it means: when DO-1 has a fault signal, the output transistor is cut off; when DO-1 does not have a fault signal, the output transistor is on.

(2) If the function of P6-26 is selected as "positioning complete", it means: when the positioning of DO-1 is completed, the output transistor is turned off; when the positioning of DO-1 is not completed, the output transistor is turned on.

#### **6.8 Accessibility**

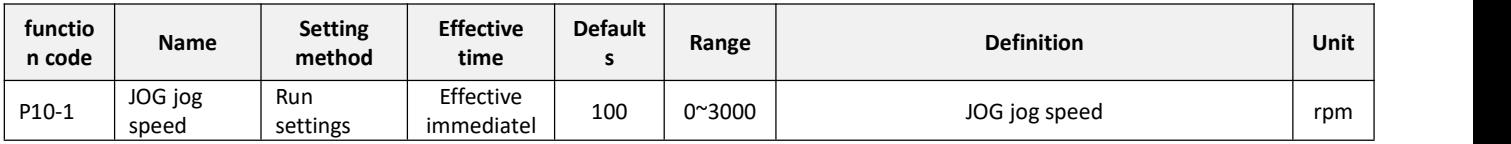

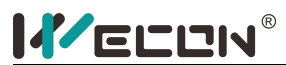

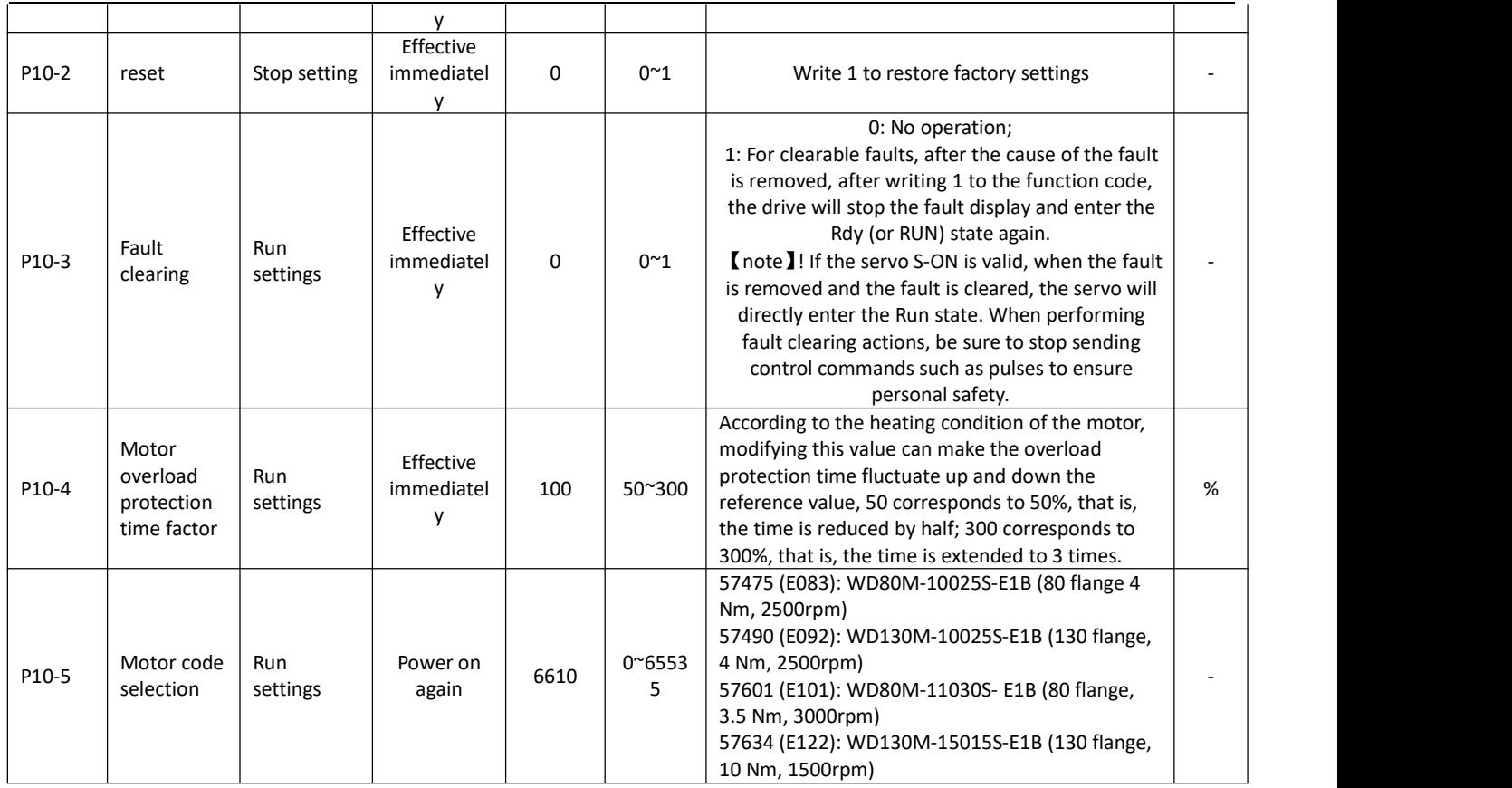

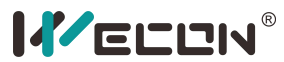

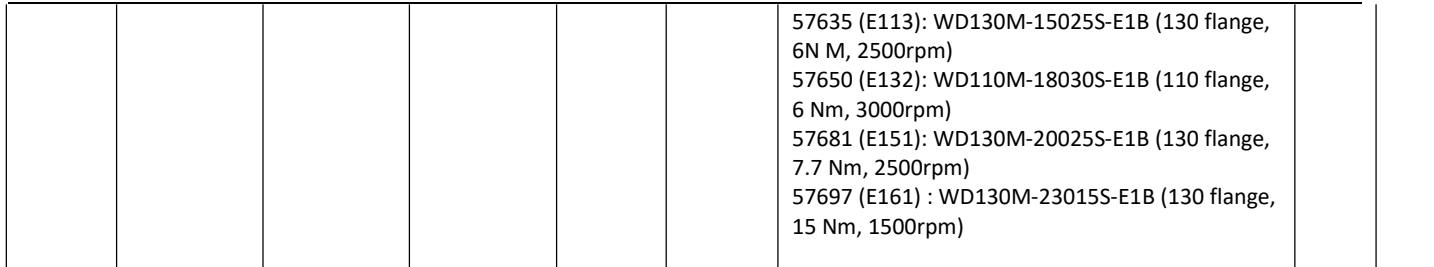

#### **6.9 Communication parameters**

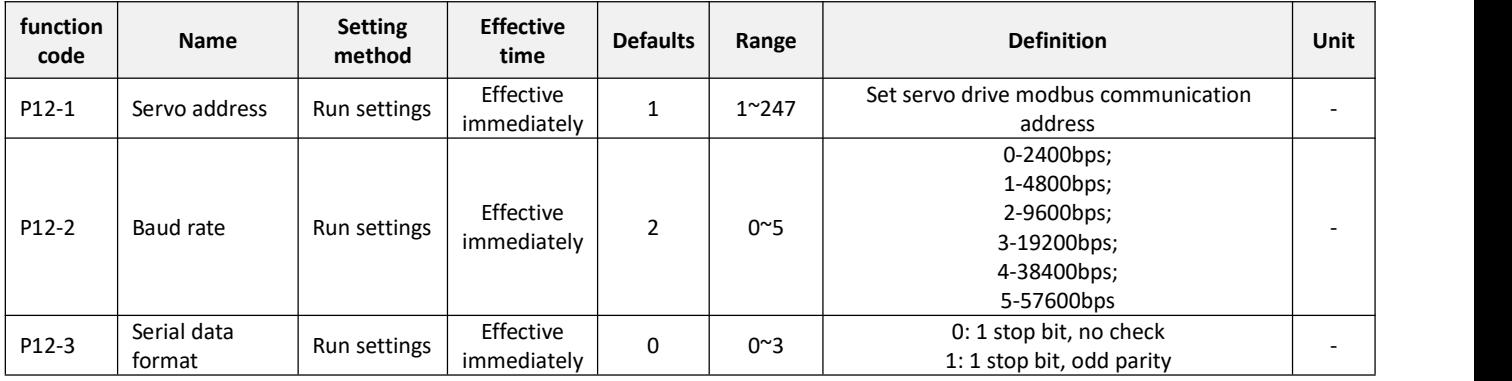

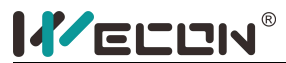

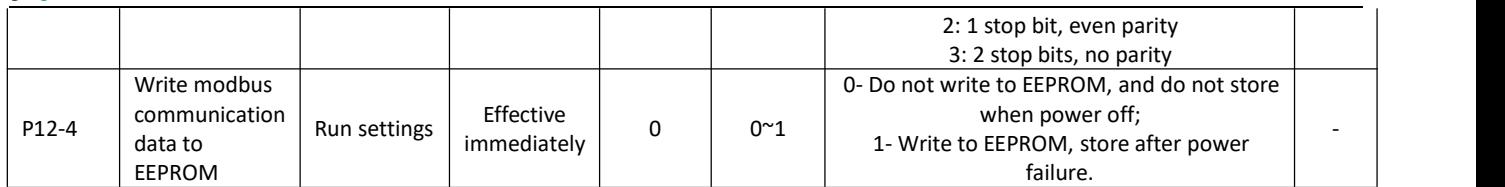

### **6.10 Virtual input terminal**

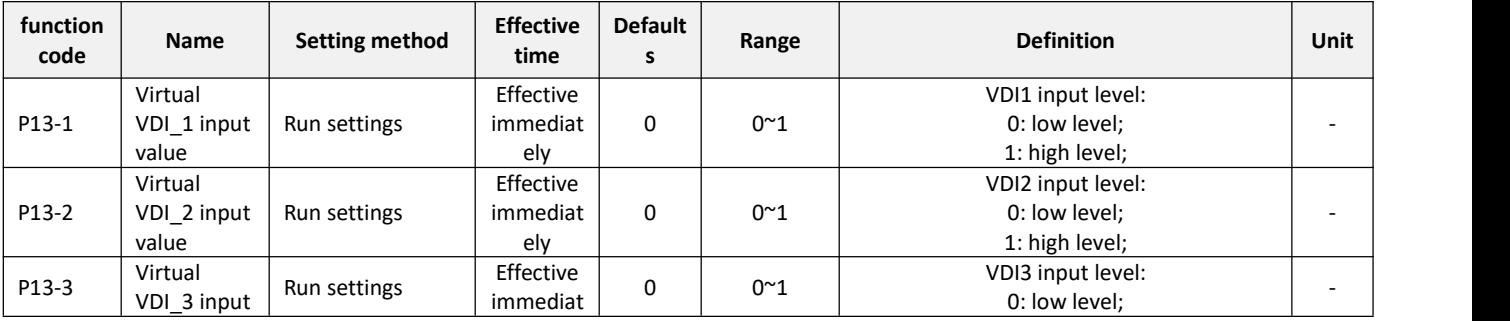

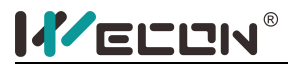

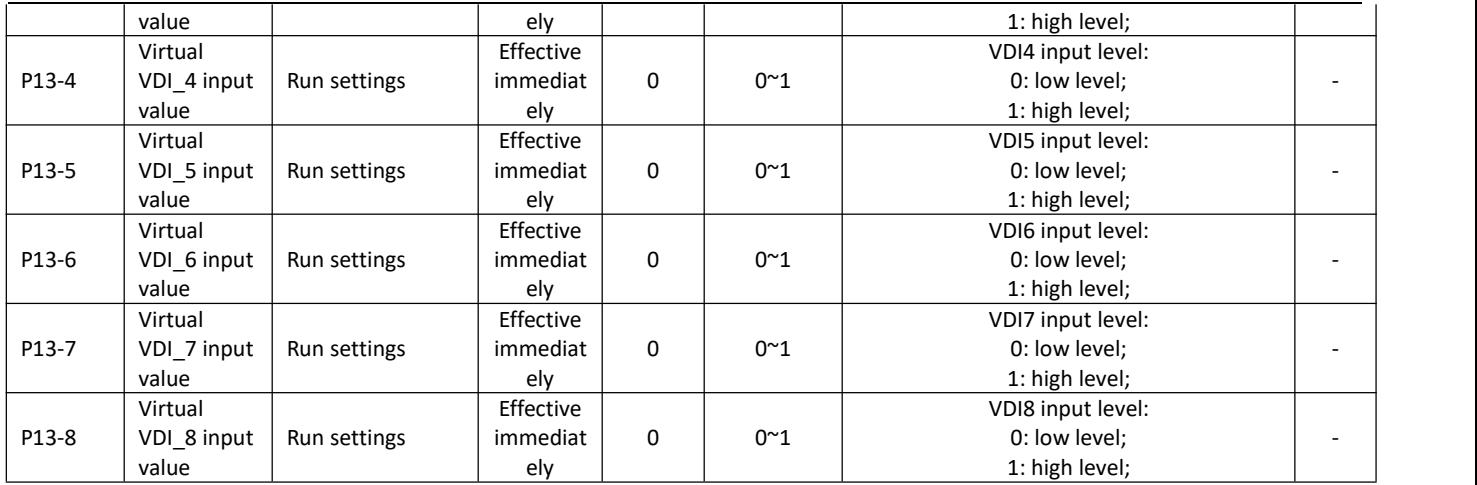

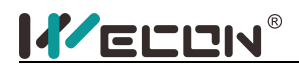

#### **6.11 Monitoring parameters**

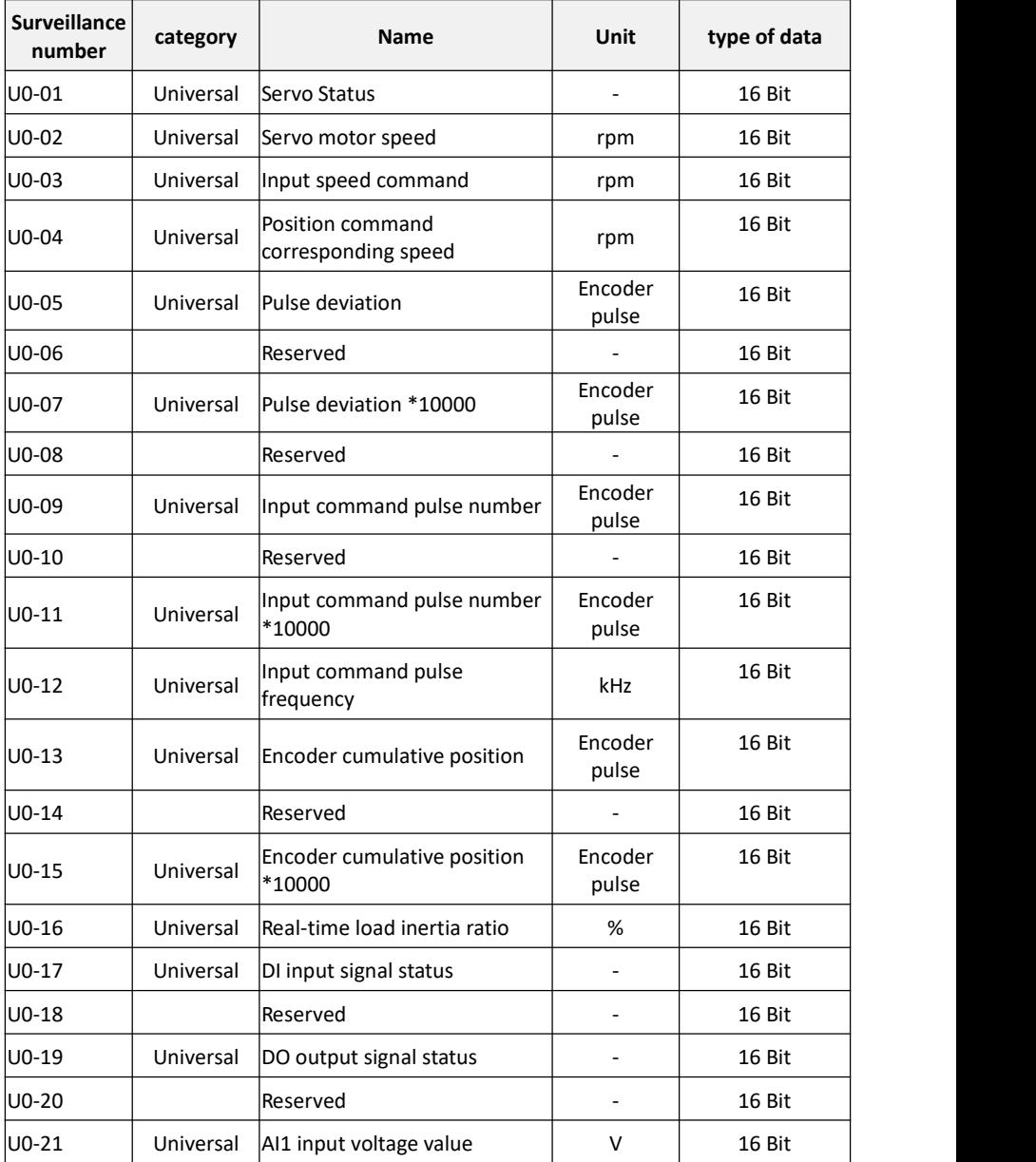

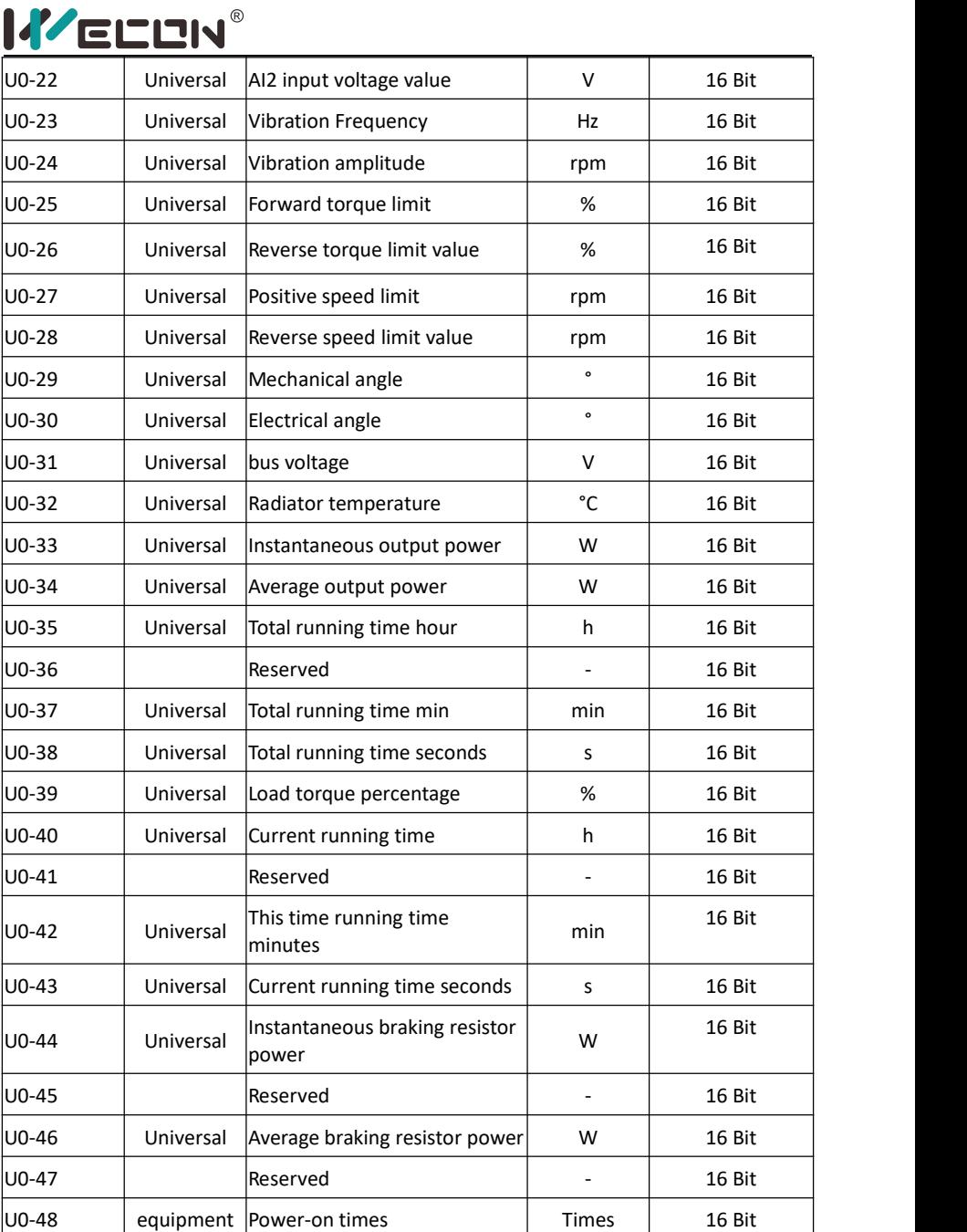

**A A** 

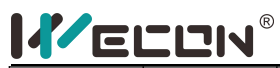

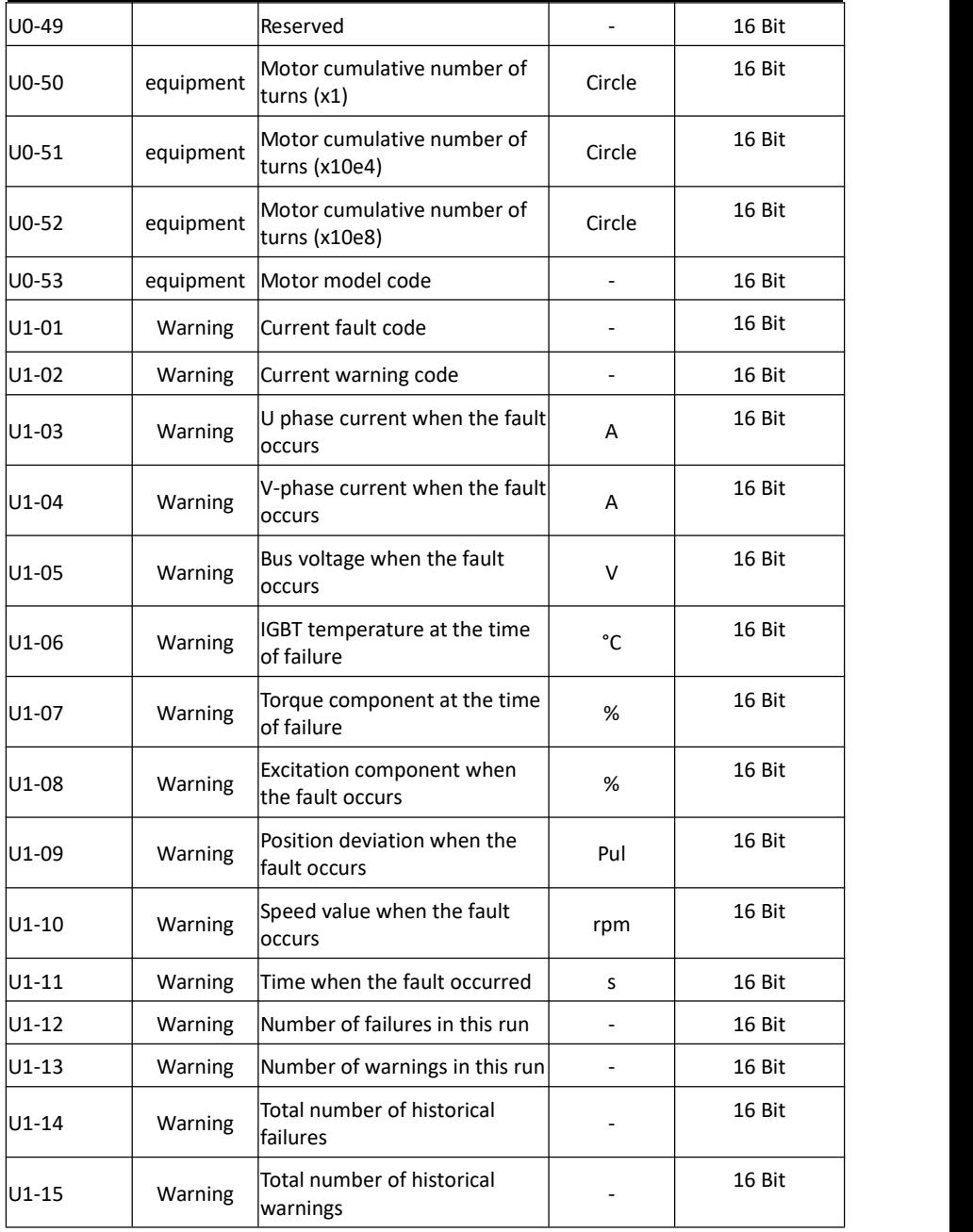

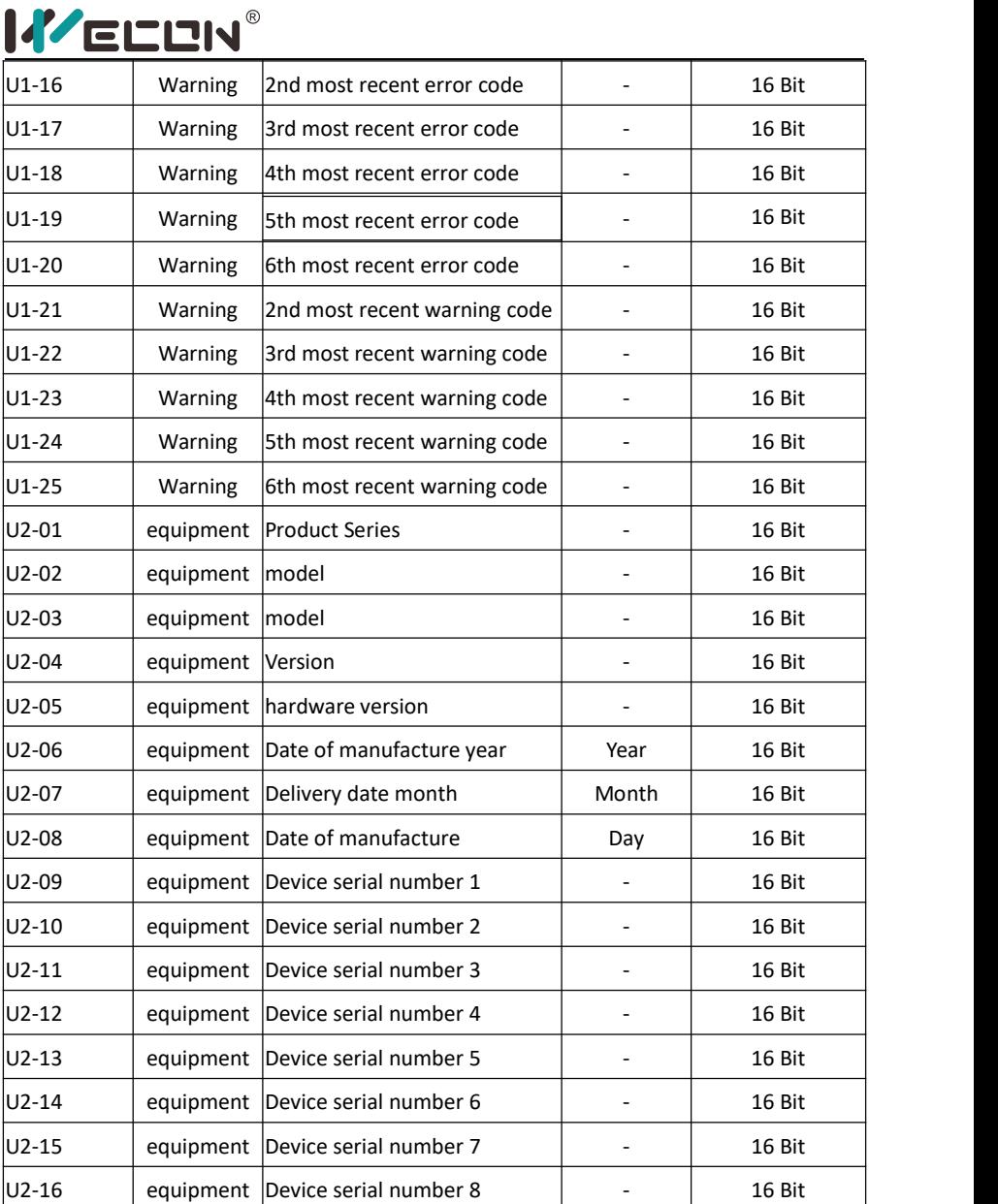

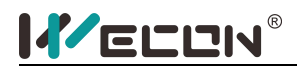

# Chapter 7 **malfunction**

## **7.1 Fault and warning handling at startup**

#### **7.1.1 Position control mode**

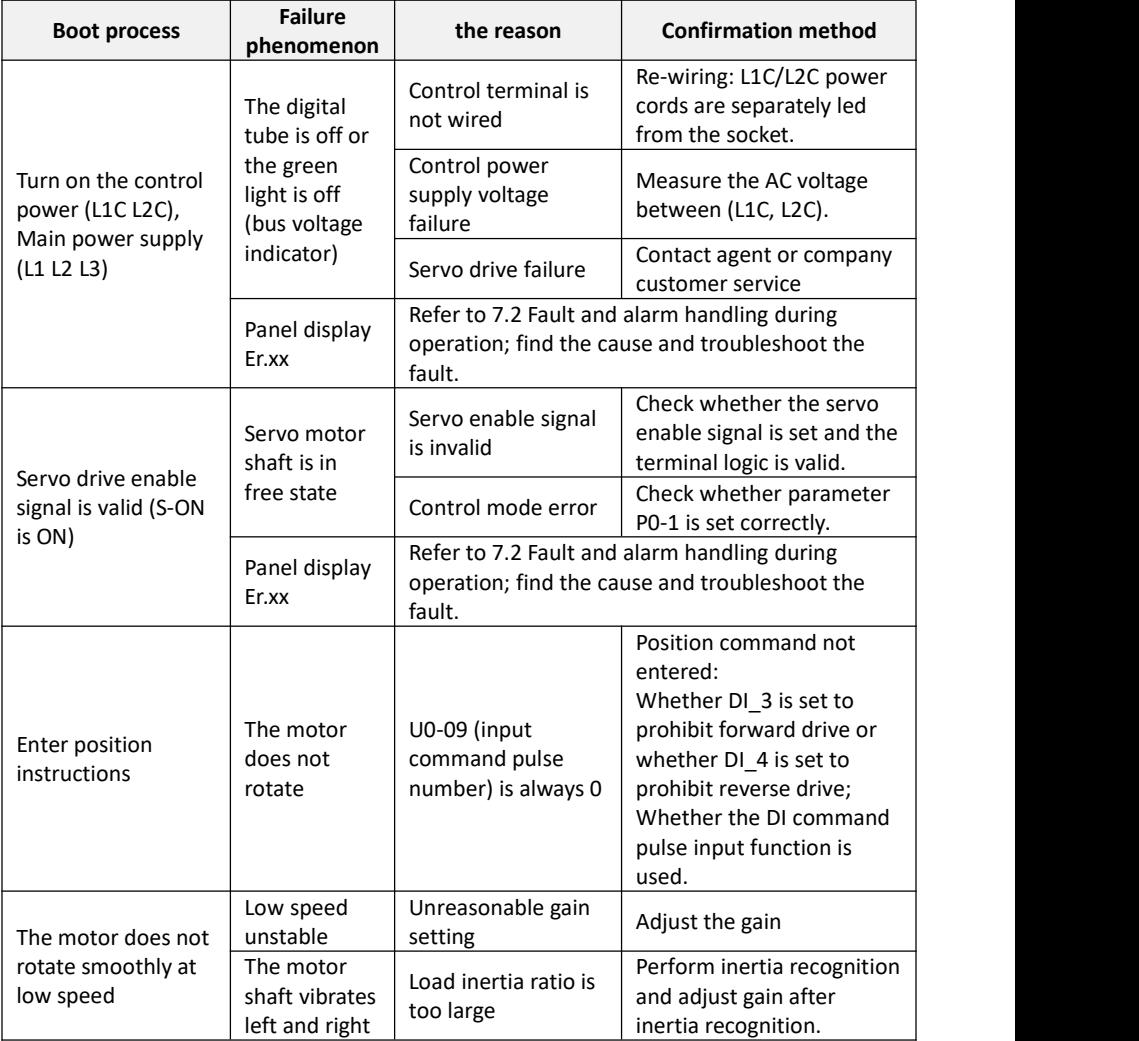

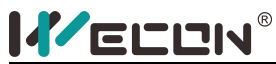

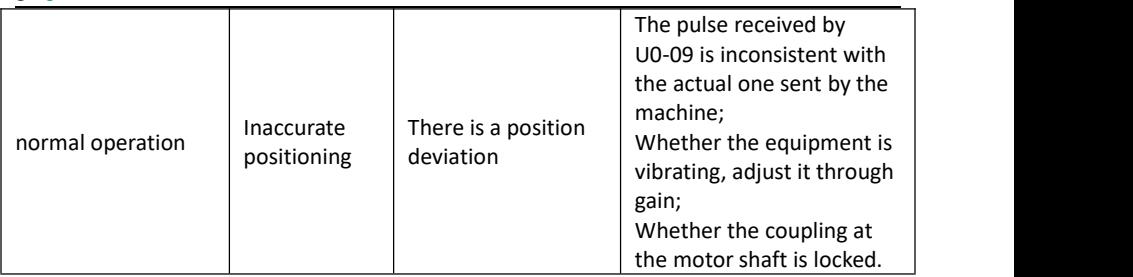

#### **7.1.2 Speed control mode**

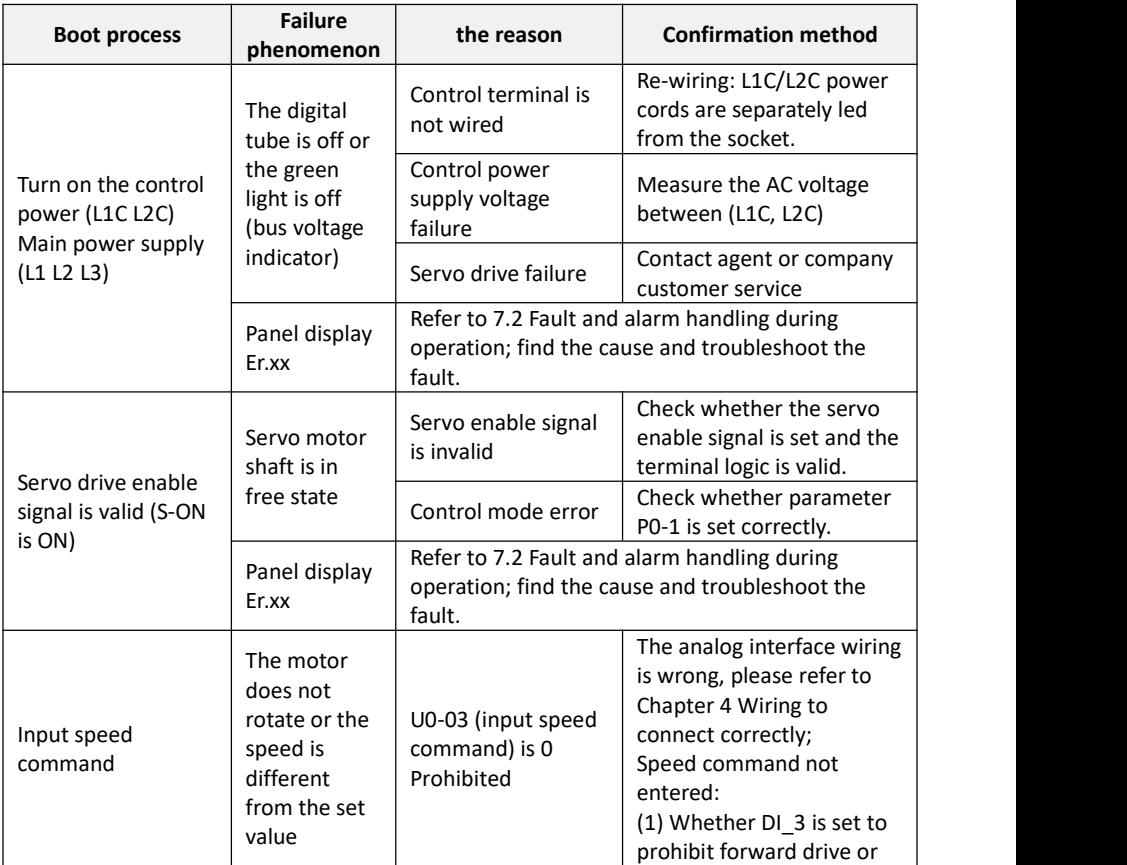

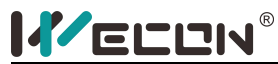

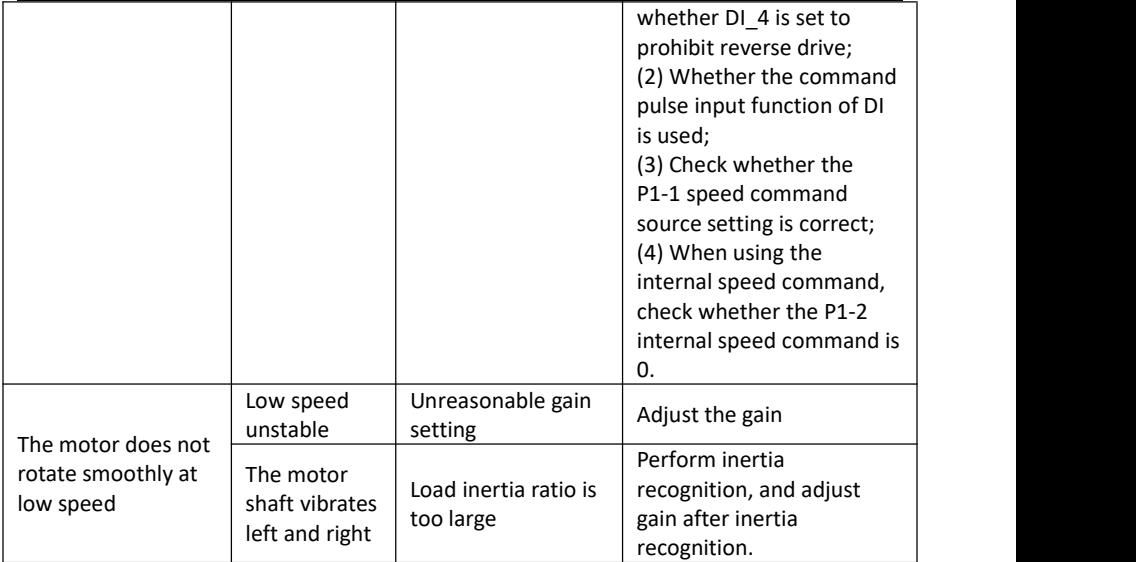

#### **7.1.3 Torque control mode**

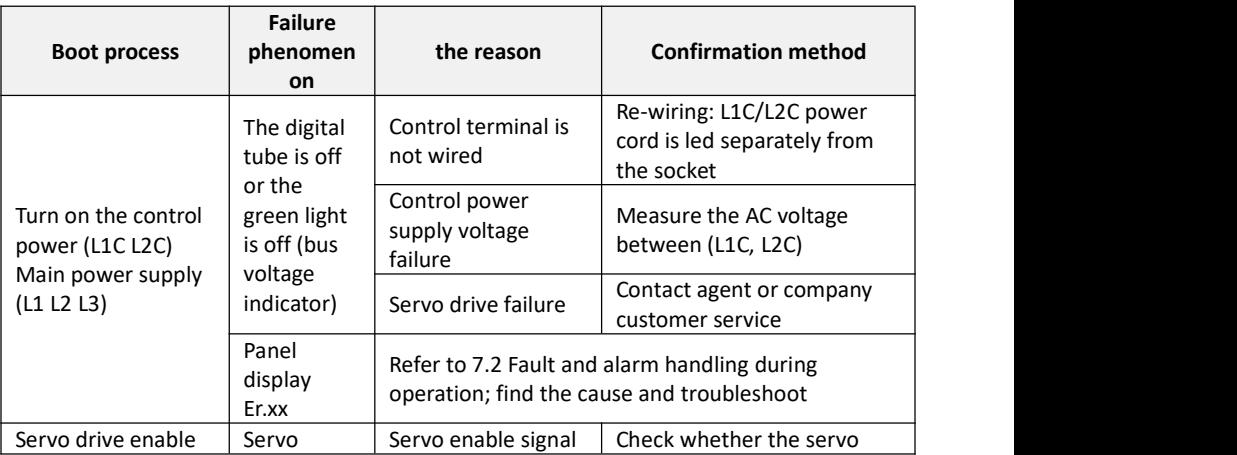

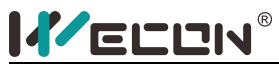

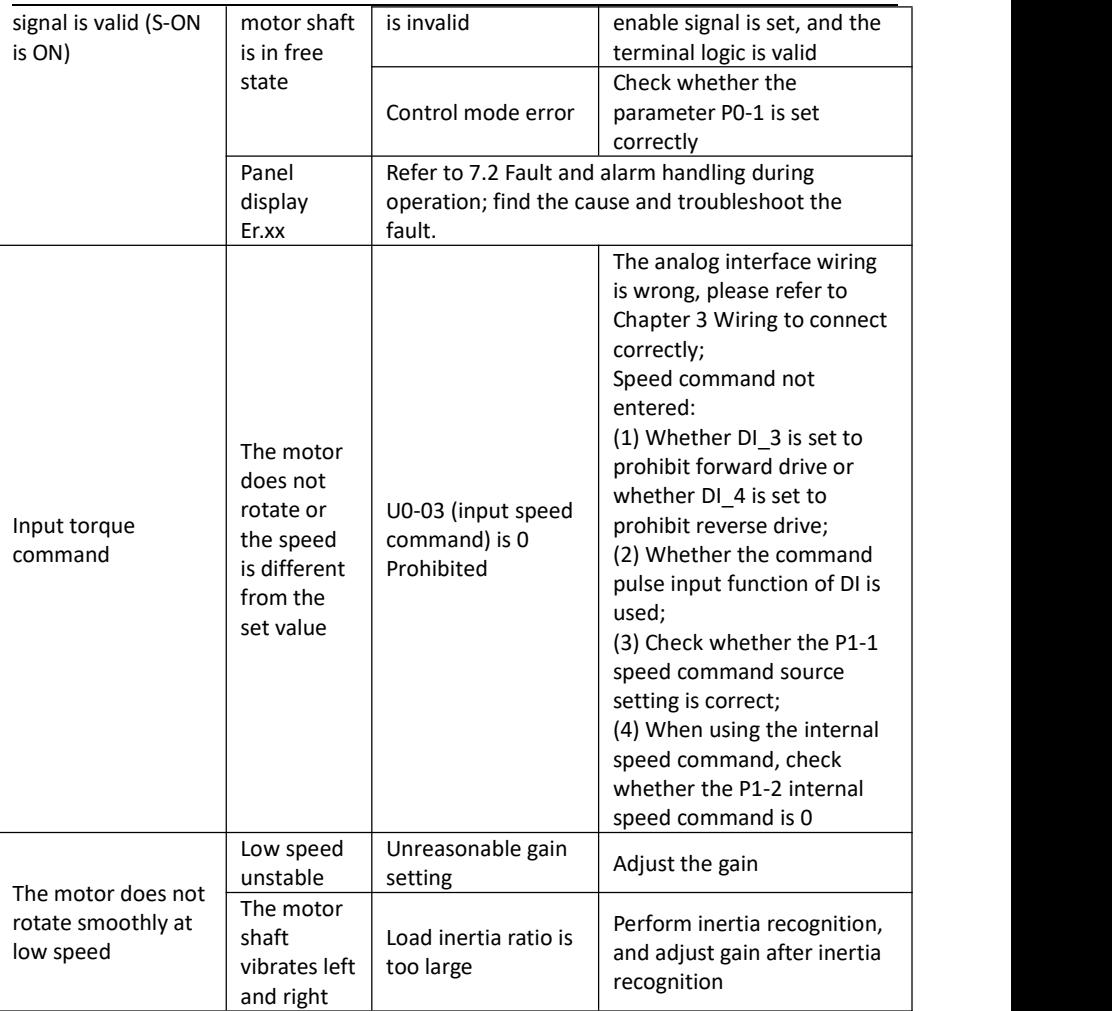

### **7.2 Fault and warning handling during operation**

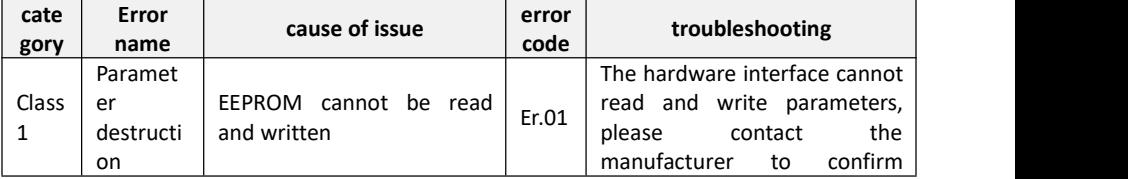

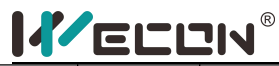

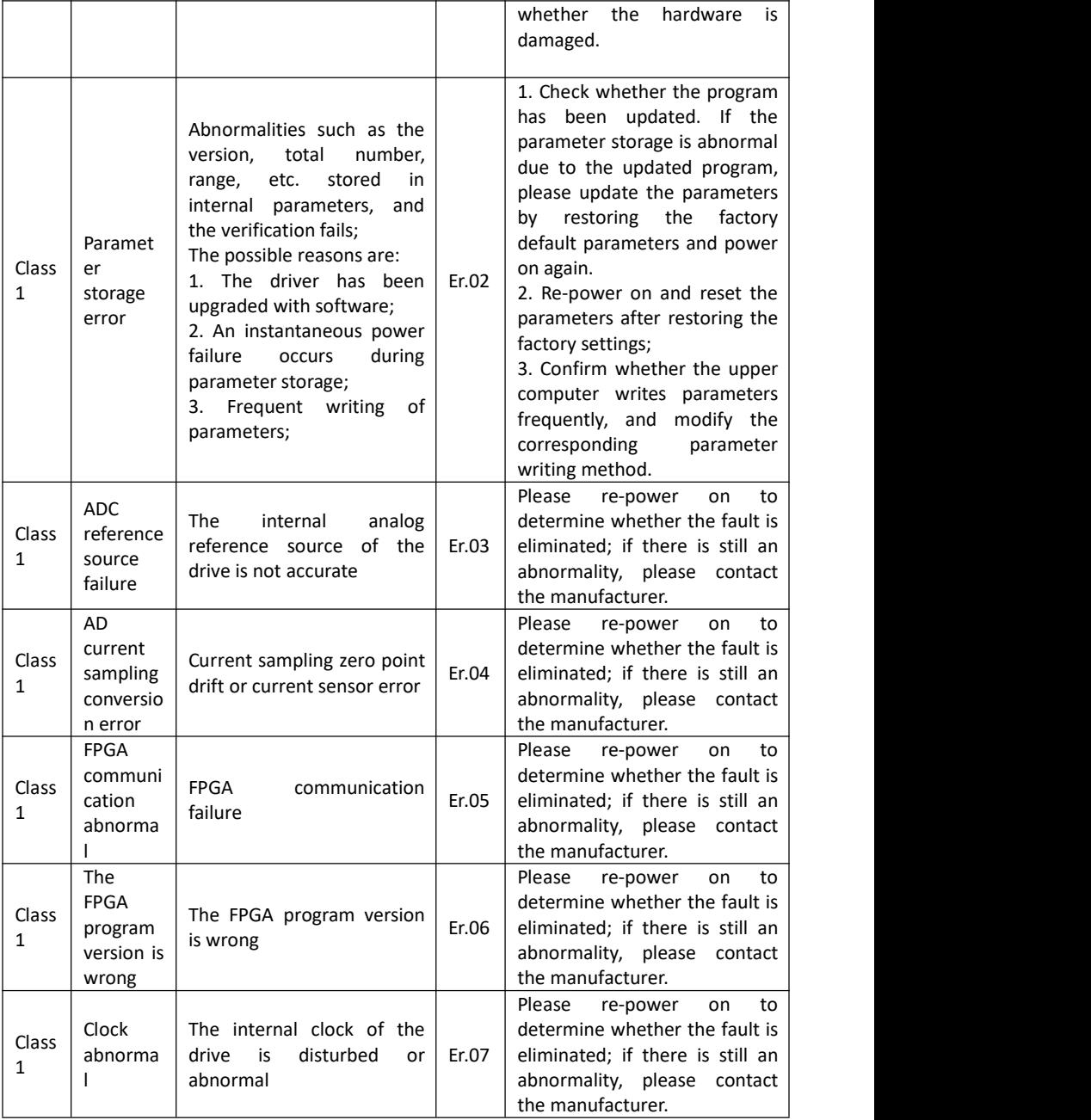

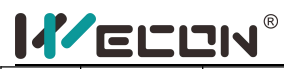

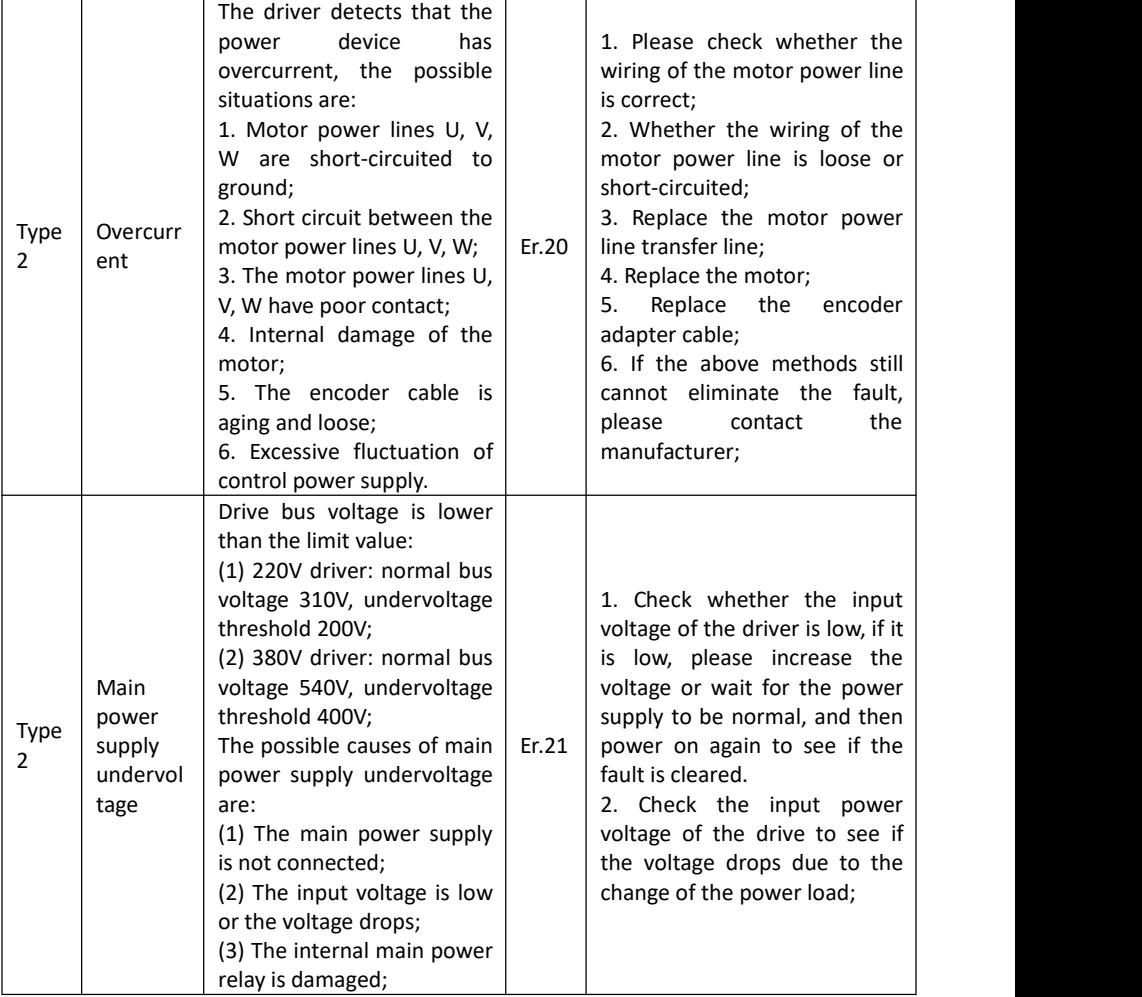

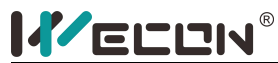

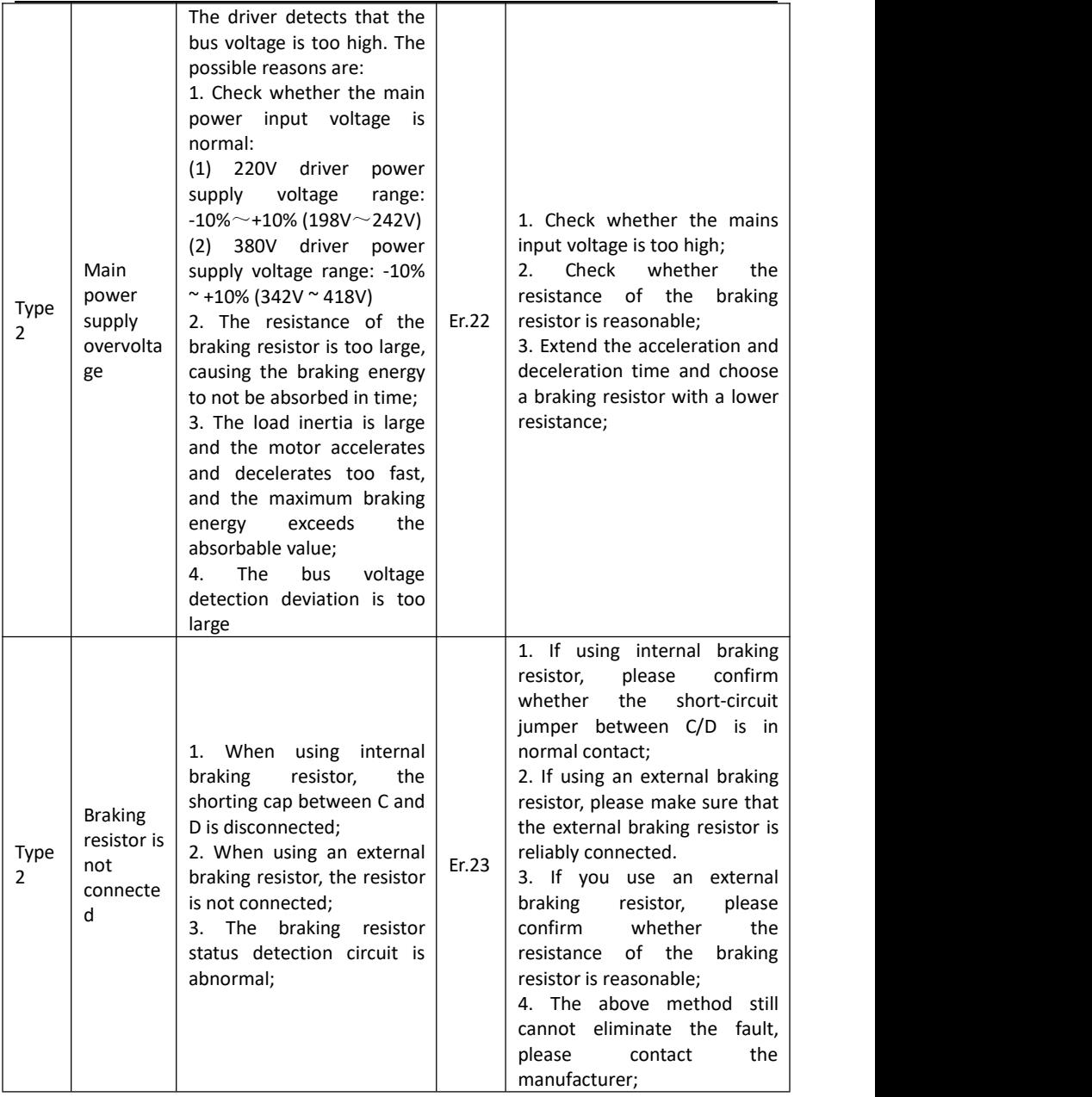

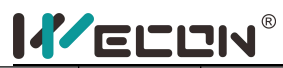

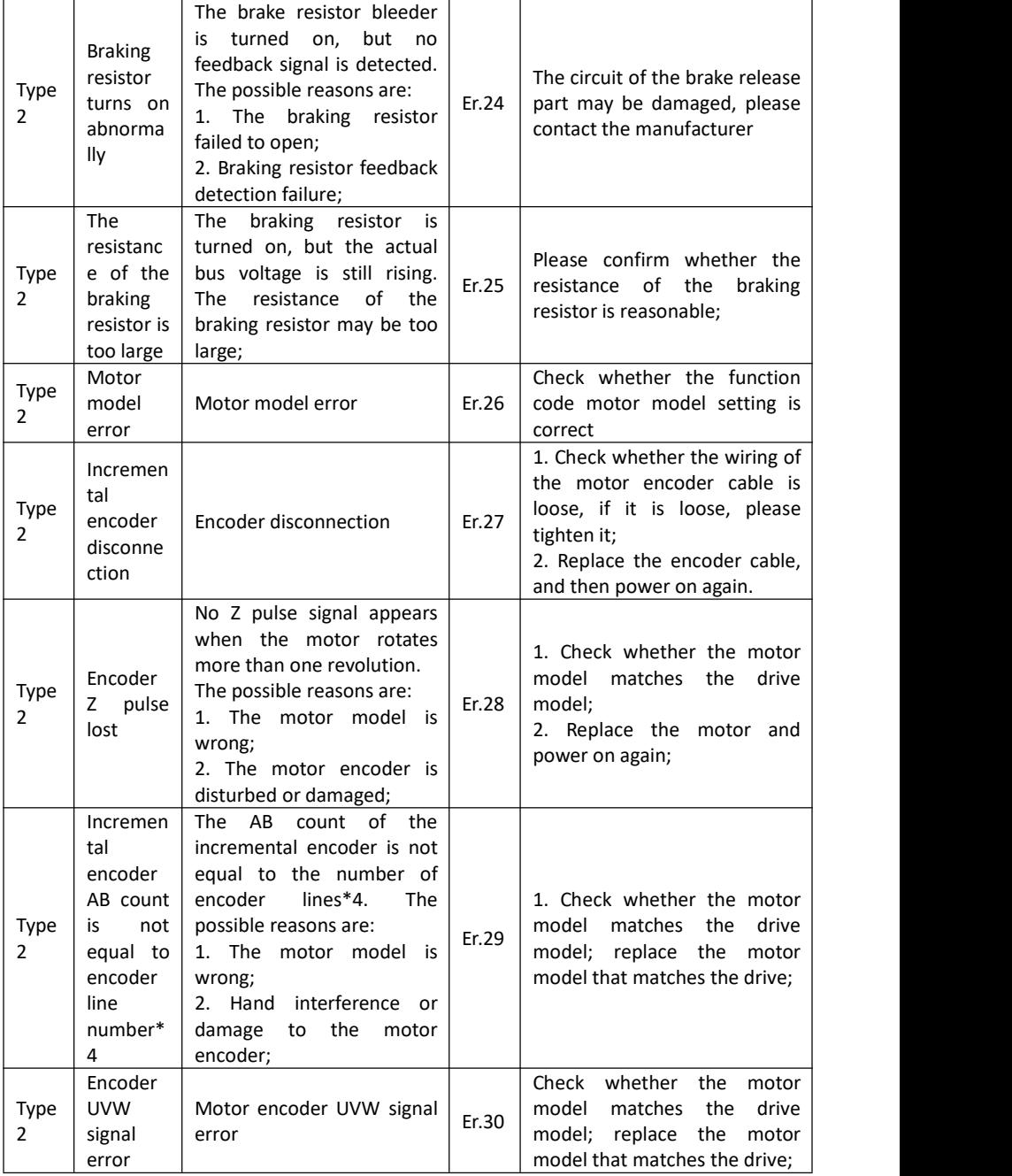

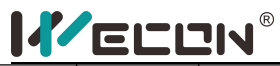

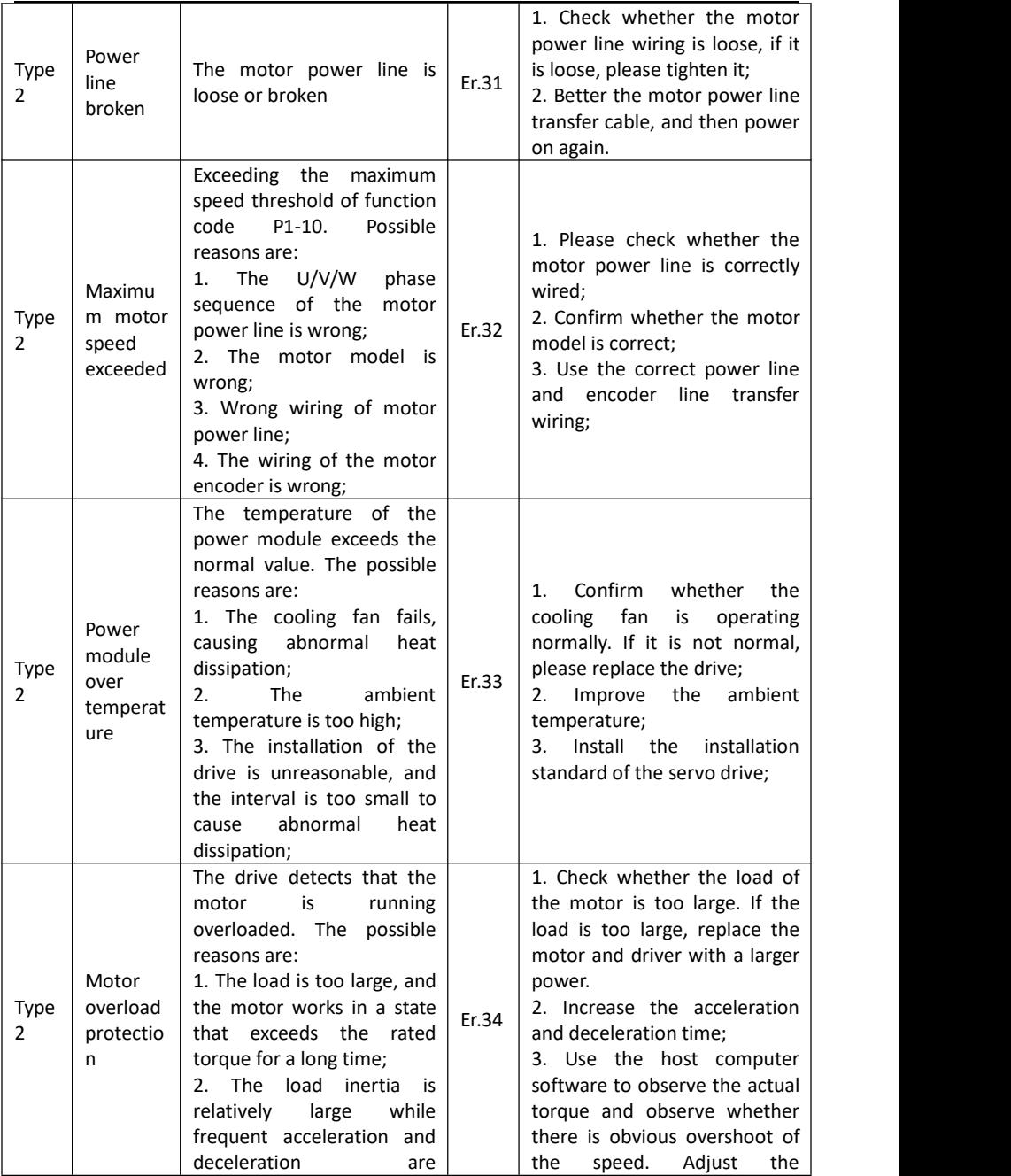

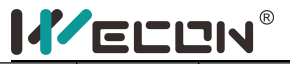

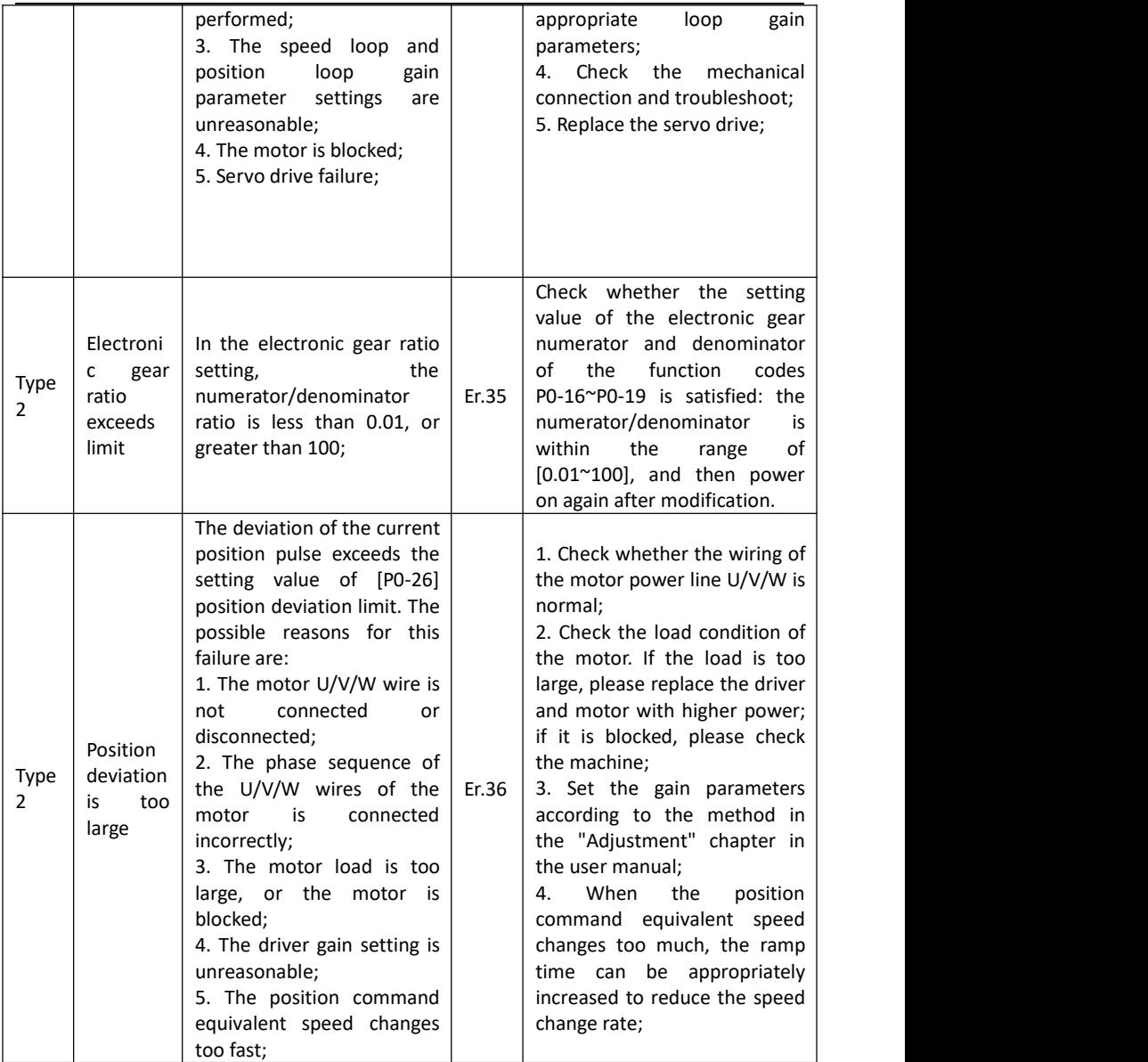

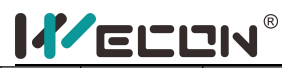

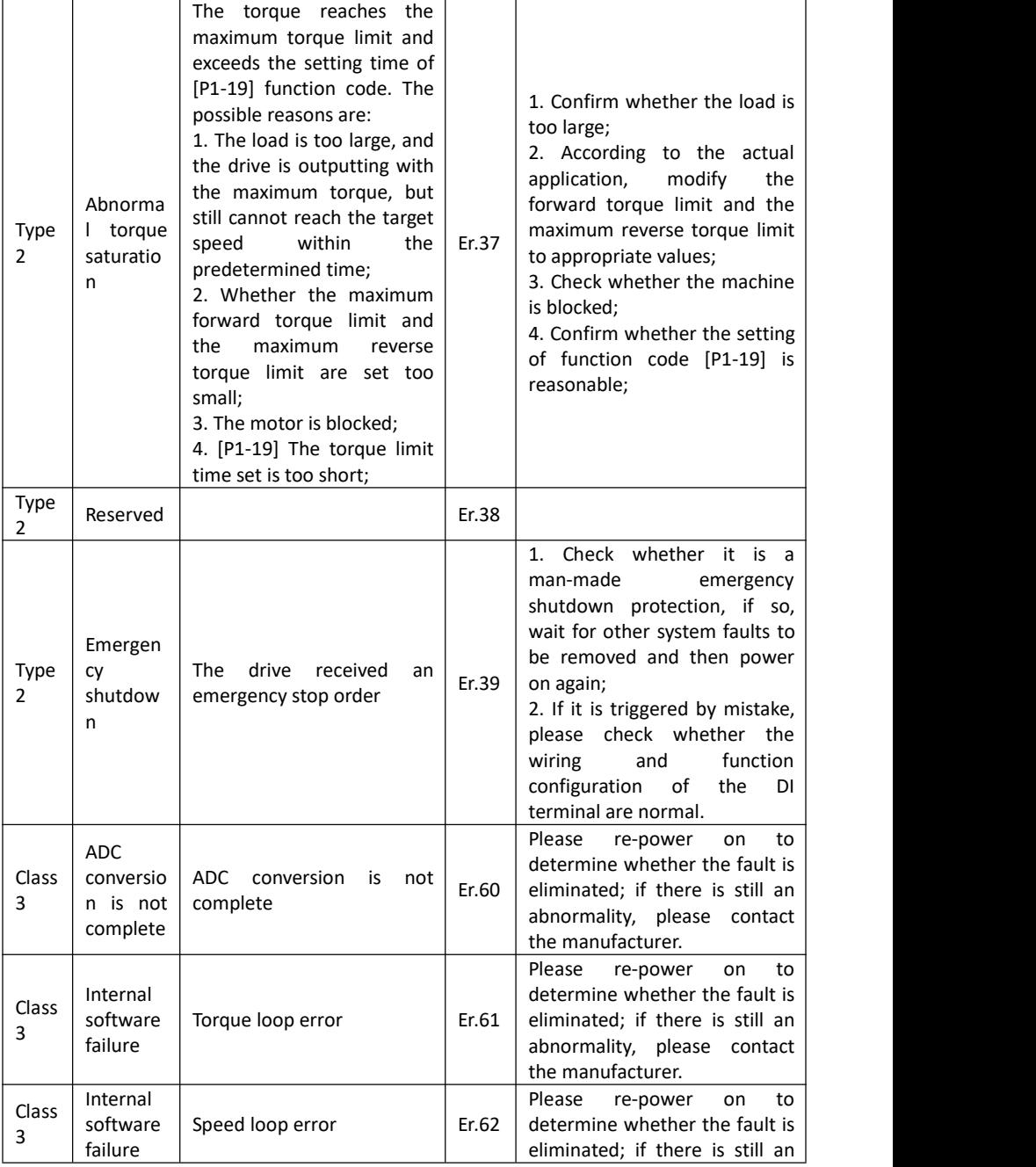

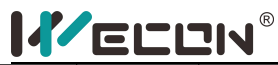

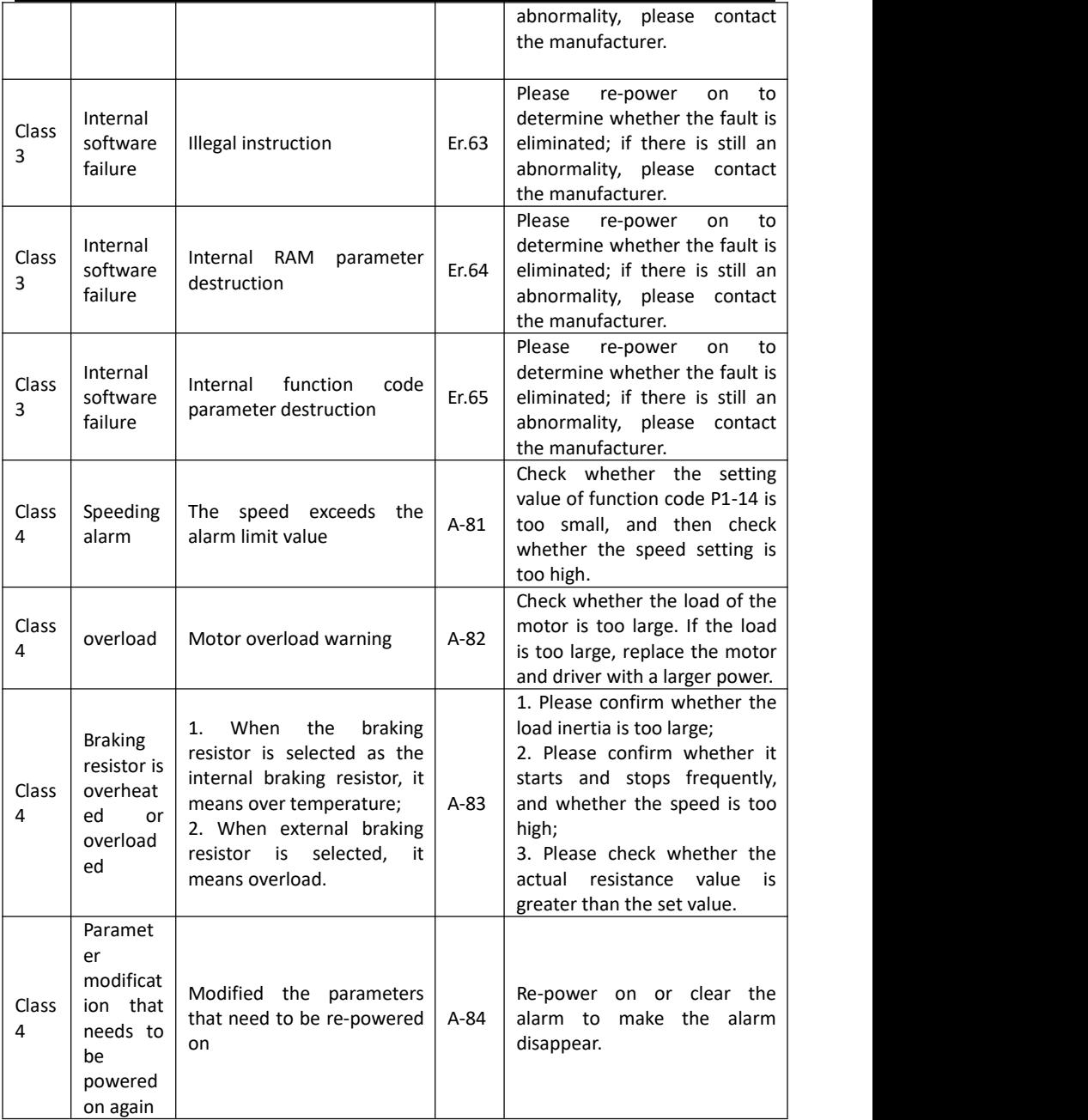

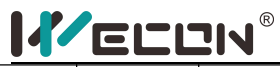

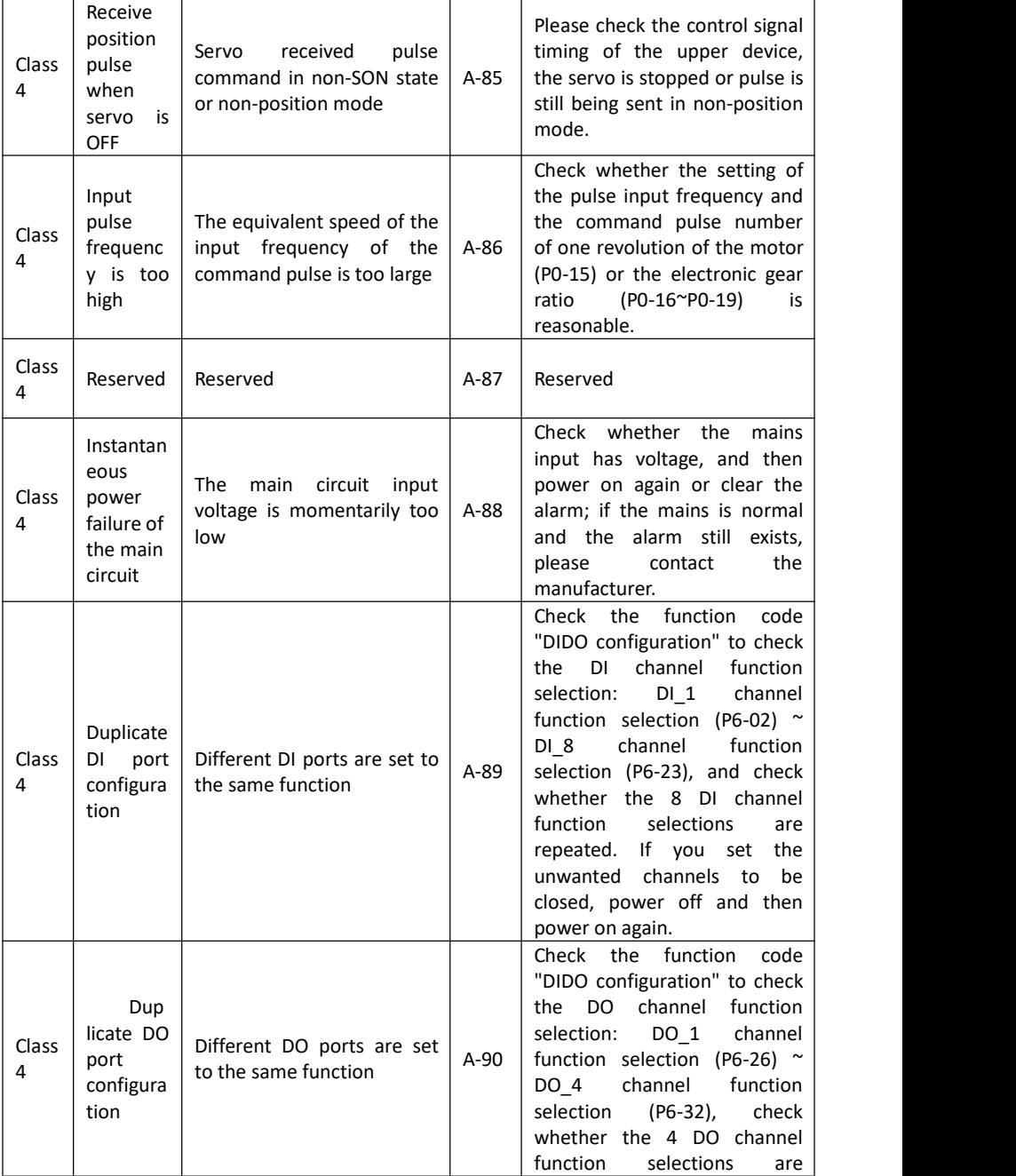

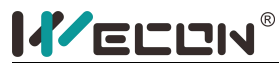

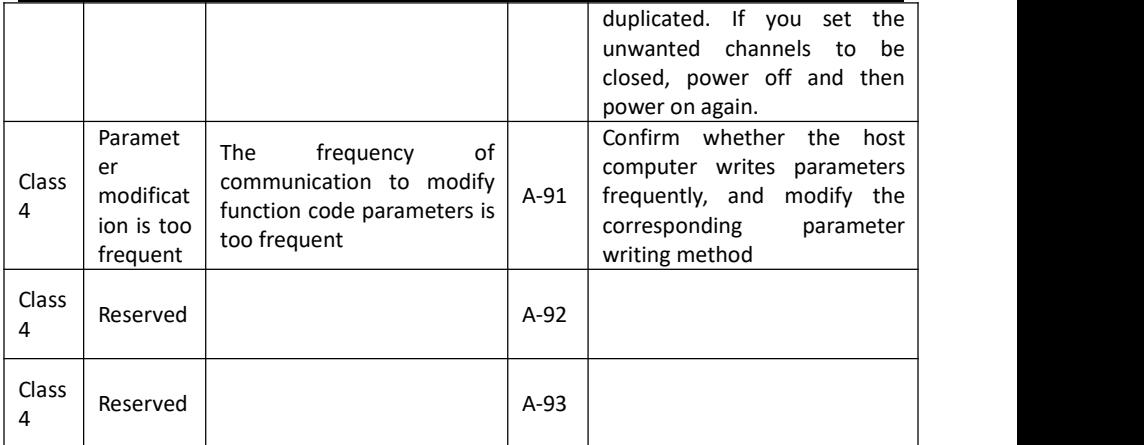

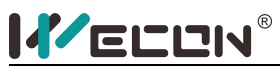

# Chapter 8 **Modbus register address**

### **8.1 Basic settings**

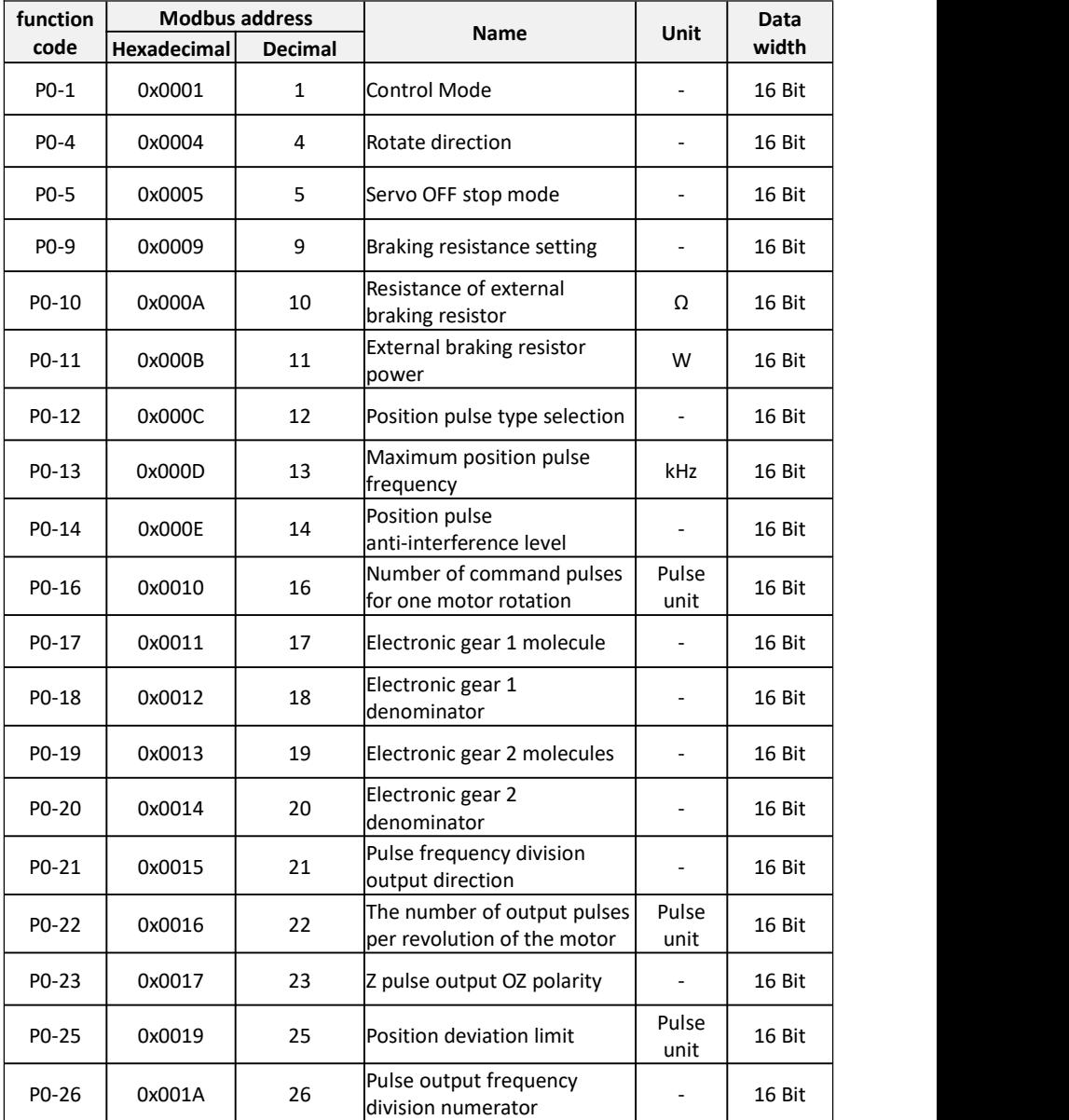

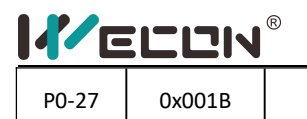

#### **8.2 Control parameters**

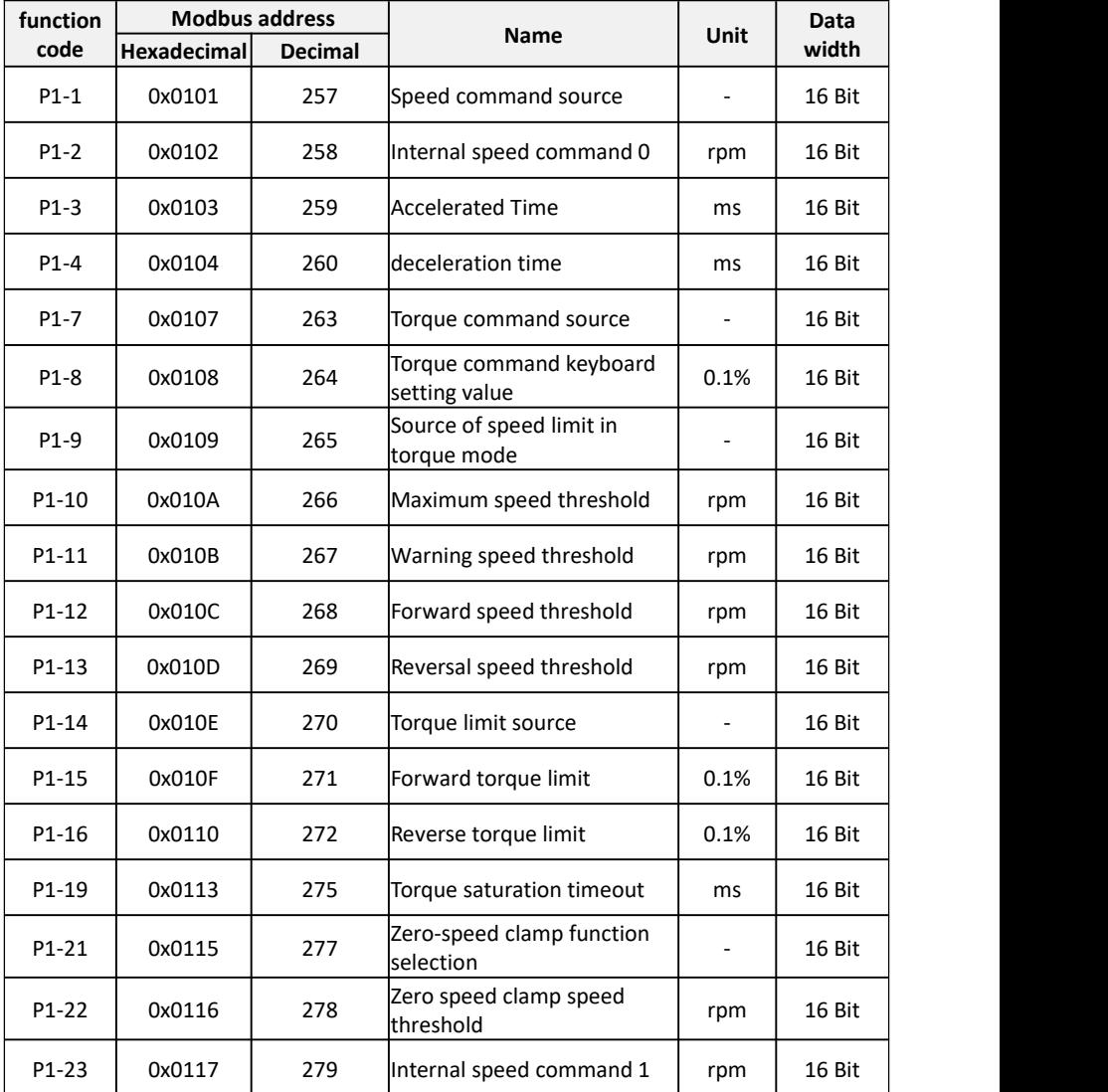
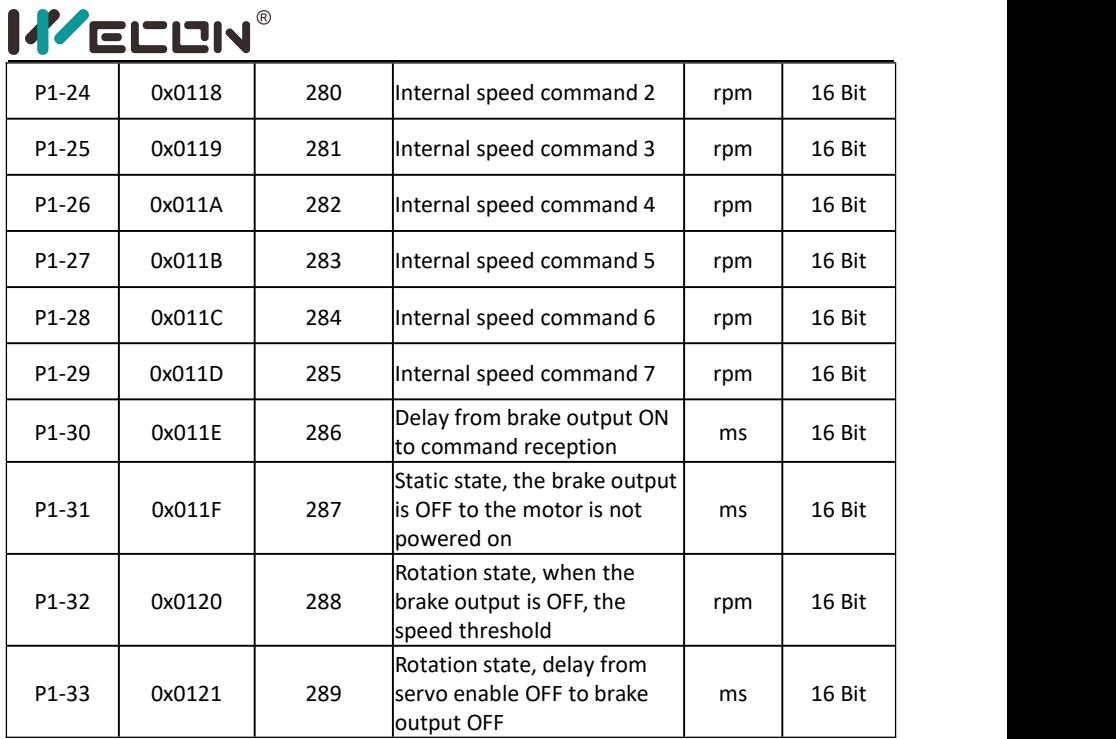

# **8.3 Gain adjustment**

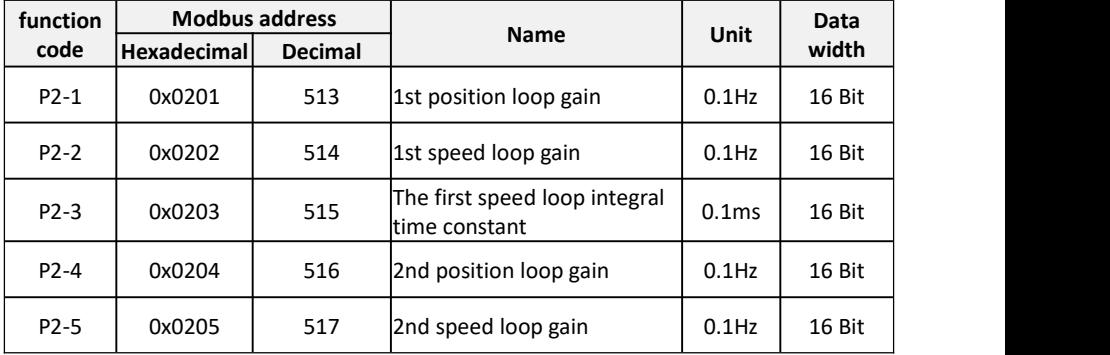

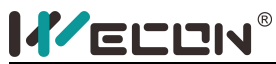

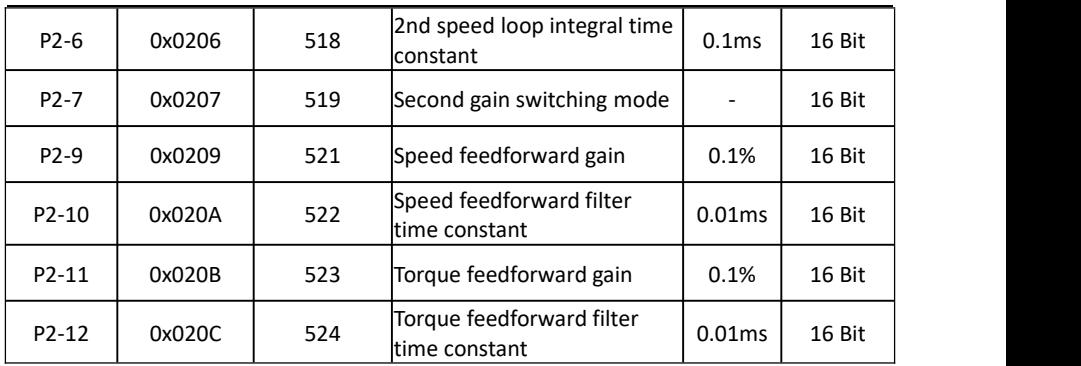

# **8.4 Self-tuning parameters**

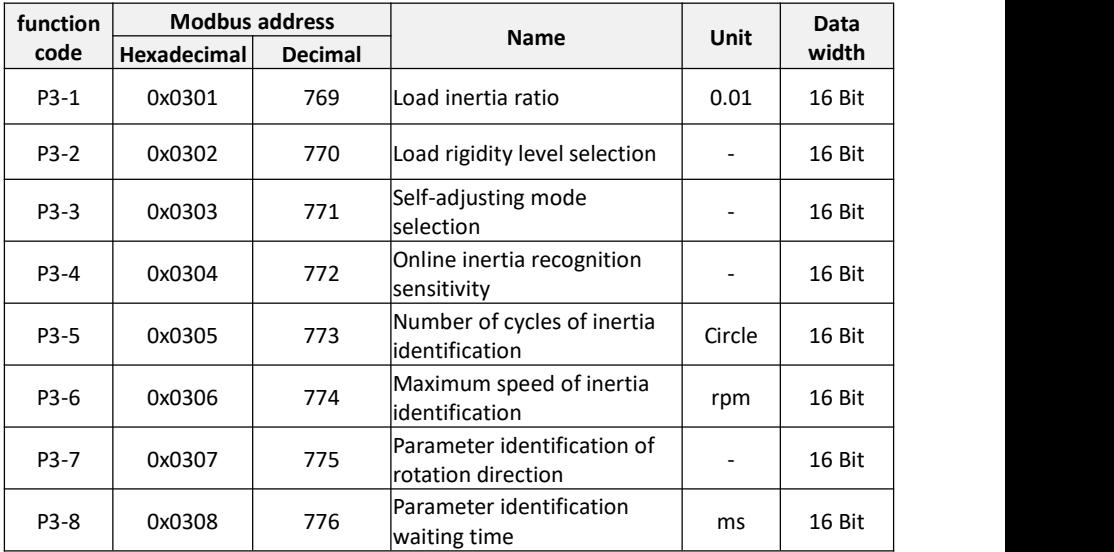

# **8.5 Vibration suppression**

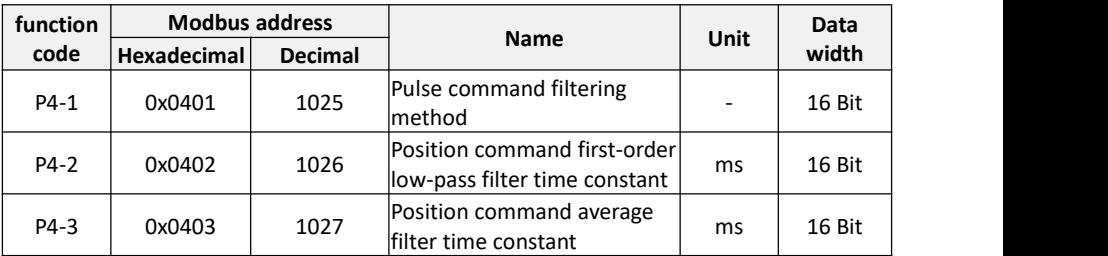

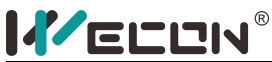

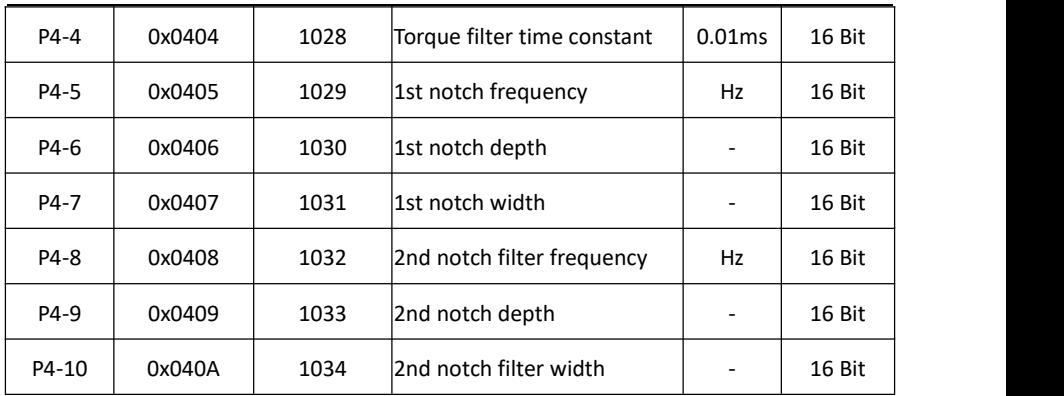

# **8.6 Signal input and output**

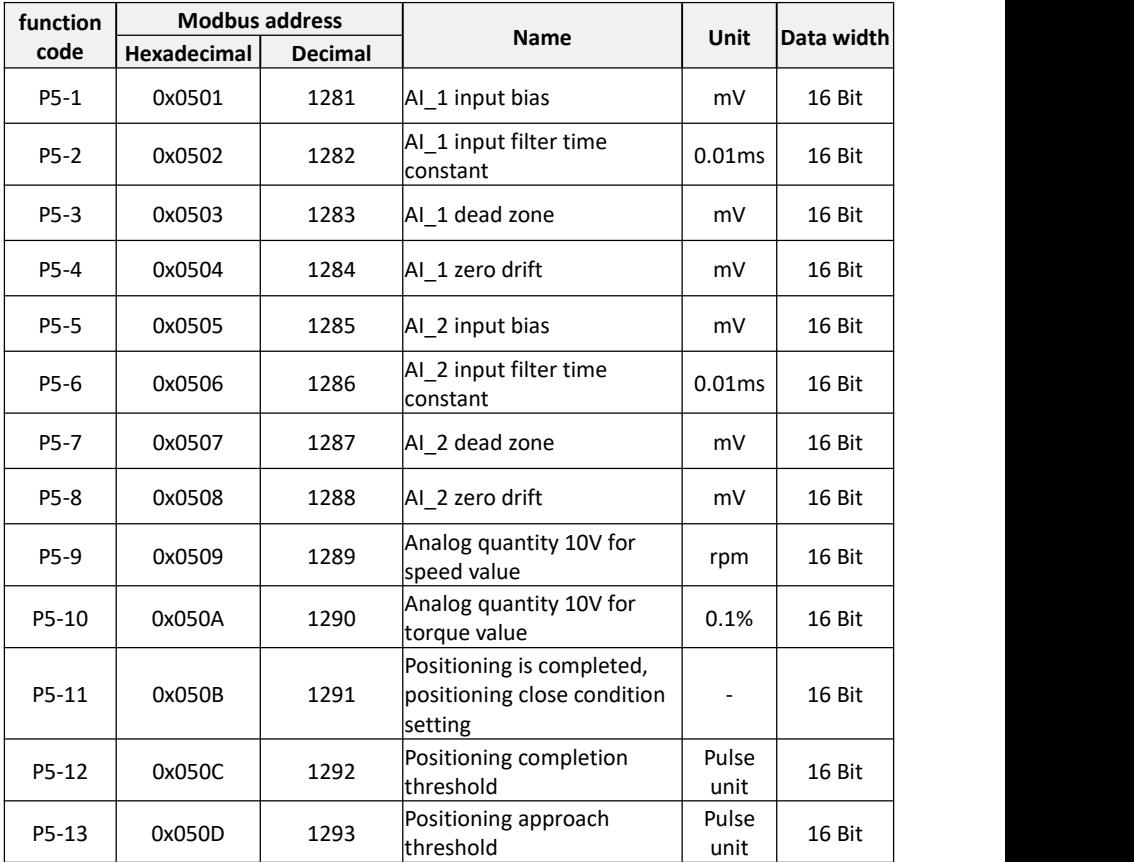

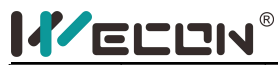

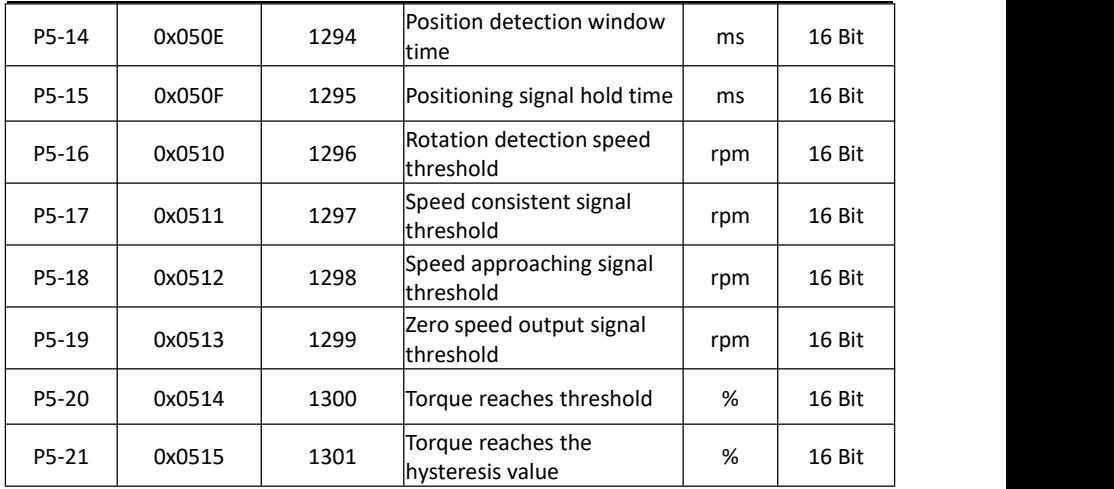

# **8.7 DI/DO configuration**

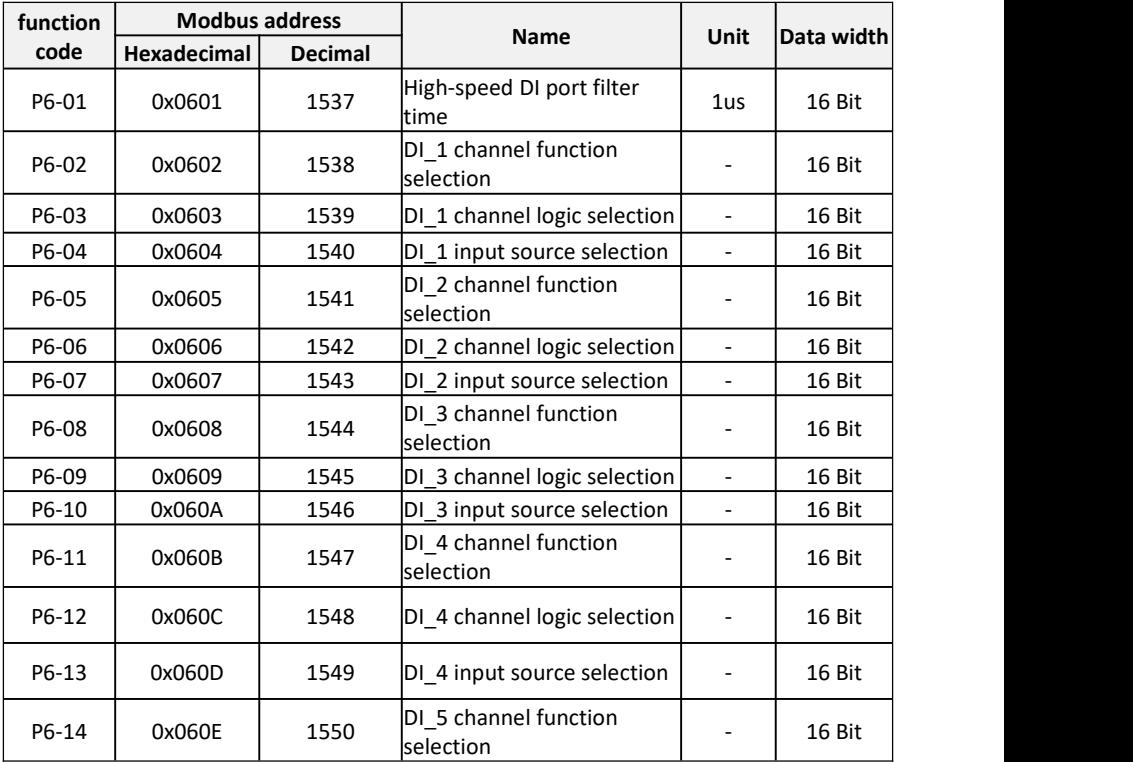

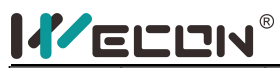

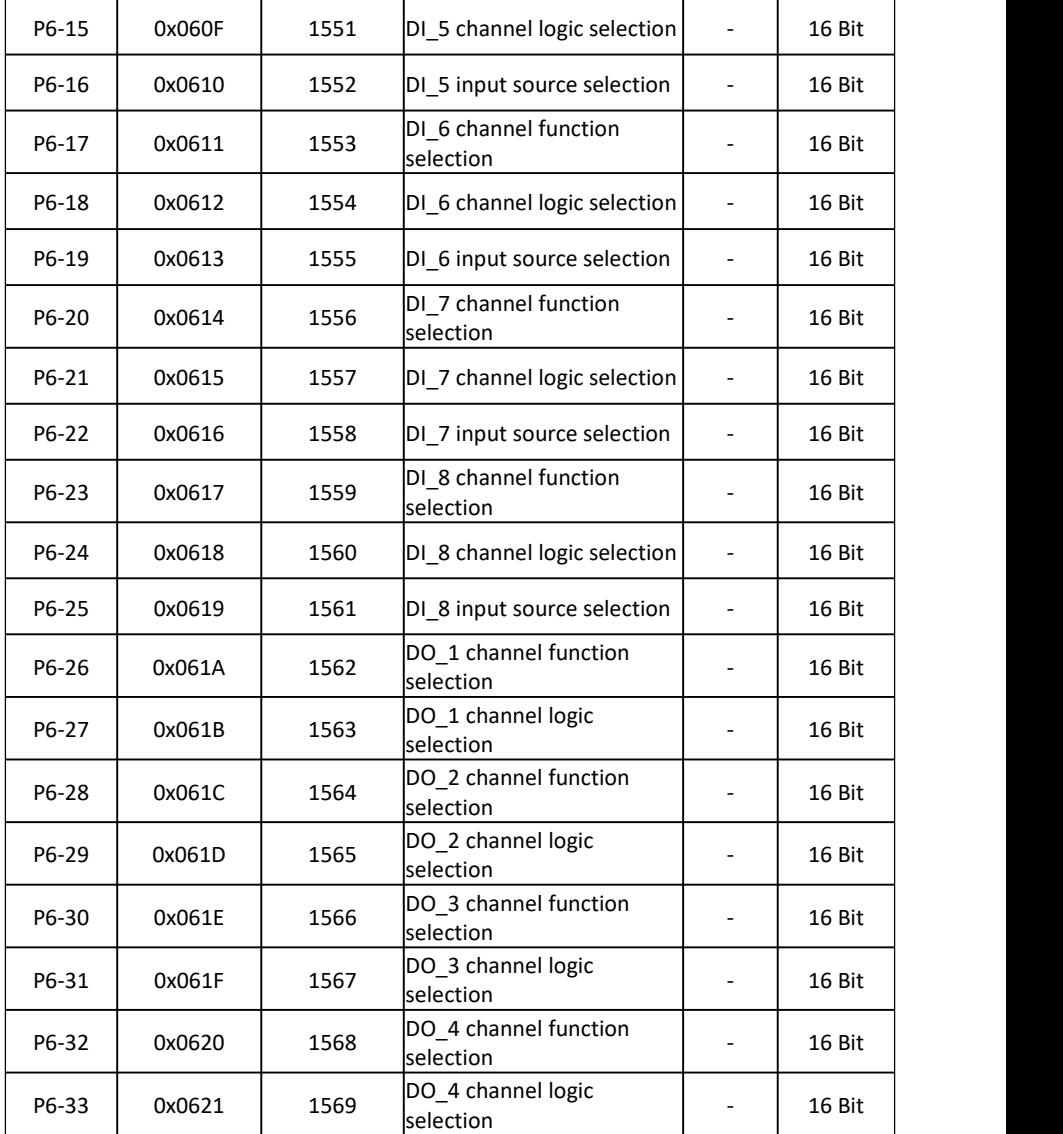

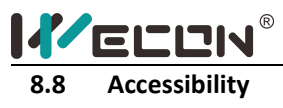

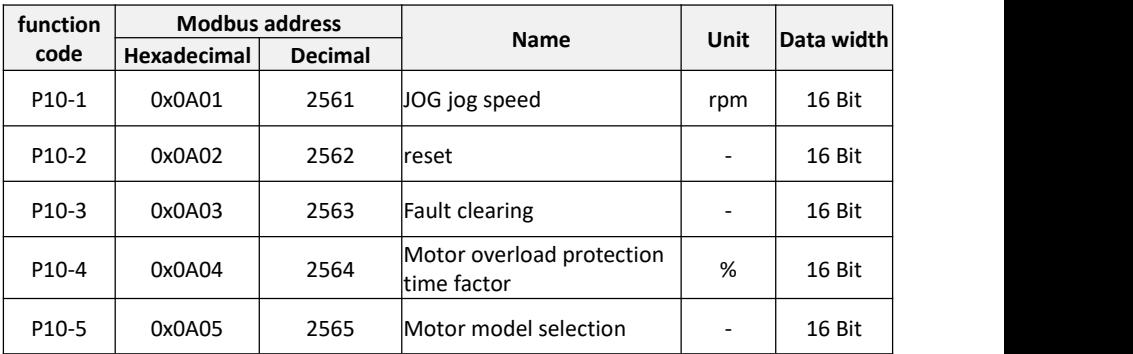

### **8.9 Communication parameters**

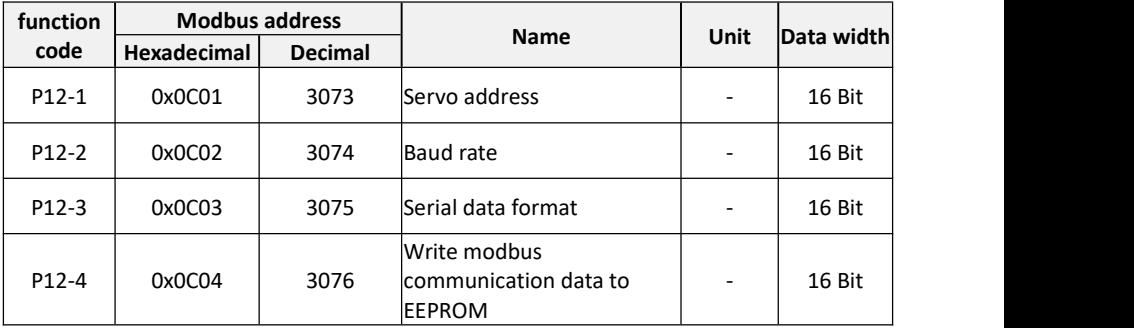

# **8.10 Virtual input terminal**

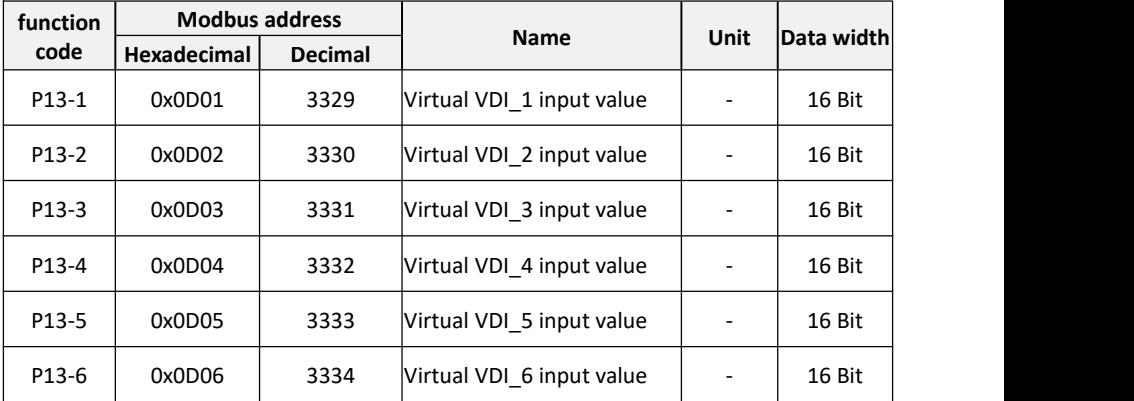

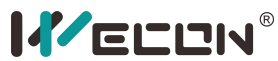

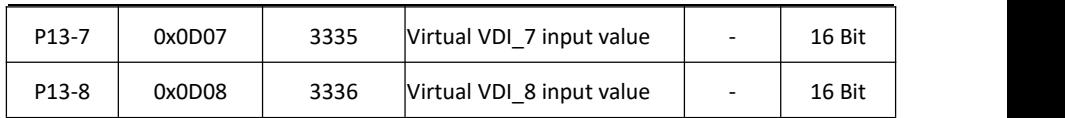

# **8.11 Monitoring parameters**

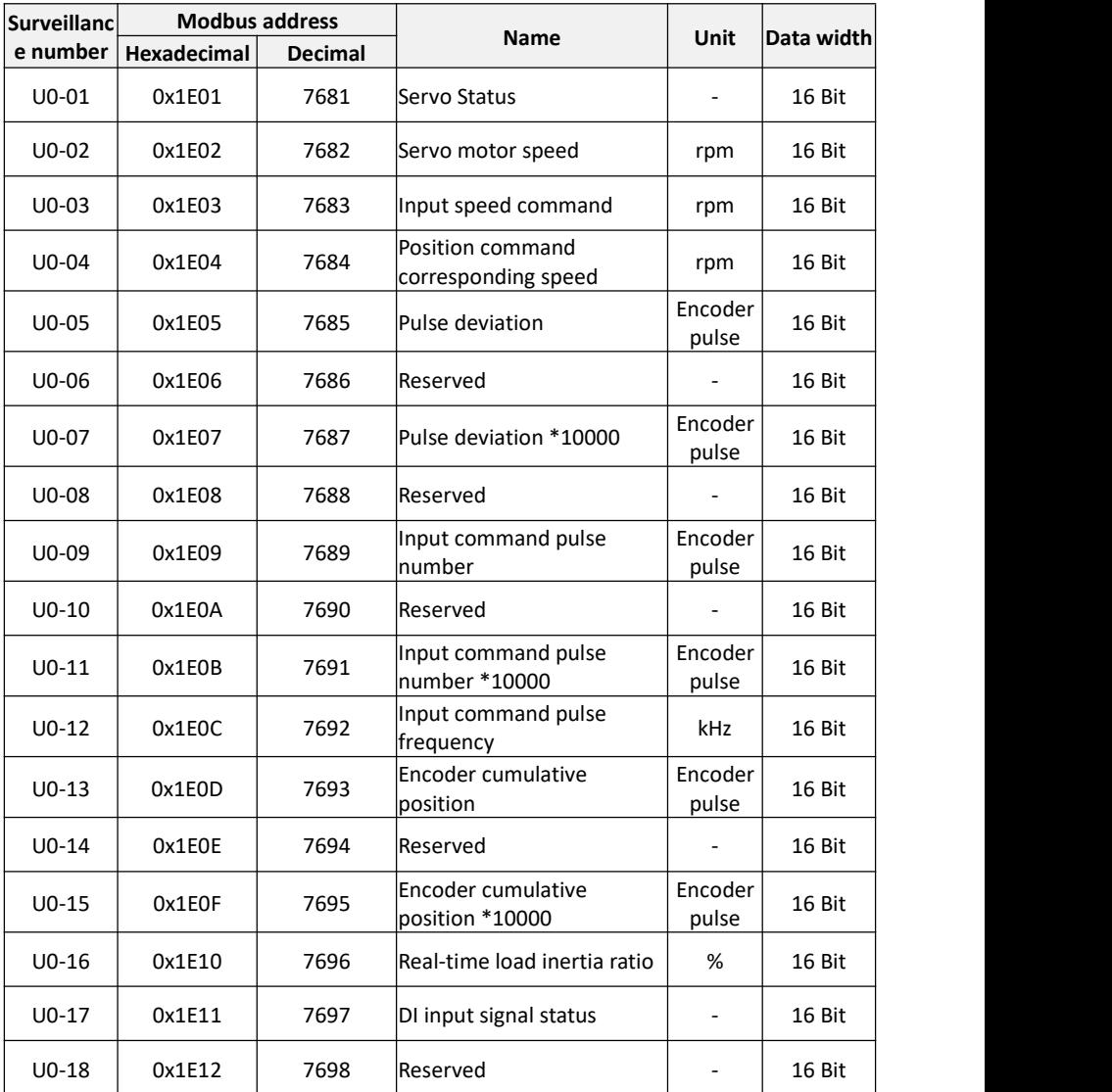

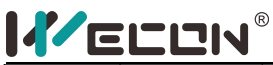

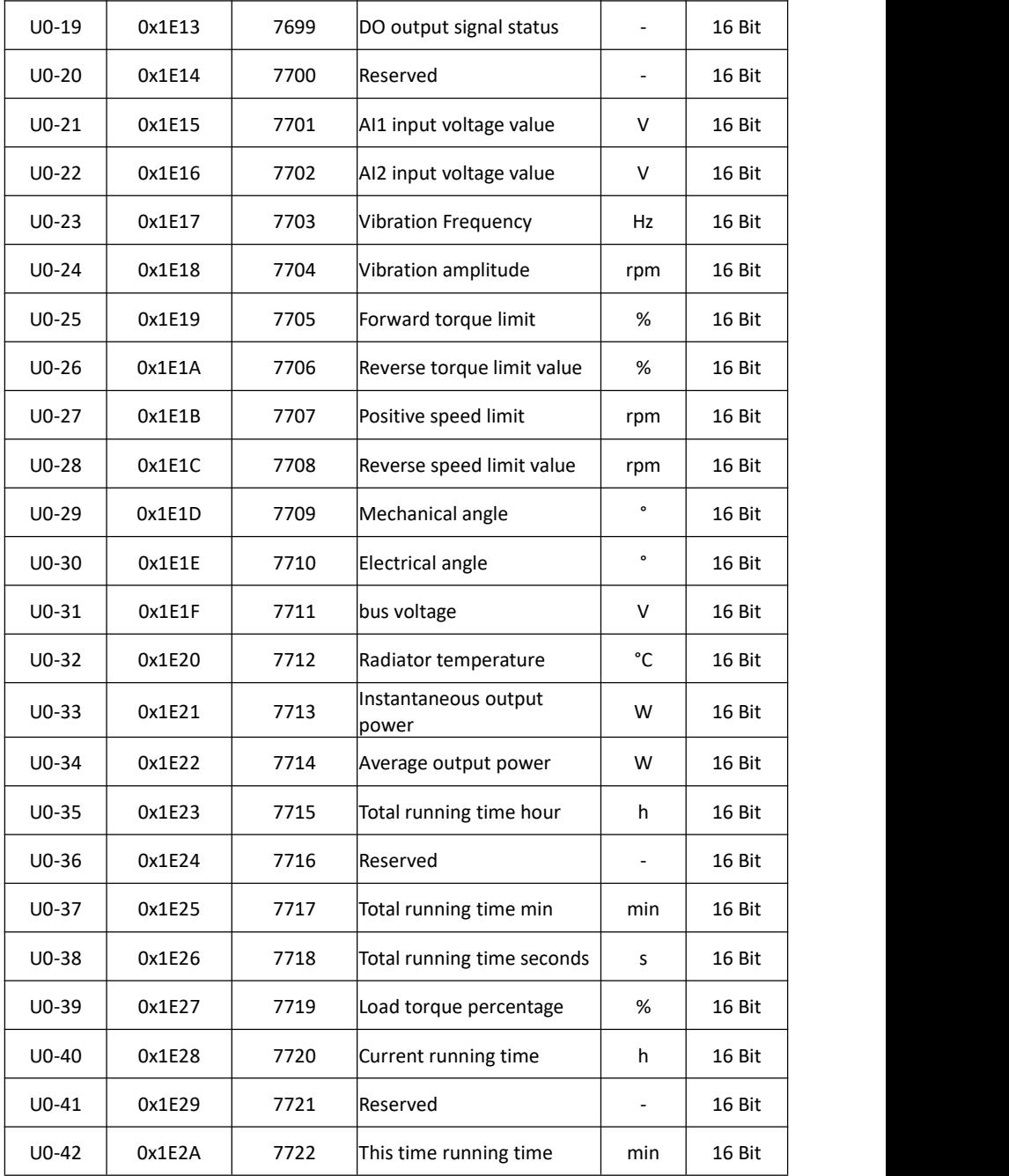

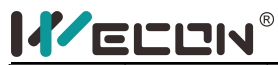

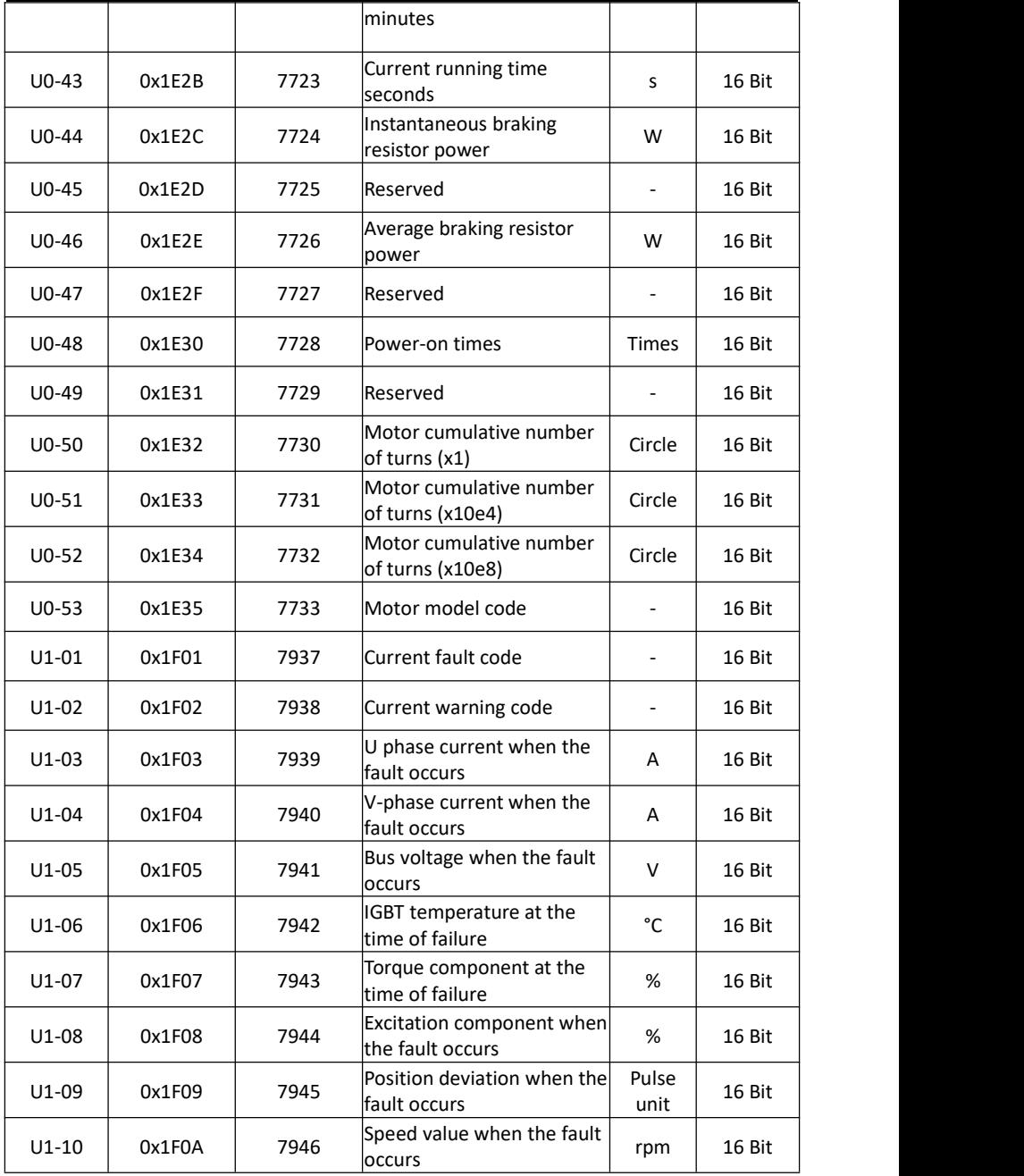

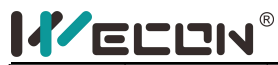

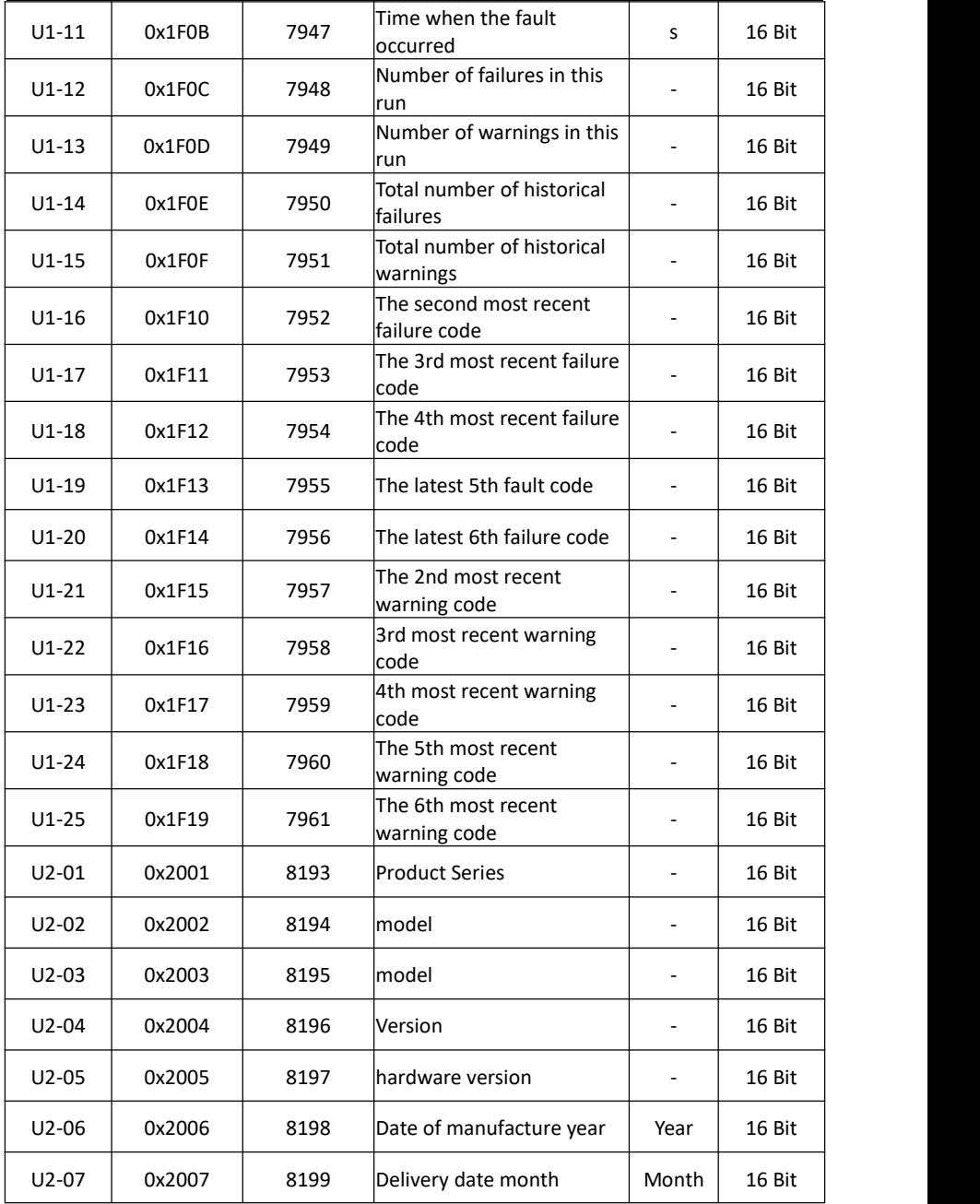

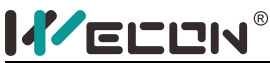

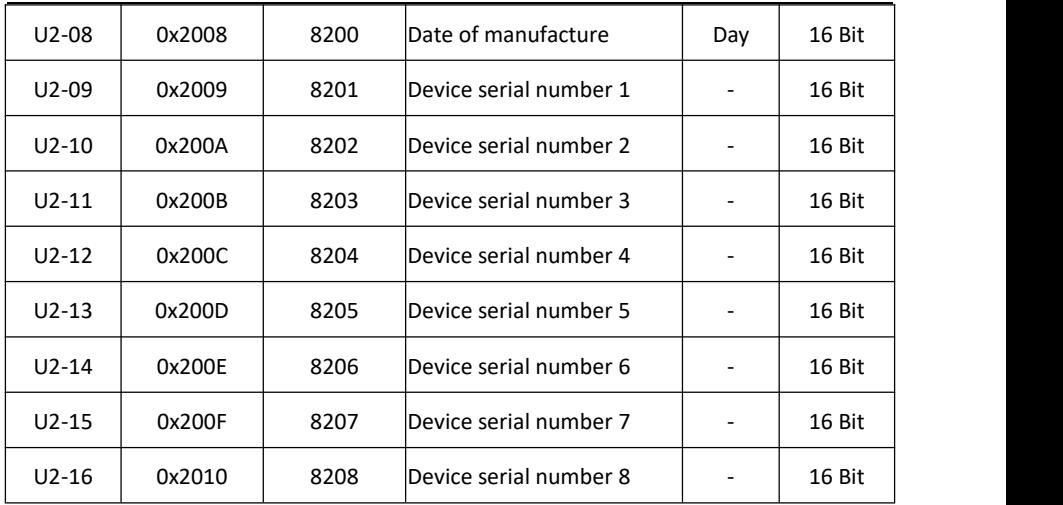